**Programming Manual** 

# **PIM Master™ Passive Intermodulation Analyzer with Site Master™ Cable & Antenna Analyzer Option**

**MW82119B**

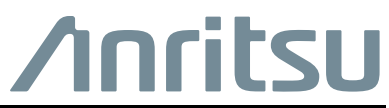

Part Number: 10580-00403 Revision: L Published: February 2021 Copyright 2012, 2021 Anritsu Company

# **Table of Contents**

## **[Chapter 1—General Information](#page-6-0)**

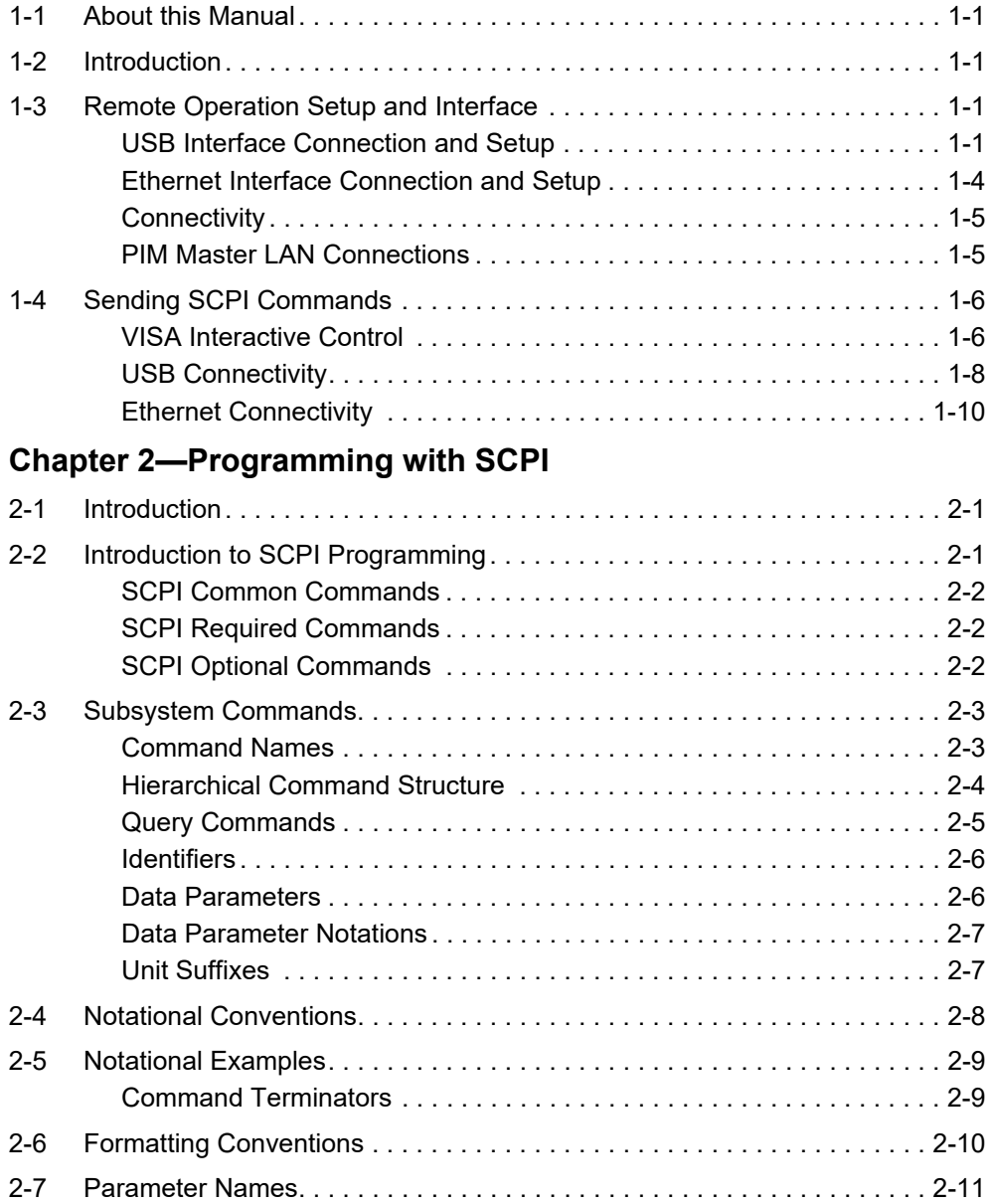

## **[Chapter 3—All Modes Programming Commands](#page-34-0)**

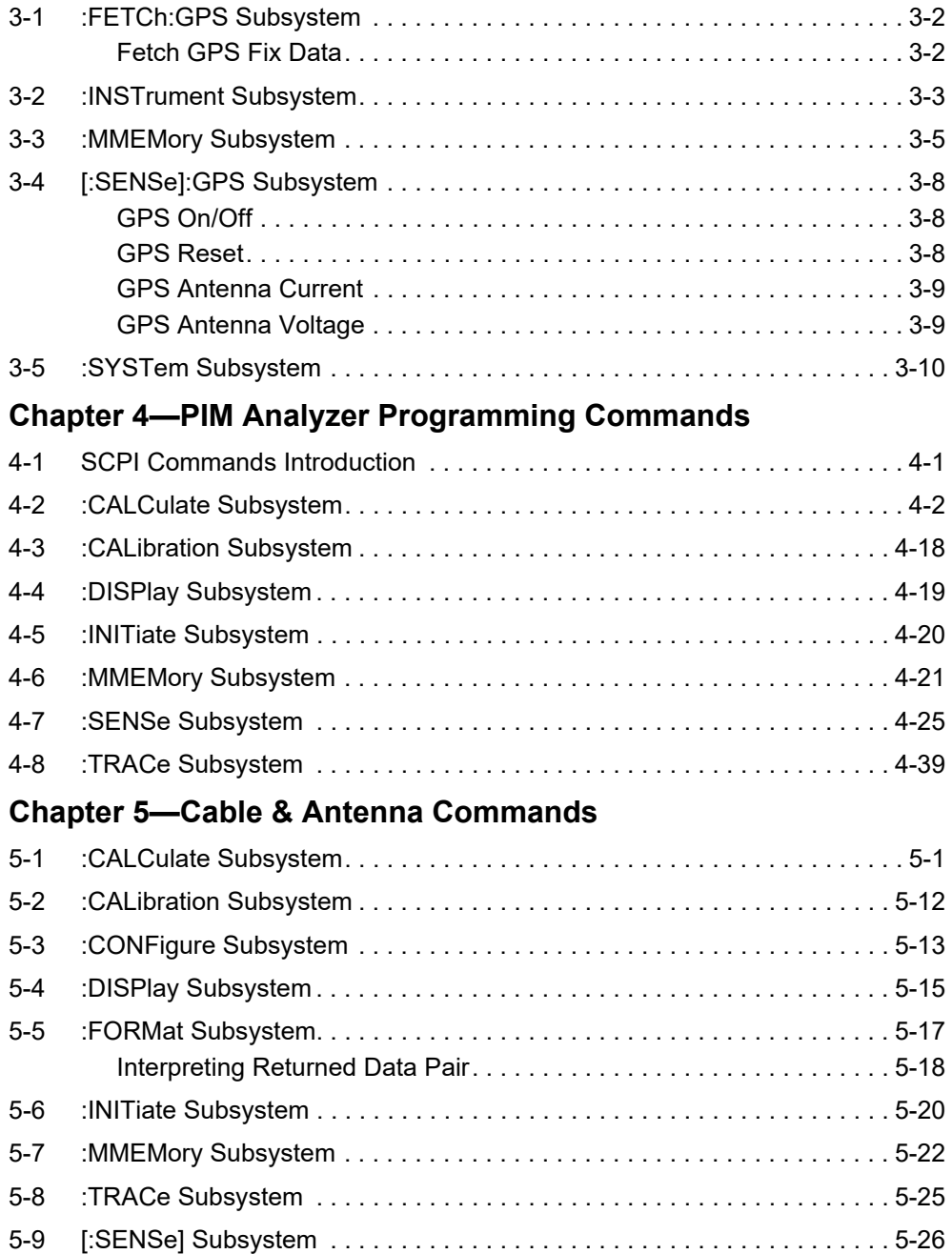

## **[Appendix A—Examples](#page-116-0)**

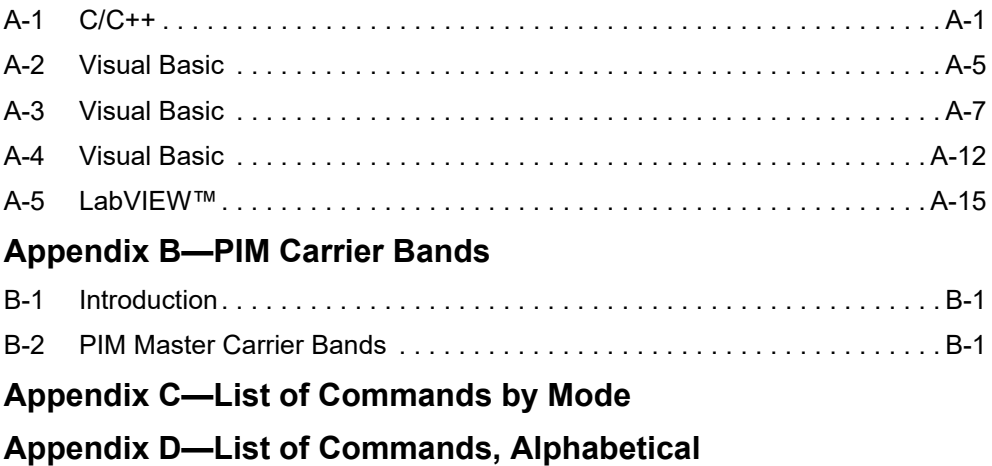

# <span id="page-6-0"></span>**Chapter 1 — General Information**

# <span id="page-6-1"></span>**1-1 About this Manual**

This SCPI Programming Manual provides information for remote operation of the PIM Master MW82119B, Passive Intermodulation (PIM) Analyzer, using commands sent from an external controller through an USB or Ethernet connection.

This Programming Manual includes the following:

- **•** An overview of the USB and Ethernet connections to the instrument.
- **•** An overview of Standard Commands for Programmable Instruments (SCPI) command structure and conventions.
- **•** The IEEE common commands that are supported by the instruments.
- **•** A complete listing and description of all the SCPI commands that can be used to remotely control functions of the instrument. The commands are organized by measurement mode starting in [Chapter 3, "All Modes Programming Commands".](#page-34-1)

This manual is intended to be used in conjunction with the PIM Master MW82119B User Guide. Refer to the instrument User Guide for general information about the instrument, including equipment setup and operating instructions.

# <span id="page-6-2"></span>**1-2 Introduction**

This chapter provides a general description of remote programming setup and interface using USB or Ethernet, and sending SCPI commands to the instrument.

## <span id="page-6-3"></span>**1-3 Remote Operation Setup and Interface**

Remote operation of the instrument is accomplished via the USB or Ethernet interface. The following paragraphs provide information about the interface connections, cable requirements, and setting up remote operation.

## <span id="page-6-4"></span>**USB Interface Connection and Setup**

The Universal Serial Bus (USB) architecture is a high-performance networking standard that is considered "plug and play" compatible. The USB driver software is automatically detected and configured by the operating system of the devices that are connected to the bus. The instrument conforms to the USB 2.0 standard and is a USB "Hi-speed" device that supports data rates of up to 480 Mbps with the following restrictions:

- One USB network can support up to 127 devices
- **•** The maximum length of USB cables between active devices is 5 meters (for USB 2.0) and 3 meters (for USB 1.0)

You must have NI-VISA 2.5 or later installed on the controller PC and must select the VISA library (visa32.dll) as a reference in a Visual Basic project. For remote USB control, the controlling PC needs to have a version of VISA installed that supports USBTMC (USB Test and Measurement Class) devices.

#### **USB Interface, Type Mini-B**

The USB 2.0 Mini-B device connector is used to connect the instrument directly to a PC. The first time the instrument is connected to a PC, the normal USB device detection by the computer operating system takes place.

- **1.** Power on the instrument and controller PC and wait for the systems to power up completely.
- **2.** Connect the USB cable Mini-B connector to the instrument.
- **3.** Connect the USB cable A connector to the controller PC USB host port. The controller PC should indicate "New Hardware Found" if the combination of USB VID/PID/Serial Number has never been connected to this controller PC.

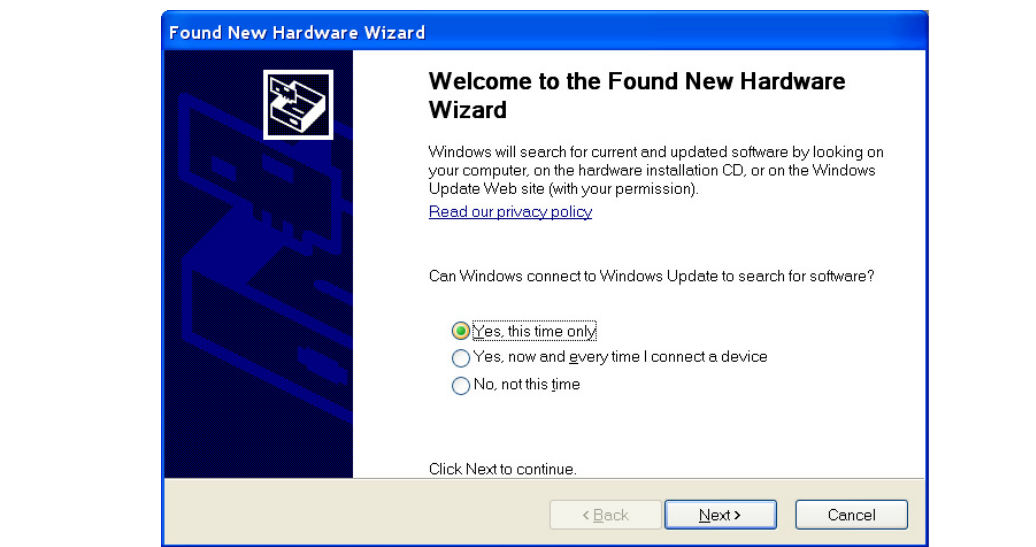

**Figure 1-1.** USB Found New Hardware Wizard

**4.** Select to allow the Wizard to search for and install the USB software automatically.

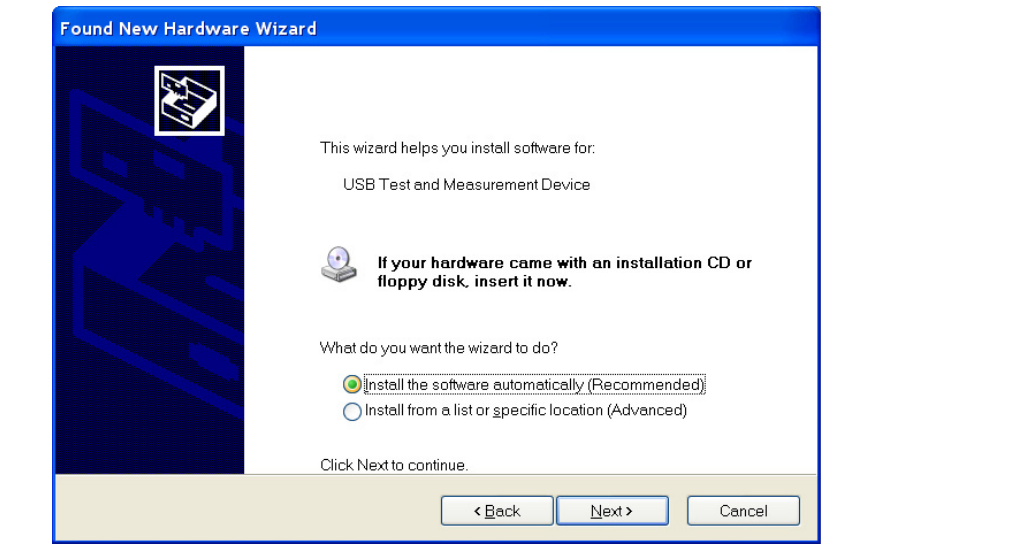

**Figure 1-2.** USB Found New Hardware Wizard

**5.** After the software installs, close the Wizard by clicking Finish.

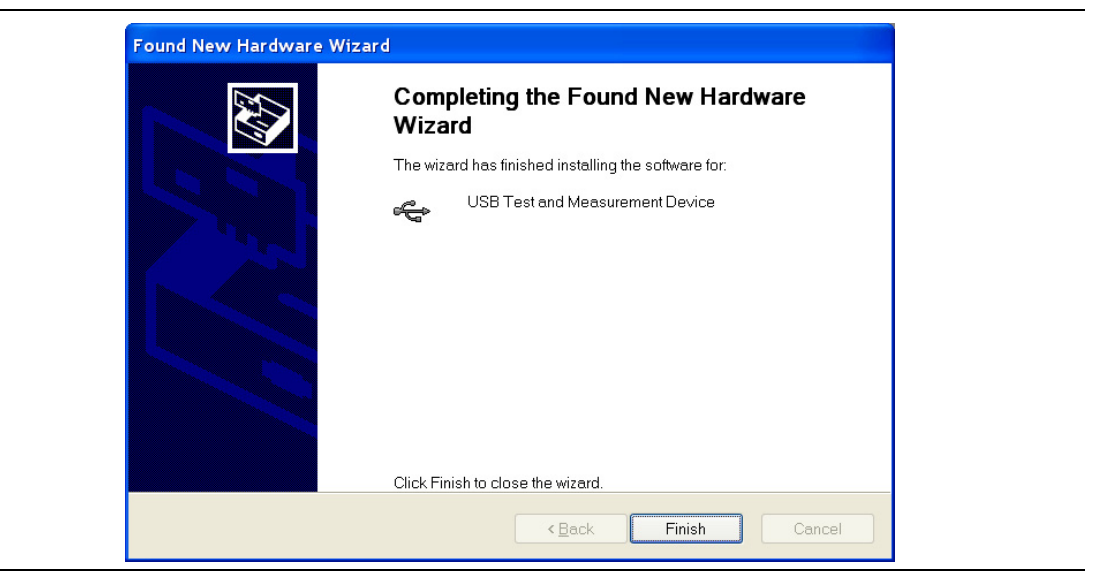

**Figure 1-3.** USB Found New Hardware Wizard

### <span id="page-9-0"></span>**Ethernet Interface Connection and Setup**

The PIM Master MW82119B fully supports the IEEE-802.3 standard. Most PIM Master functions (except power On/Off) can be controlled via an Ethernet connection to a PC that is connected directly (with an Ethernet cross-over cable) or through a network.

Ethernet networking uses a bus or star topology in which all of the interfacing devices are connected to a central cable called the bus, or are connected to a hub. Ethernet uses the CSMA/CD access method to handle simultaneous transmissions over the bus. CSMA/CD stands for Carrier Sense Multiple Access/Collision Detection. This standard enables network devices to detect simultaneous data channel usage (called a collision) and provides for a contention protocol. When a network device detects a collision, the CSMA/CD standard dictates that the data is retransmitted after waiting a random amount of time. If a second collision is detected, then the data are again retransmitted after waiting twice as long. This is known as exponential back off.

The TCP/IP setup requires the following:

- **•** IP Address: Every computer/electronic device in a TCP/IP network requires an IP address. An IP address has four numbers (each between 0 and 255) separated by periods. For example: 128.111.122.42 is a valid IP address.
- **•** Subnet Mask: The subnet mask distinguishes the portion of the IP address that is the network ID from the portion that is the station ID. The subnet mask 255.255.0.0, when applied to the IP address given above, would identify the network ID as 128.111 and the station ID as 122.42. All stations in the same local area network should have the same network ID, but different station IDs.
- **•** Default Gateway: A TCP/IP network can have a gateway to communicate beyond the LAN that is identified by the network ID. A gateway is a computer or electronic device that is connected to two different networks and can move TCP/IP data from one network to the other. A single LAN that is not connected to other LANs requires a default gateway setting of 0.0.0.0. If you have a gateway, then the default gateway would be set to the appropriate value of your gateway.
- **•** Ethernet Address: An Ethernet address (also known as a MAC address) is a unique 48-bit value that identifies a network interface card to the rest of the network. Every network card has a unique ethernet address permanently stored into its memory.

#### **Table 1-1.** 8-pin Ethernet RJ45 Connector Pinout Diagram

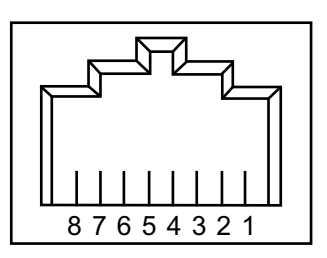

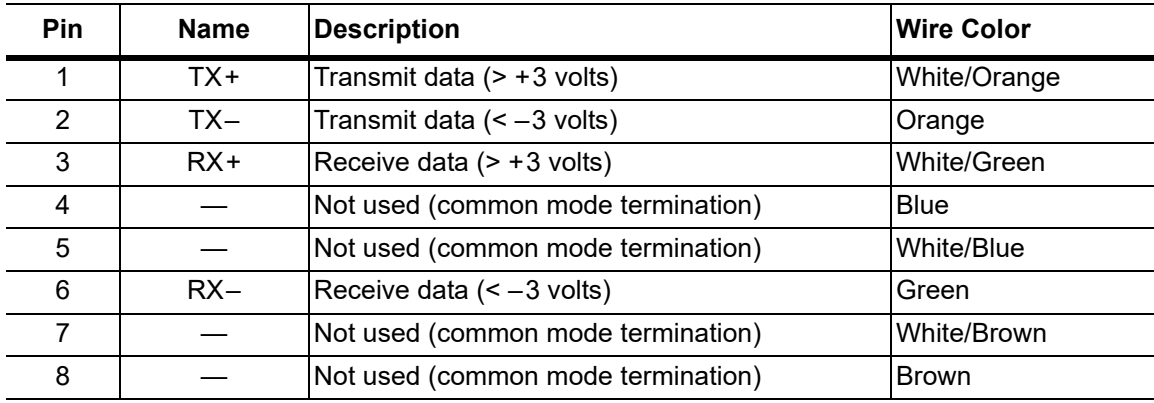

#### <span id="page-10-0"></span>**Connectivity**

TCP/IP connectivity requires setting up the parameters that are described at the beginning of this section. The following is a brief overview of how to set up a general LAN connection on the PIM Master.

**Note** You may need to consult your network documentation or network administrator for assistance in configuring your network setup.

#### <span id="page-10-1"></span>**PIM Master LAN Connections**

The RJ-45 connector is used to connect the PIM Master to a local area network (LAN). Integrated into this connector are two LEDs. The amber LED (Light Emitting Diode) indicates the speed of the LAN connection (ON for 100 Mb/s and OFF for 10 Mb/s), and the green LED flashes to show that LAN traffic is present. The instrument IP address is set automatically by using Dynamic Host Configuration Protocol (DHCP). DHCP is an Internet protocol that automates the process of setting IP addresses for devices that use TCP/IP, and is the most common method of configuring a device for network use. After the Ethernet cable is connected to the instrument, go to System, then Status (key sequence: **Shift** > **System** (**9**) > Status) to view the IP address that the instrument has been assigned.

## <span id="page-11-0"></span>**1-4 Sending SCPI Commands**

SCPI commands can be sent to the instrument through any Virtual Instrument Software Architecture (VISA) controller. VISA is a commonly used API in the Test and Measurement industry for communicating with instruments from a PC. The physical connection between the PC and the instrument is USB or Ethernet. NI-VISA is the National Instruments implementation of the VISA I/O standard. Information and downloads are available at: <http://www.ni.com/visa/>

The following examples describe the verification that a VISA controller can interact with the instrument. The images shown and the instructions for your instrument and software may differ from the examples.

**Note** Before remote operation, confirm that the instrument is not in the Menu screen. Sending commands while the Menu screen is displayed is an invalid operation. See your User Guide regarding the Menu screen.

#### <span id="page-11-1"></span>**VISA Interactive Control**

**1.** On the PC, run VISA Interactive Control and double-click on the instrument.

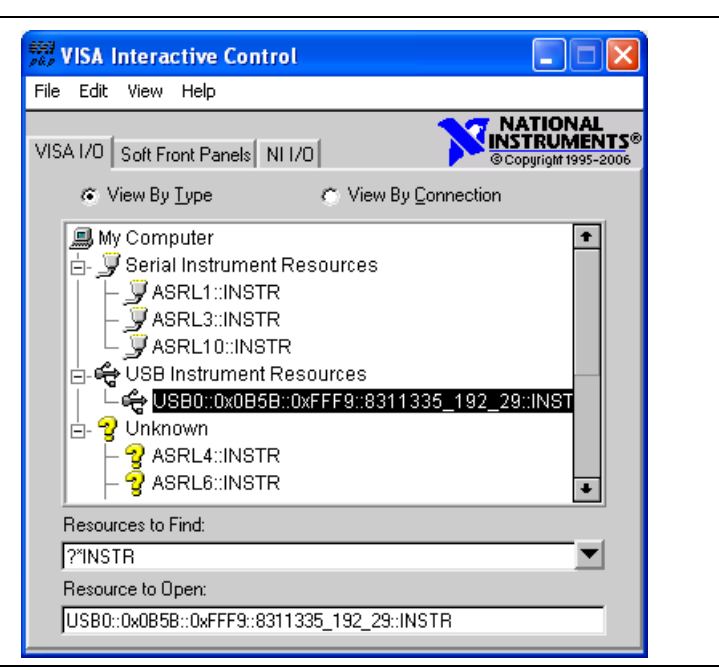

**Figure 1-4.** VISA Interactive Control

**2.** Select the viWrite tab and execute the default \*IDN? write by clicking the Execute button.

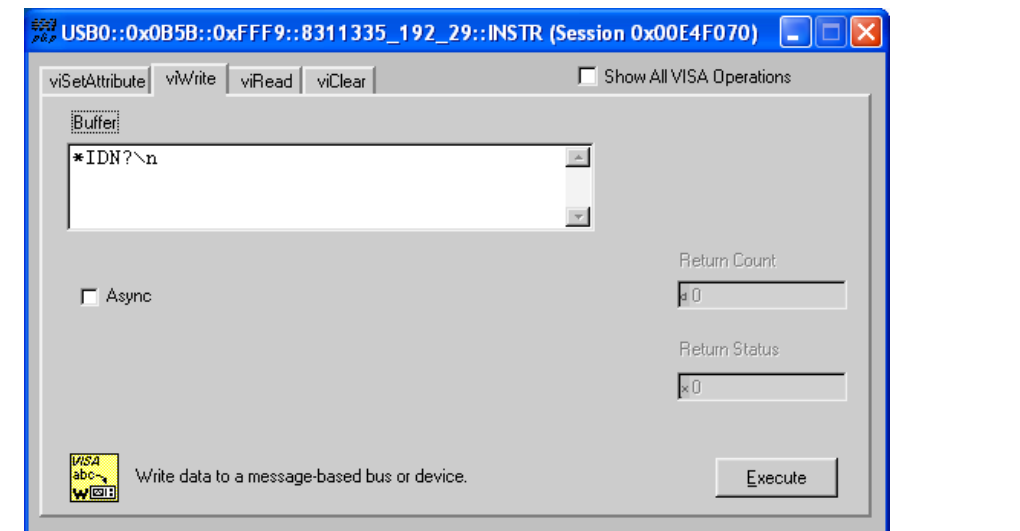

**Figure 1-5.** VISA Interactive Control viWrite Tab

**3.** Select the viRead tab and click the Execute button. If the PC is connected to the instrument the command returns the following information from the Buffer: manufacturer name ("Anritsu"), model number/options, serial number, and firmware package number.

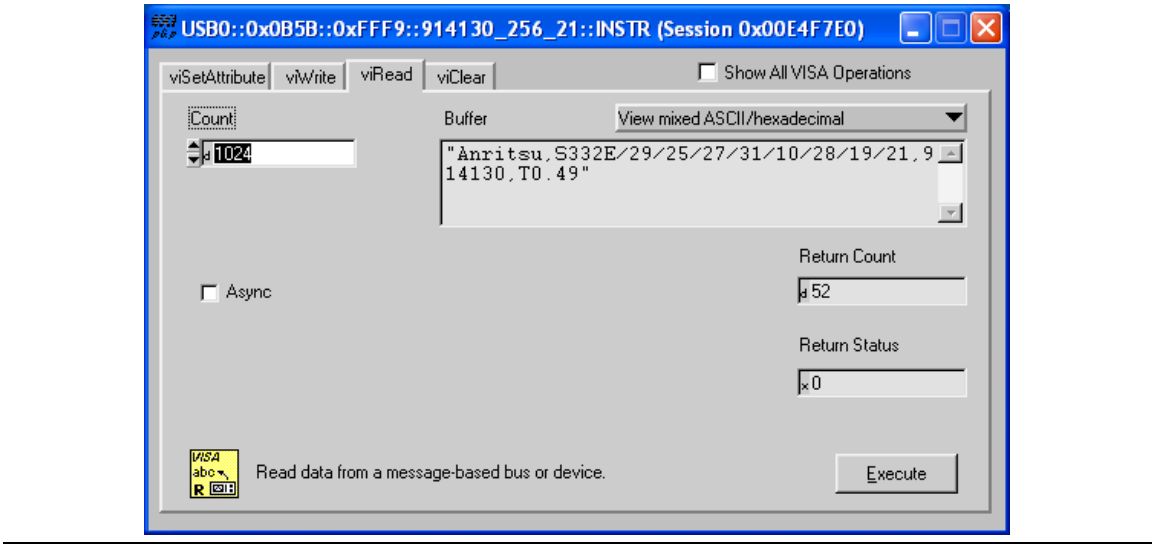

**Figure 1-6.** VISA Interactive Control viRead Tab

### <span id="page-13-0"></span>**USB Connectivity**

**1.** On the PC, run NI Measurement & Automation Explorer or VISA Interactive Control and double-click on the TMC Class instrument.

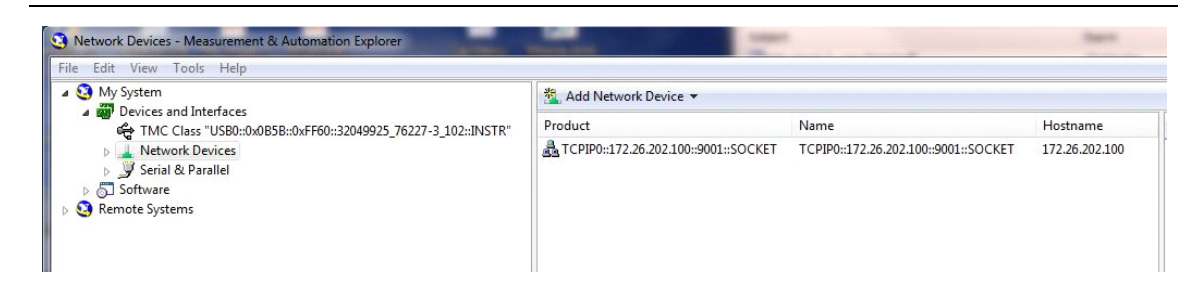

**Figure 1-7.** Figure 1-4. NI Measurement & Automation Explorer

**2.** Verify that the USB Settings list the correct Manufacturer, Model, and Serial Number, as shown in the example below.

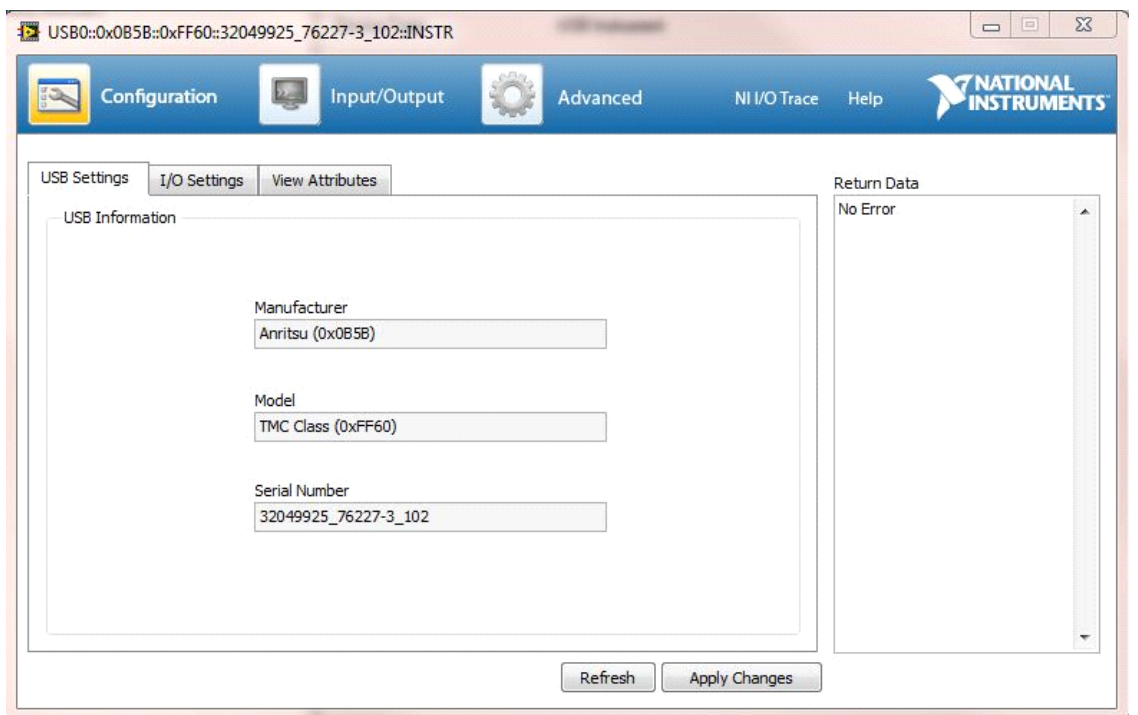

**Figure 1-8.** NI VISA Interactive Control USB Configurations / Settings Tab.

**3.** Select the Input/Output, Basic I/O tab and execute the default \*IDN? Query. If the PC is connected to the instrument, then the command returns the following information from the Buffer: manufacturer name ("Anritsu"), model number/options, serial number, and firmware package number, as shown in the example below.

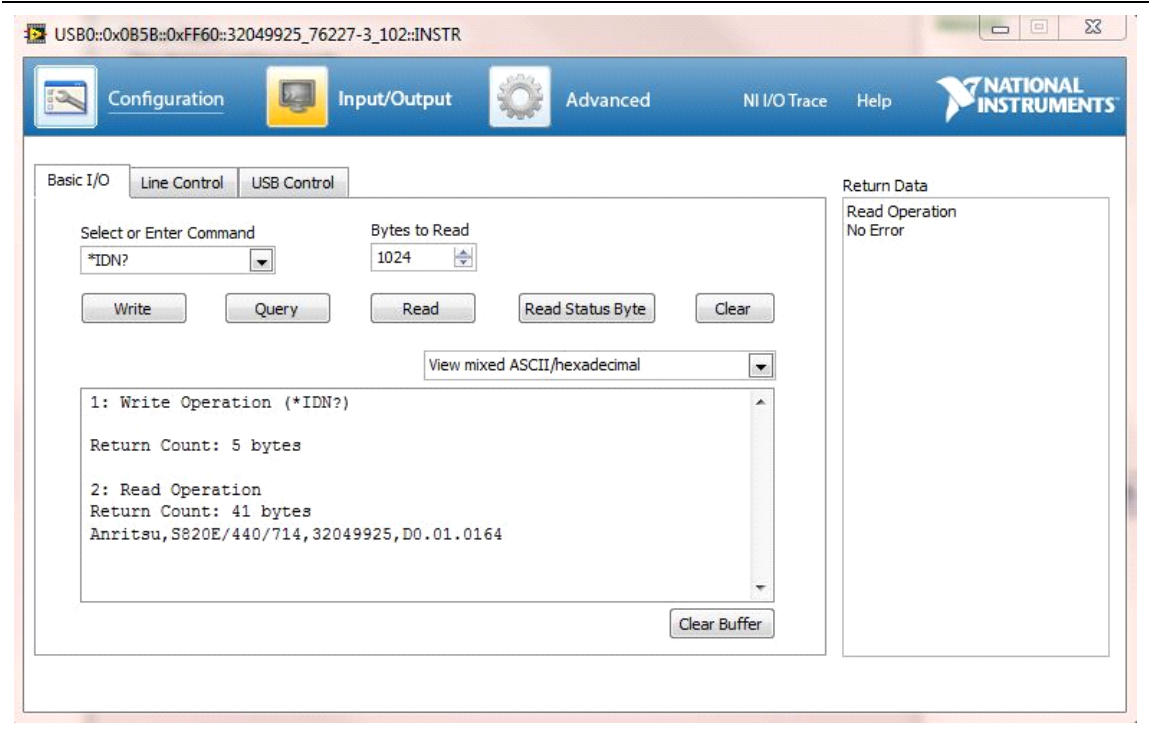

**Figure 1-9.** NI VISA Interactive Control USB Basic I/O Tab.

#### <span id="page-15-0"></span>**Ethernet Connectivity**

**1.** On the PC, run NI Measurement & Automation Explorer or VISA Interactive Control and create a new LAN Resource under Network Devices. Add the TCP/IP resource using a Manual Entry of Raw Socket, as shown in the example below.

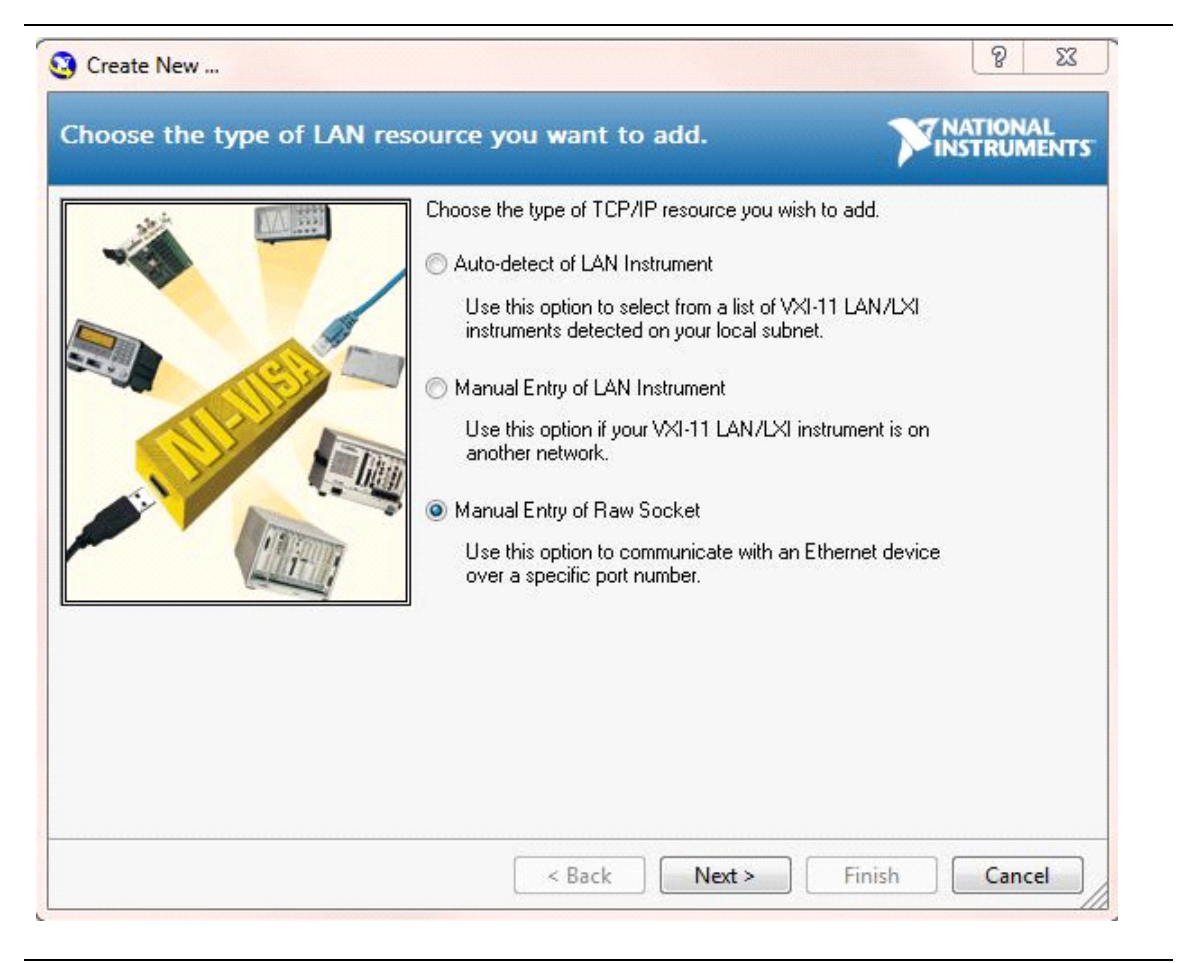

**Figure 1-10.** NI VISA Interactive Control LAN resource addition using Raw Socket.

**2.** Enter the IP address that the instrument has acquired (go to **System** (**9**), Status). Enter the port number as 9001, as shown in the example below.

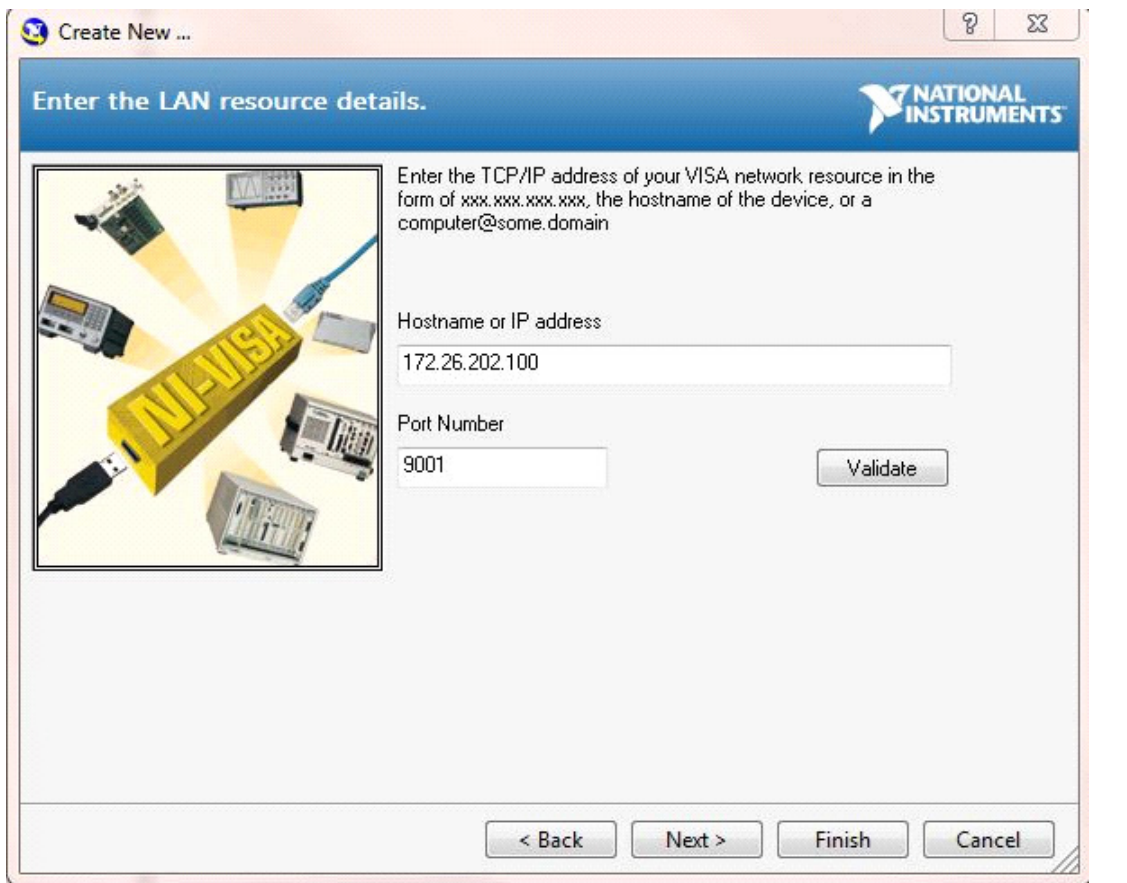

**Figure 1-11.** NI VISA Interactive Control LAN resource settings of IP address and port number.

| File Edit View Tools Help                                                                                                    |                                                                           |      |                |                   |               |
|----------------------------------------------------------------------------------------------------|---------------------------------------------------------------------------|------|----------------|-------------------|---------------|
| 4 My System<br>Devices and Interfaces<br>TMC Class "USB0::0x0B5B::0<br>A Network Devices<br>TCPIP0::172.26.202.100::<br>▷ y Serial & Parallel<br>Software<br>Ы<br>Remote Systems | Add Network Device                                                        |      |                |                   |               |
|                                                                                                    | Product                                                                   | Name | Hostname       | <b>IP Address</b> | Serial Number |
|                                                                                                    | TCPIP0::172.26.202.100::9001::SOCKET TCPIP0::172.26.202.100::9001::SOCKET |      | 172.26.202.100 | 172.26.202.100    |               |

**Figure 1-12.** NI VISA Interactive Control LAN resource validated.

**3.** Select the Configuration I/O settings tab and verify that the Termination Methods are set as shown in the example below.

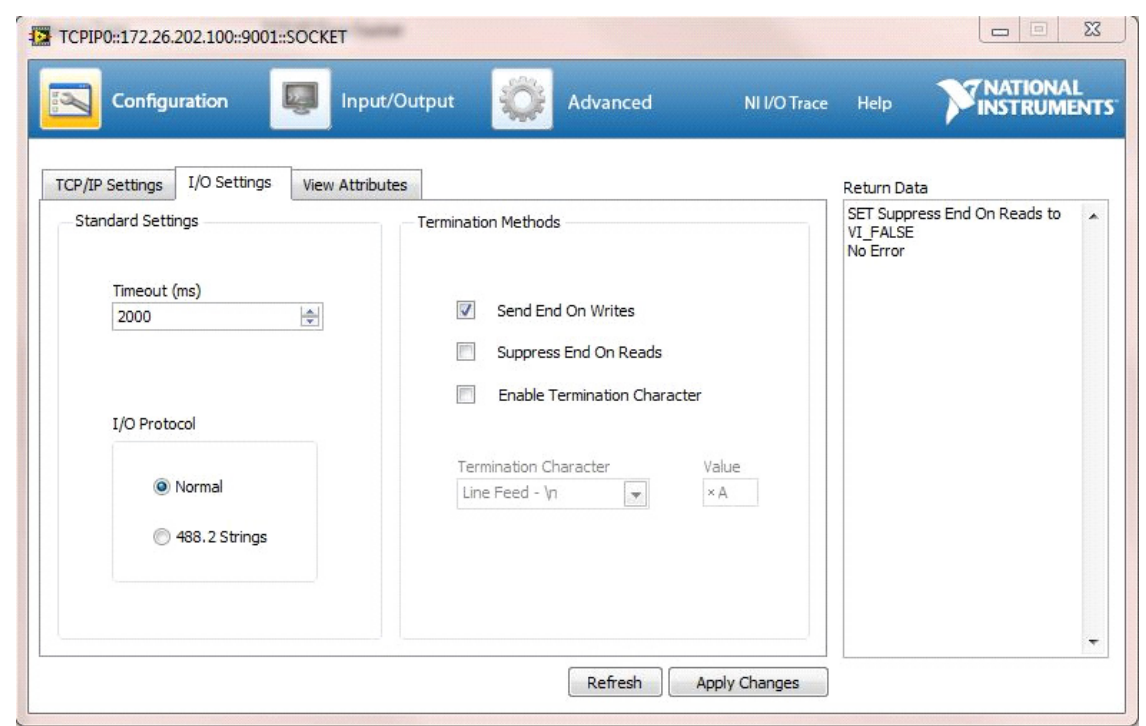

**Figure 1-13.** NI VISA Interactive Control LAN resource I/O Termination Method Settings

**4.** Select the Input/Output Basic I/O tab and execute the default \*IDN? Query. If the PC is connected to the instrument, then the command returns the following information from the Buffer: manufacturer name ("Anritsu"), model number/options, serial number, and firmware package number, as shown in the example below.

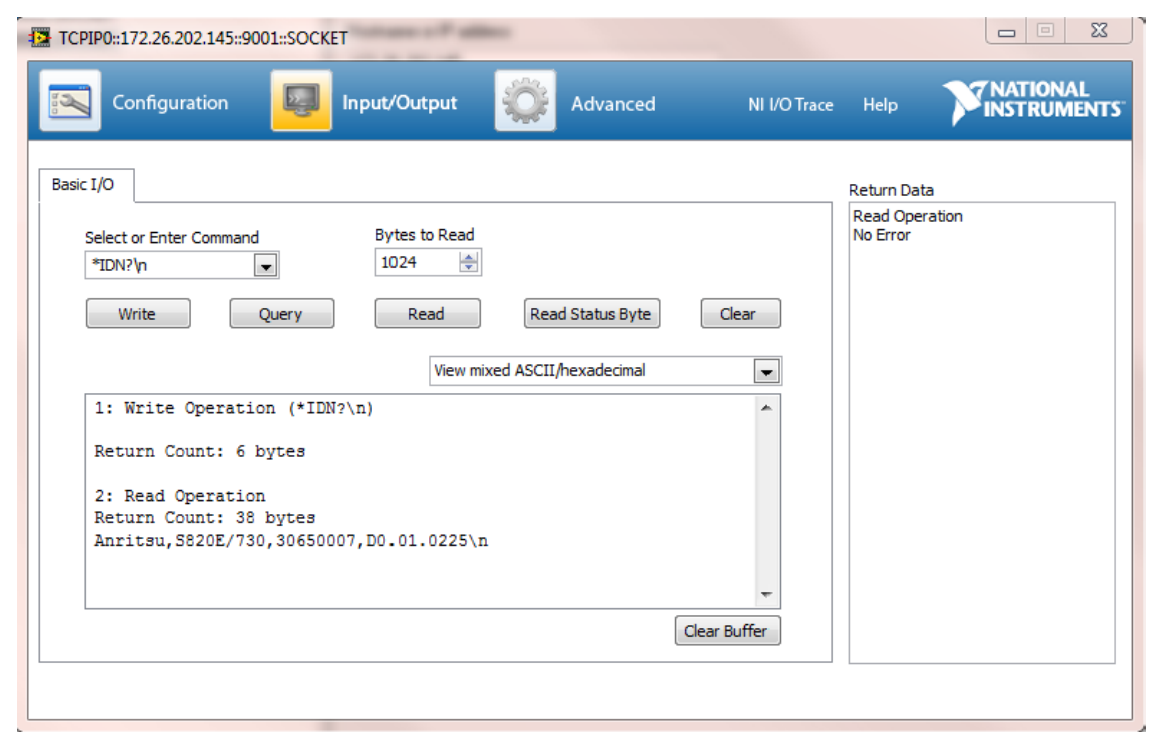

**Figure 1-14.** NI VISA Interactive Control USB Basic I/O Tab.

**Note** When sending SCPI commands over Ethernet, you are required to send a newline termination character at the end of each command. In the example above, a newline character ("\n" in this case, but could be different depending on your programming environment) was used to terminate the \*IDN? command. When sending query commands over raw socket, the entire buffer must be read before the next query command is sent. Each query result is terminated by a newline to help identify the end of the query response. Query read operations could be broken into multiple reads, if necessary. When using raw socket connections, you must close a session before opening a new one or before switching to a new protocol (such as USB). If you try to open a new session or switch protocols without first closing the previously opened session, then you may lose communications with the instrument and may not be able to reconnect until you reboot the instrument.

# <span id="page-20-0"></span>**Chapter 2 — Programming with SCPI**

# <span id="page-20-1"></span>**2-1 Introduction**

This chapter provides an introduction to Standard Commands for Programming Instruments (SCPI) programming that includes descriptions of the command types, hierarchical command structure, command subsystems, data parameters, and notational conventions.

## <span id="page-20-2"></span>**2-2 Introduction to SCPI Programming**

Anritsu instruments can be operated with the use of SCPI commands. SCPI is intended to give the user a consistent environment for program development. It does so by defining controller messages, instrument responses, and message formats for all SCPI compatible instruments. SCPI commands are messages to the instrument to perform specific tasks. The command set includes:

- **•** ["SCPI Common Commands" on page 2-2](#page-21-0)
- **•** ["SCPI Required Commands" on page 2-2](#page-21-1)
- **•** ["SCPI Optional Commands" on page 2-2](#page-21-2)

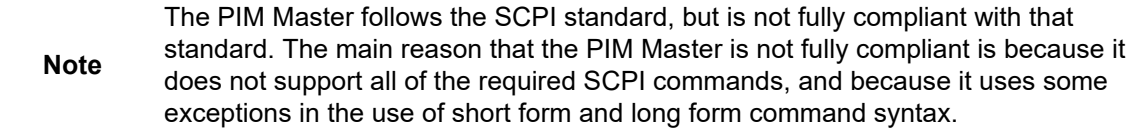

### <span id="page-21-0"></span>**SCPI Common Commands**

Some common commands are defined in the IEEE-488.2 standard and must be implemented by all SCPI compatible instruments. These commands are identified by the asterisk (\*) at the beginning of the command keyword. These commands are defined to control instrument status registers, status reporting, synchronization, and other common functions. For example, \*IDN? is a common command supported by the PIM Master.

## <span id="page-21-1"></span>**SCPI Required Commands**

The required SCPI commands supported by the instrument are listed in the Table 2-1.

#### **Table 2-1.** SCPI Required Commands

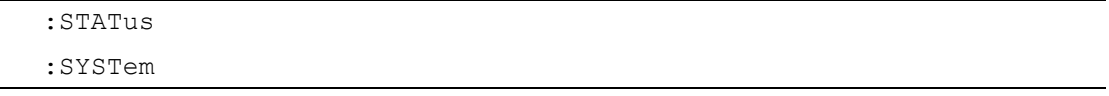

## <span id="page-21-2"></span>**SCPI Optional Commands**

Table 2-2 lists the optional SCPI commands that comprise the majority of the command set described in this document. These commands control most of the programmable functions of the instrument.

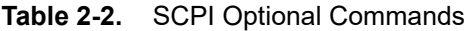

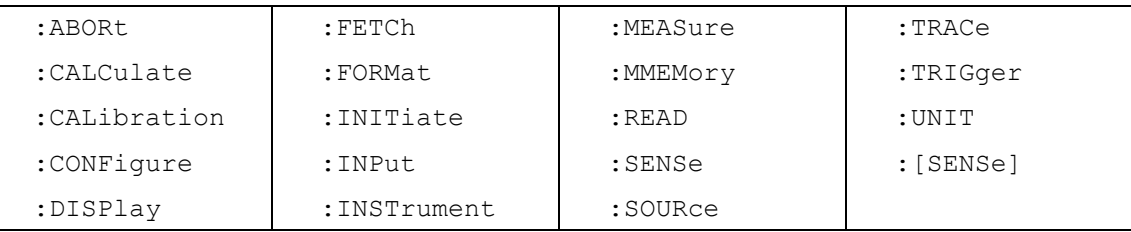

The SCPI optional commands are sorted by measurement modes, and some commands may be repeated in more than one mode.

- **•** [Chapter 3, "All Modes Programming Commands"](#page-34-1)
- **•** [Chapter 4, "PIM Analyzer Programming Commands"](#page-44-2)
- **•** [Chapter 5, "Cable & Antenna Commands"](#page-84-2)

## <span id="page-22-0"></span>**2-3 Subsystem Commands**

Subsystem commands control all instrument functions and some general purpose functions. All subsystem commands are identified by the colon used between keywords, as in :INITiate:CONTinuous.

The following information is provided for each subsystem command described in the following chapters.

- The command name, refer to ["Command Names" on page 2-3](#page-22-1).
- **•** The path from the subsystem root command, refer to ["Hierarchical Command](#page-23-0)  [Structure" on page 2-4](#page-23-0).
- The query form of the command (if applicable), refer to ["Query Commands" on page 2-5.](#page-24-0)
- **•** A description of the purpose of the command.
- **•** The data parameters that are used as arguments for the command, refer to ["Data](#page-25-1)  [Parameters" on page 2-6](#page-25-1). This may include the parameter type and the available parameter choices.

#### <span id="page-22-1"></span>**Command Names**

Typical SCPI commands consist of one or more keywords, parameters, and punctuation. SCPI command keywords can be a mixture of upper and lower case characters. Except for common commands, each keyword has a long and a short form. In this manual, the long form is presented with the short form in upper case and the remainder in lower case. For example, the long form of the command keyword to control the instrument display is :DISPlay.

The short form keyword is usually the first four characters of the long form (example: DISP for DISPlay). The exception to this is when the long form is longer than four characters and the fourth character is a vowel. In such cases, the vowel is dropped and the short form becomes the first three characters of the long form. Example: the short form of the keyword :POWer is :POW.

Some command keywords may have a numeric suffix to differentiate between multiple instrument features such as multiple trace options. For example, :CALCulate#:DATA? FDATa|SDATa|FMEM|SMEM can result in two different commands, one for trace  $1$  ":CALC1:DATA? FDATa" and another for trace  $2$  ":CALC2:DATA? FMEM".

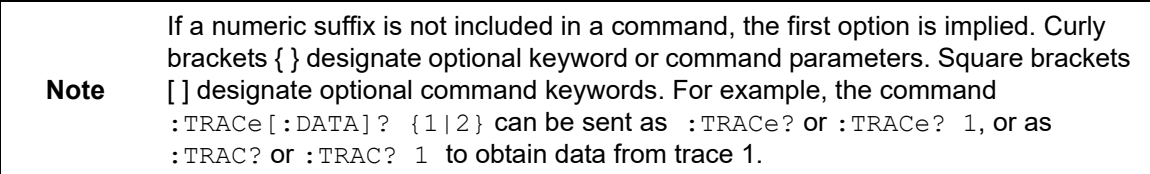

As with any programming language, the exact command keywords and command syntax must be used. The syntax of the individual commands is described in detail in the programming command chapters. Unrecognized versions of long form or short form commands, or improper syntax, will generate an error.

#### **Long Format vs. Short Format**

Each keyword has a long format and a short format. The start frequency can be specified by :SENSe:FREQuency:STARt or :SENS:FREQ:STAR. The capital letters in the command specification indicate the short form of the command. A mixture of the entire short form elements with entire long form elements of each command is acceptable. For example, :SENS:FREQuency:STAR is an acceptable form of the command. However,

:SENS:FREQuen:STA is not an acceptable form of the command because :FREQuen is not the entire short or long form of the command element.

#### <span id="page-23-0"></span>**Hierarchical Command Structure**

All SCPI commands, except the common commands, are organized in a hierarchical structure similar to the inverted tree file structure used in most computers. The SCPI standard refers to this structure as "the Command Tree." The command keywords that correspond to the major instrument control functions are located at the top of the command tree. The root command keywords for the SCPI command set are shown in Figure 2-1.

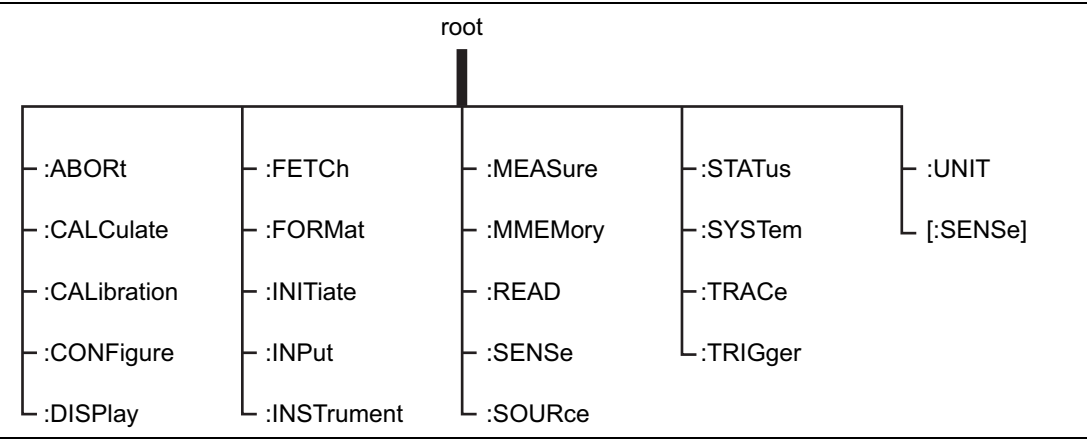

**Figure 2-1.** SCPI Command Tree

All instrument SCPI commands, except the : ABORt command, have one or more subcommands (keywords) associated with them to further define the instrument function to be controlled. The subcommand keywords may also have one or more associated subcommands (keywords). Each subcommand level adds another layer to the command tree. The command keyword and its associated subcommand keywords form a portion of the command tree called a command subsystem. The :CONFigure command subsystem is shown in Figure 2-2.

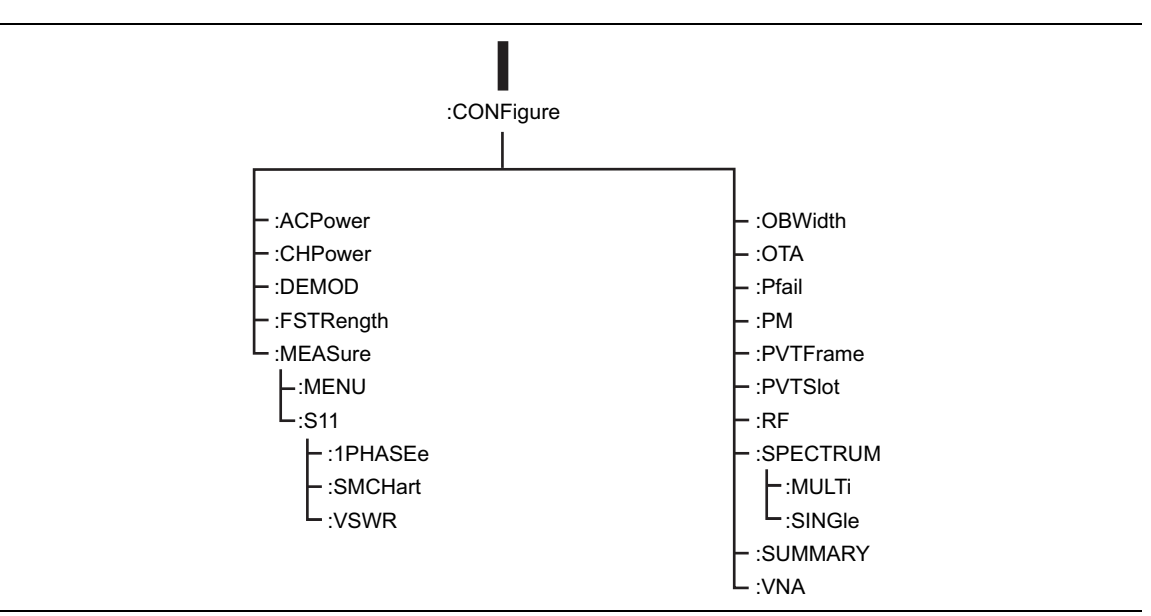

**Figure 2-2.** SCPI :CONFigure Subsystem

A colon (:) separates each subsystem. For example, the command :SENSe:FREQuency:STARt <freq> sets the start frequency. The start frequency is part of the :FREQuency subsystem which is part of the :SENSe subsystem. Stop frequency is also part of the :SENSe:FREQuency subsystem. It is specified by :SENSe:FREQuency:STOP.

## <span id="page-24-0"></span>**Query Commands**

All commands, unless specifically noted in the commands syntax descriptions, have a query form. As defined in IEEE-488.2, a query is a command with a question mark symbol appended (examples: \*IDN? and :OPTions?). When a query form of a command is received, the current setting associated with the command is placed in the output buffer. Query commands always return the short form of the parameter unless otherwise specified. Boolean values are returned as 1 or 0, even when they can be set as ON or OFF.

#### <span id="page-25-0"></span>**Identifiers**

The following identifiers have been used throughout the optional command definitions. Descriptions are provided here. In most cases, units are specified with the individual command.

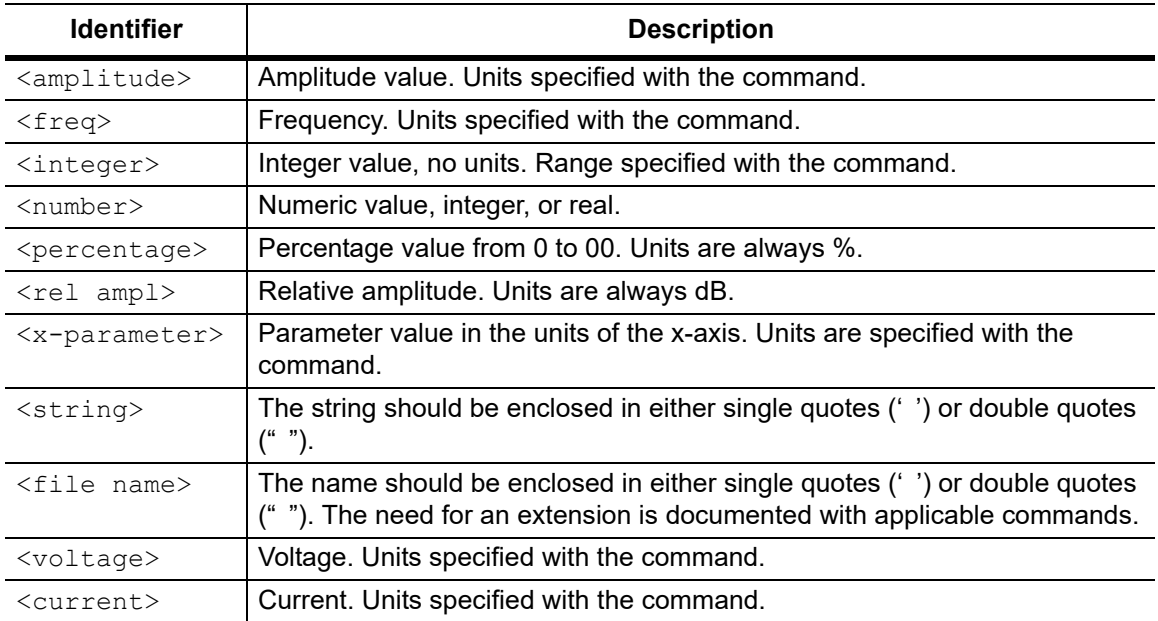

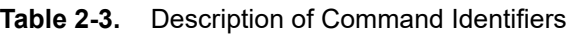

## <span id="page-25-1"></span>**Data Parameters**

Data parameters, referred to simply as "parameters", are the quantitative values that are used as arguments for the command keywords. The parameter type that is associated with a particular SCPI command is determined by the type of information required to control the particular instrument function. For example, Boolean (ON | OFF) type parameters are used with commands that control switch functions.

Some command descriptions specify the type of data parameter to be used with each command. The most commonly used parameter types are numeric, extended numeric, discrete, and Boolean.

**Numeric:** Numeric parameters comprise integer numbers or any number in decimal or scientific notation, and may include polarity signs.

**Discrete:** Discrete parameters, such as INTernal and EXTernal, are used to control program settings to a predetermined finite value or condition.

**Boolean:** Boolean parameters represent binary conditions and may be expressed as ON or OFF (1 or 0). Boolean parameters are always returned by query commands as 1 or 0 in numeric value format.

#### <span id="page-26-0"></span>**Data Parameter Notations**

The following syntax conventions are used for data parameter descriptions in this manual:

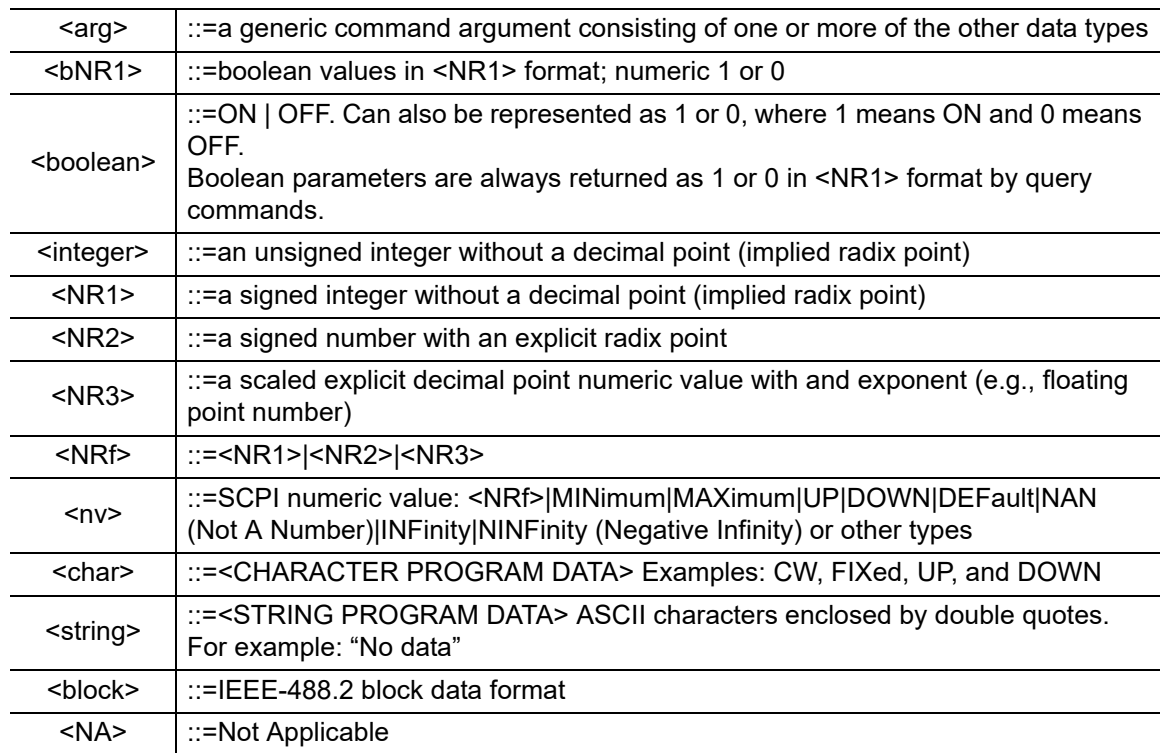

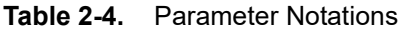

## <span id="page-26-1"></span>**Unit Suffixes**

Unit suffixes are not required for data parameters, provided the values are scaled for the global default units. The instrument SCPI default units are: Hz (Hertz) for frequency-related parameters, s (seconds) for time-related parameters, and m (meters) for distance-related parameters.

## <span id="page-27-0"></span>**2-4 Notational Conventions**

The SCPI interface standardizes command syntax and style that simplifies the task of programming across a wide range of instrumentation. As with any programming language, the exact command keywords and command syntax must be used. Unrecognized commands or improper syntax will not function.

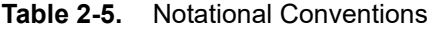

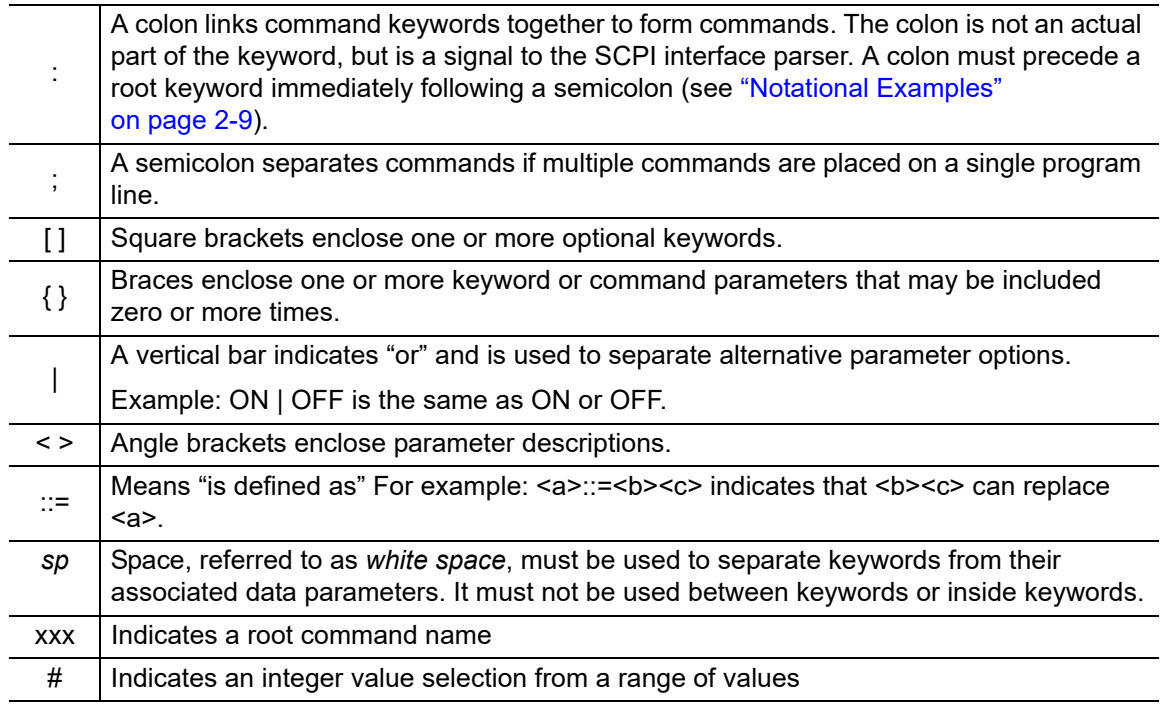

For further information about SCPI command syntax and style, refer to the Standard Commands for Programmable Instruments (SCPI) 1999.0 document.

## <span id="page-28-0"></span>**2-5 Notational Examples**

Table 2-6 provides examples of valid command syntax:

#### **Table 2-6.** Creating Valid Commands

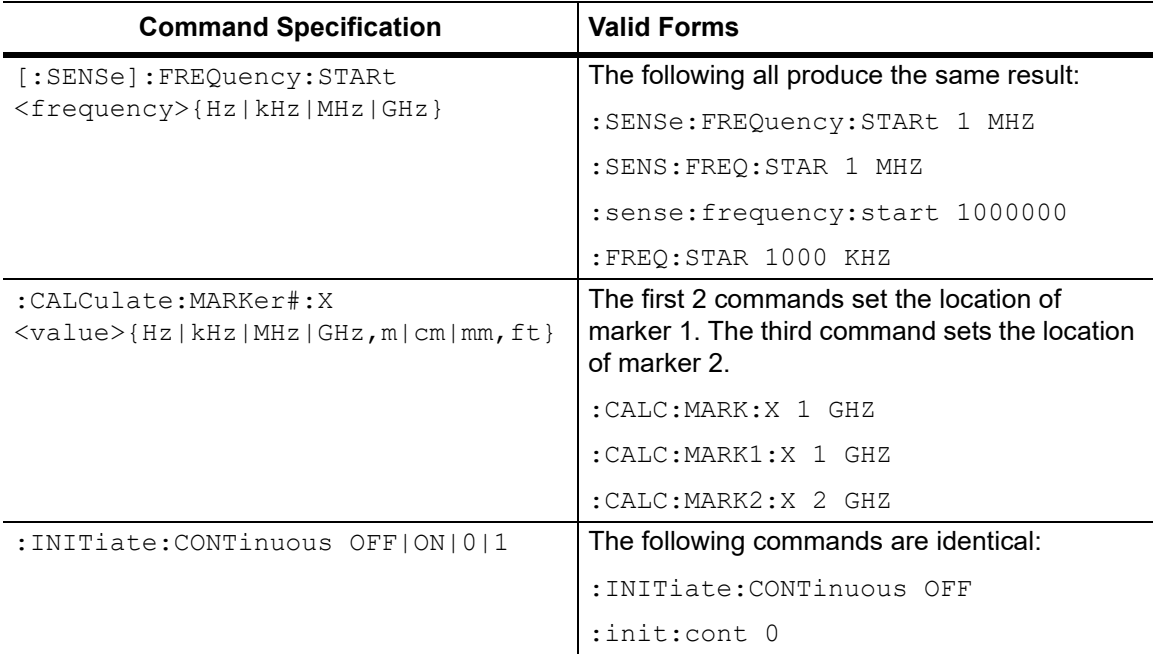

Command statements read from left to right and from top to bottom. In the command statement above, the :FREQuency keyword immediately follows the :SENSe keyword with no separating space. A space (*sp*) is used between the command string and its argument.

Note that the first keyword in the command string does not require a leading colon; however, it is good practice to always use a leading colon for all keywords. Note also that the :SENSe keyword is optional. This is a SCPI convention for all voltage or signal source type instruments that allows shorter command statements to be used.

The following is an example of a multiple command statement that uses two separate commands in a single statement:

```
:FREQuency:STARt 10E6;:FREQuency:STOP 20E9
```
**Note** A semicolon is used to join the commands and a leading colon used immediately after the semicolon to start the second command.

#### <span id="page-28-1"></span>**Command Terminators**

The  $\leq$ new line> character (ASCII 10) in the last data byte of a command string is used as a command terminator. Use of a command terminator resets the command path to the root of the tree.

## <span id="page-29-0"></span>**2-6 Formatting Conventions**

This manual uses the conventions listed below in describing SCPI commands. The abbreviations "Cmd" and "Param" are used to represent "Command" and "Parameter".

#### **Table 2-7.** Formatting Conventions

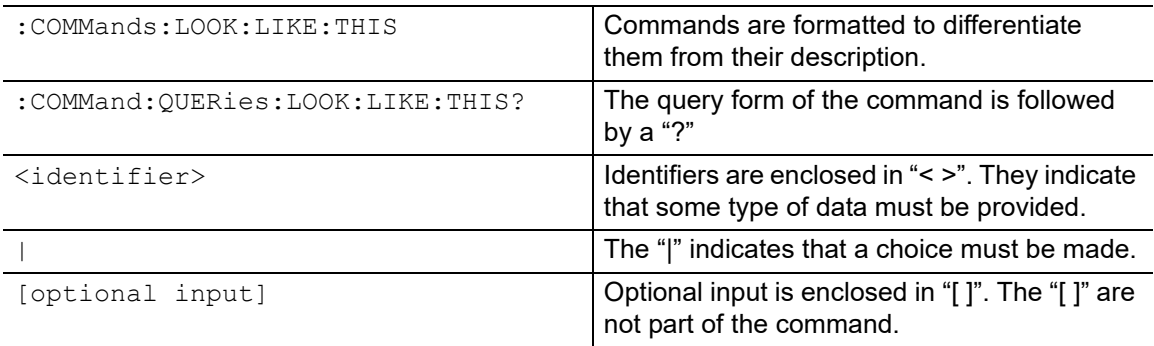

## <span id="page-30-0"></span>**2-7 Parameter Names**

The following tables list the parameter options for the :TRACe:PREamble? command in each supported measurement mode.

Cable & Antenna Parameter Names

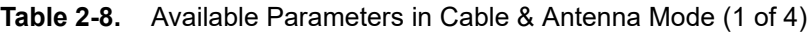

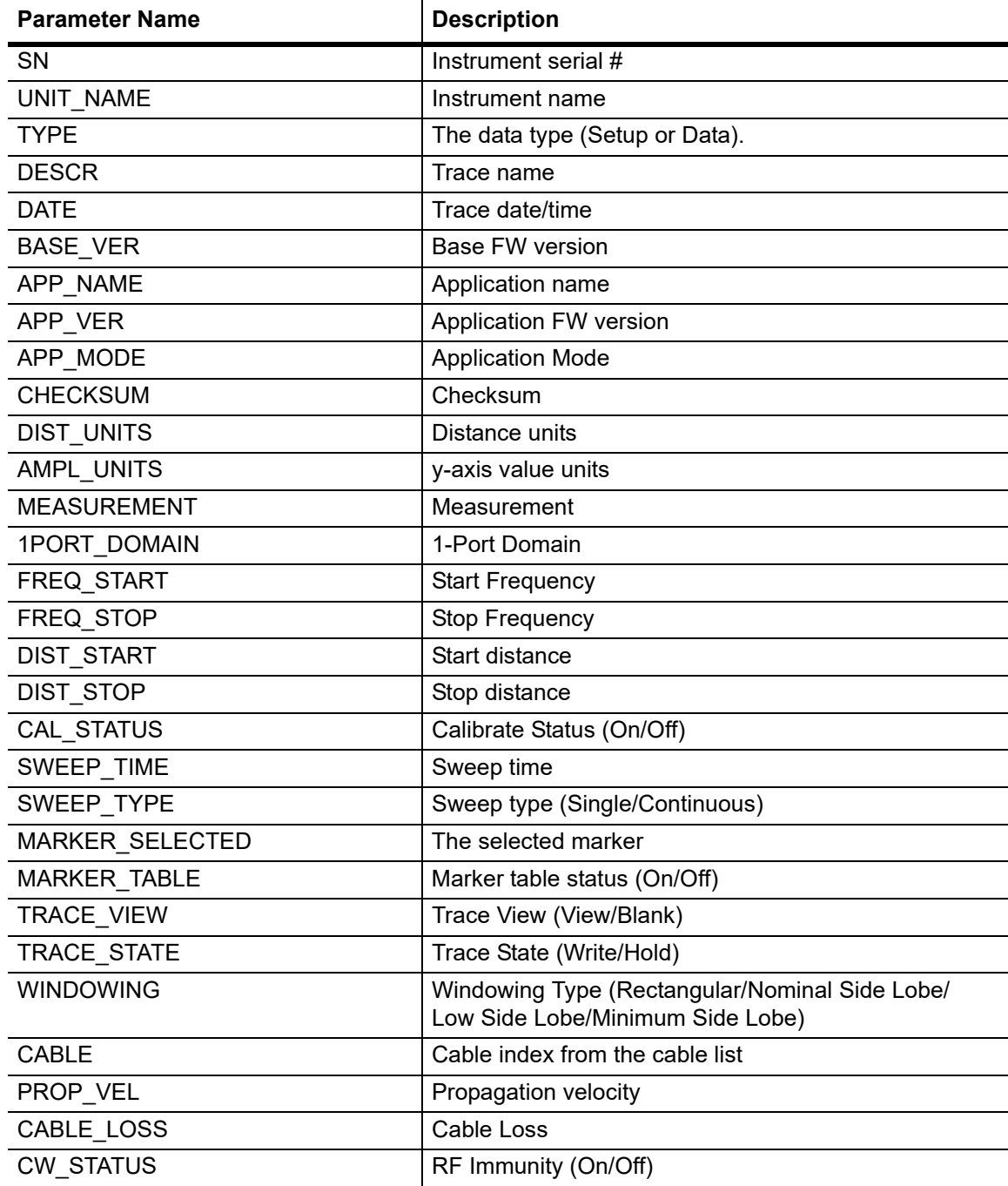

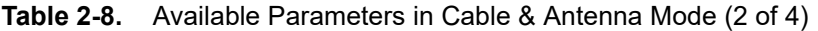

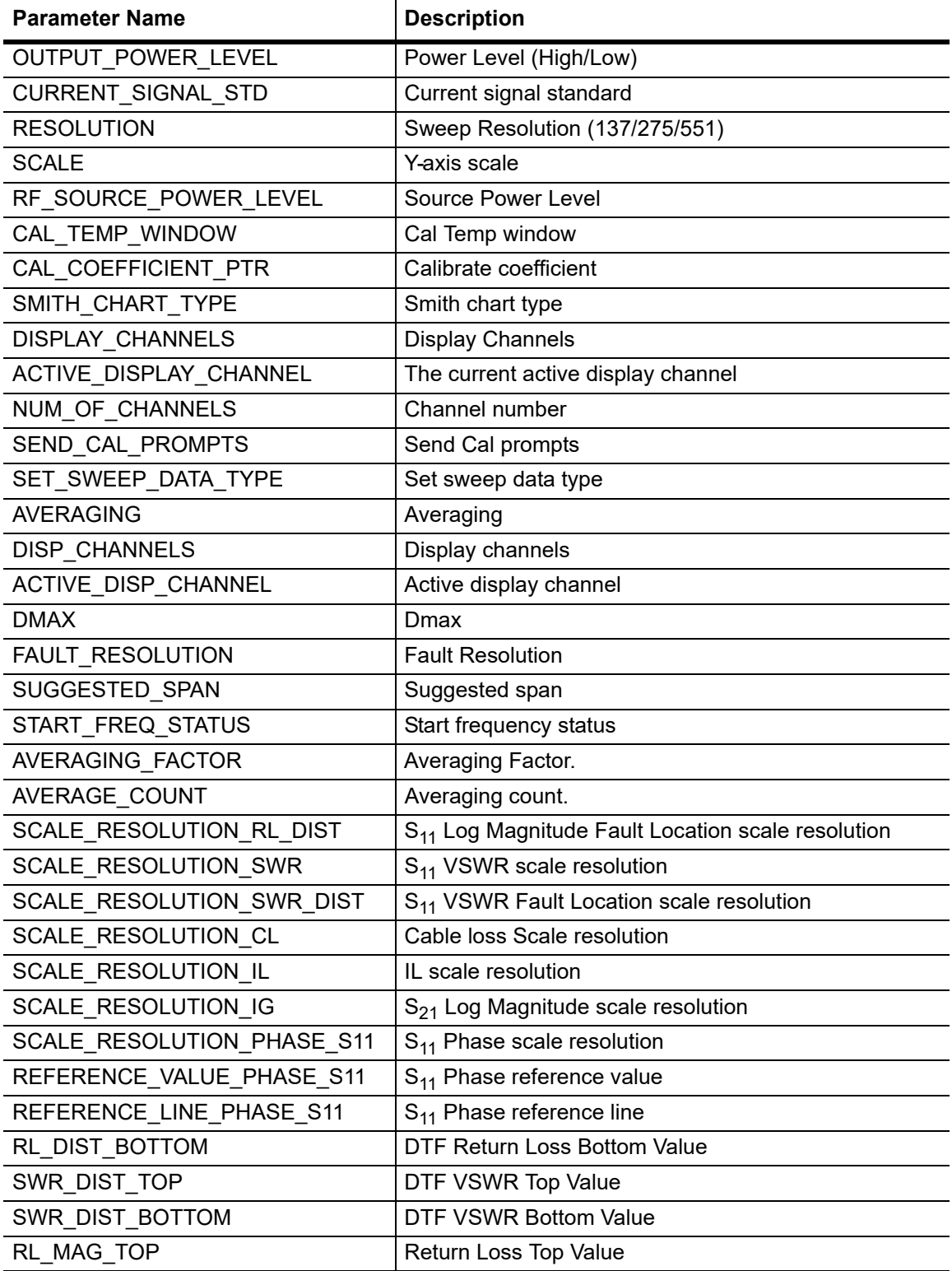

| <b>Parameter Name</b> | <b>Description</b>                                                 |  |  |
|-----------------------|--------------------------------------------------------------------|--|--|
| RL MAG BOTTOM         | <b>Return Loss Bottom Value</b>                                    |  |  |
| SWR MAG TOP           | <b>VSWR Top Value</b>                                              |  |  |
| SWR MAG BOTTOM        | <b>VSWR Bottom Value</b>                                           |  |  |
| CL_MAG_TOP            | Cable Loss Top Value                                               |  |  |
| CL MAG BOTTOM         | Cable Loss Bottom Value                                            |  |  |
| S11 PHASE TOP         | 1-Port Phase Top Value                                             |  |  |
| S11 PHASE BOTTOM      | 1-Port Phase Bottom Value                                          |  |  |
| MKR_REF_FREQNx        | Reference marker x frequency (where x is the marker<br>number 0-5) |  |  |
| MKR REF FLAGSx        | Reference marker x flags:                                          |  |  |
|                       | MKR_FLAG_ON_OFF: 0x00000001                                        |  |  |
|                       | MKR FLAG DELTA MKR: 0x00000020                                     |  |  |
|                       | MKR_FLAG_DATA_INVALID: 0x00000040                                  |  |  |
|                       | MKR_FLAG_DATA_STALE: 0x00000080                                    |  |  |
|                       | MKR_FLAG_SELECTED: 0x00000100                                      |  |  |
|                       | MKR_FLAG_DELT_DISPL_PER_HZ: 0x00000800                             |  |  |
|                       | MKR FLAG TRACE A: 0x00001000                                       |  |  |
|                       | MKR_FLAG_TRACE_B: 0x00002000                                       |  |  |
|                       | MKR FLAG TRACE MASK: 0x00007000                                    |  |  |
| MKR_DLT_FREQNx        | Delta marker x frequency (where x is the marker<br>number 0-5)     |  |  |
| MKR_DLT_FLAGSx        | Delta marker x flags:                                              |  |  |
| LIM_LFLAGS_UP-1       | Upper limit flags:                                                 |  |  |
|                       | LIMIT FLAG UPPER: 0x00000001                                       |  |  |
|                       | LIMIT_FLAG_ON: 0x00000004                                          |  |  |
|                       | LIMIT_FLAG_ALARM_ON: 0x00000002                                    |  |  |
|                       | LIMIT_FLAG_SEGMENTED: 0x00000020                                   |  |  |
|                       | LIMIT_FLAG_ALARM_EVENT: 0x00000040                                 |  |  |
|                       | LIMIT_FLAG_LEFT_OF_START_FREQ: 0x00000080                          |  |  |
|                       | LIMIT_FLAG_RIGHT_OF_STOP_FREQ: 0x00000100                          |  |  |
|                       | LIMIT FLAG MASK: 0x000007FF                                        |  |  |
| LIM_NUMPTS UP-1       | Number of upper limit points                                       |  |  |
| LIM_CURFRQ_UP-1       | Upper limit current frequency                                      |  |  |
| LIM CURMAG UP-1       | Upper limit current magnitude                                      |  |  |

**Table 2-8.** Available Parameters in Cable & Antenna Mode (3 of 4)

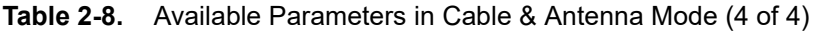

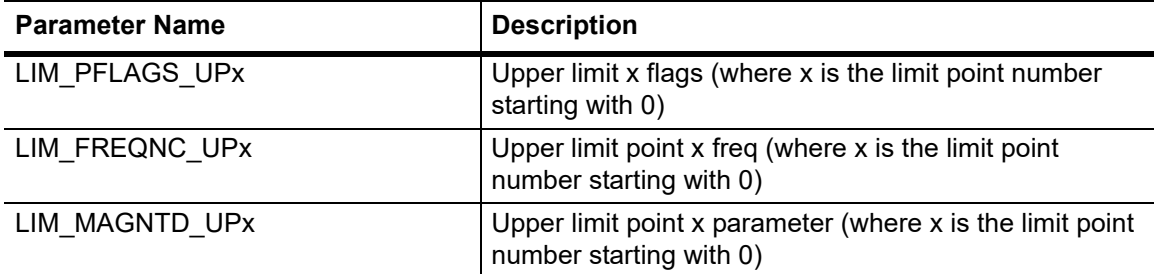

# <span id="page-34-1"></span><span id="page-34-0"></span>**Chapter 3 — All Modes Programming Commands**

**Warning** The Anritsu PIM Master is capable of producing 80 Watts of RF power in the cellular communications bands. Users must take precautions to minimize exposure to these RF fields: Always terminate the PIM output port of the test equipment into a load, a loaded line or a line that will radiate or absorb the energy before beginning a PIM test. Confirm that the PIM Master RF power is off after a PIM test. Always confirm that the PIM RF power is off before disconnecting a coaxial connection, otherwise RF burns may result. Immediate burns to fingers or eyes can result from exposure to live connectors. Ensure all antenna's under test are placed so that no personnel are exposed to RF levels that exceed the maximum allowable exposure.

The commands in this chapter are functional in all PIM Master modes of operation.

## <span id="page-35-0"></span>**3-1 :FETCh:GPS Subsystem**

The commands in this subsystem return the most recent measured GPS data.

## <span id="page-35-1"></span>**Fetch GPS Fix Data**

#### **:FETCh:GPS?**

Description: Returns the most recent GPS fix information from the optional GPS receiver.

> The results are returned as a set of comma-delimited values in the following format:

<fix status>, <date/time>, <latitude>, <longitude>

The <fix status> field is either "GOOD FIX" or "NO FIX" depending on whether the GPS receiver is currently calculating position data. If "NO FIX" is the value of the  $\leq$  fix status> field, then no data follows.

The date and time  $\langle \text{date/time}\rangle$  field) are returned in the following format:

Www Mmm dd hh:mm:ss yyyy

Where Www is the weekday in letters, Mmm is the month in letters, dd is the day of the month, hh:mm:ss is the time (24-hour time), and yyyy is the year.

Both <latitude> and <longitude> fields are expressed in radians. A negative latitude value corresponds to a "south" reading. A negative longitude value corresponds to a "west" reading.

Requires Option 31.

Syntax: : FETCh: GPS?

Cmd Parameters: **NA** (query only)

Query Responses: <string>, <arg>, <NR2>, <NR2> for parameter data of <fix status>, <date/time>, <latitude>, <longitude>

Default Unit: Radians

Front Panel

Access: NA
# **3-2 :INSTrument Subsystem**

One instrument may contain many logical instrument "modes". This subsystem controls the selection of the current instrument mode.

#### **:INSTrument:CATalog:FULL?**

Title: Query Available Modes

Description: Returns a comma-separated list of available modes. Mode names are enclosed in double quotes (" "). Immediately following the string name is the application number. For example, an instrument with the High Accuracy Power Meter (Option 19) would return the string: "HI\_PM"10,"MINIPIM"46. And an instrument with the Site Master Option 331 and the High Accuracy Power Meter (Option 19) would return the string: "VNA"2,"HI\_PM"10,"MINIPIM"46.

Front Panel

Access: **Shift-Mode** (**9**), or **Menu**

### **:INSTrument:NSELect <integer>**

#### **:INSTrument:NSELect?**

Title: Select Mode by Number

**Description:** Sets the instrument mode based on the value of  $\leq$  integer. The query version returns the number associated with the current mode. Use :INSTrument:CATalog:FULL? to get a list of available mode names and their integer representations.

Parameter: <integer>

Parameter Type: <integer>

Related Command: :INSTrument:CATalog:FULL?

:INITiate:CONTinuous

:INSTrument[:SELect]

:STATus:OPERation?

### Front Panel

Access: **Shift-Mode (9)**, or **Menu**

**Note** Switching modes can take longer than 80 seconds, depending on the application. Add a delay of at least 90 seconds between mode switch commands. Anritsu Company advises you to set the remote PC time-out to 120 seconds in order to avoid unexpected time-out errors.

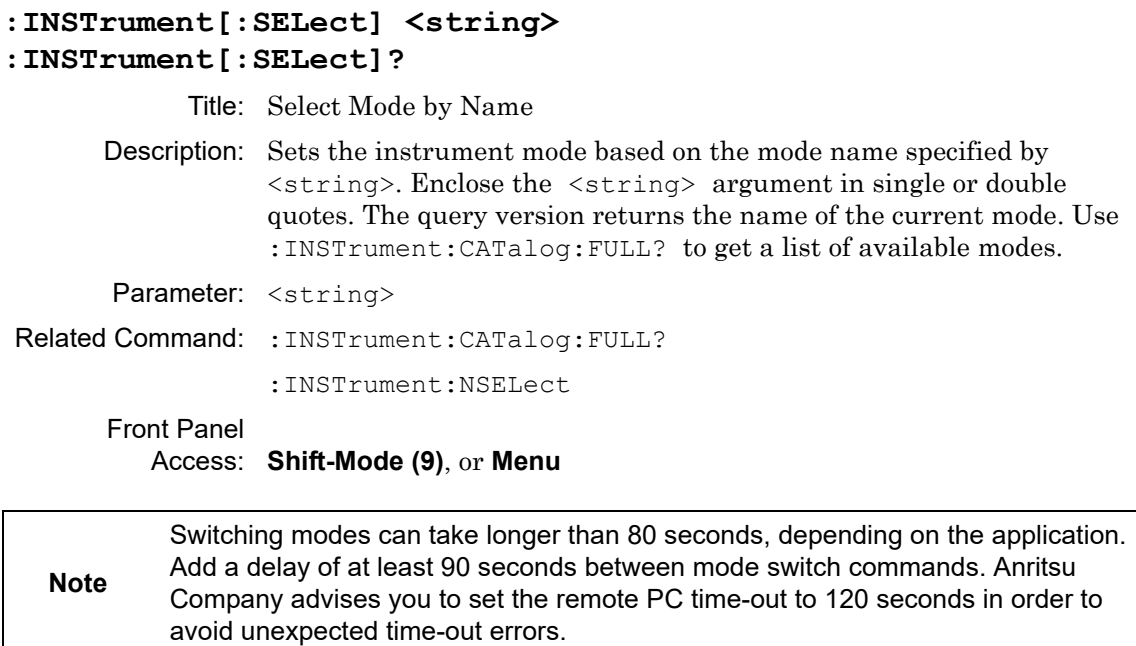

# **3-3 :MMEMory Subsystem**

The Mass MEMory subsystem contains functions that provide access to the instrument's setup and data storage.

#### **:MMEMory:DATA? <file name>**

Title: Transfer Data

Description: Transfers the data stored in the given file from the instrument to the controlling program. This is a query only. Data is transferred in the form of <header><block>. The ASCII <header> specifies the number of data byes. It looks like #AX, where A is the number of digits in X and X is the number of bytes in <block>. <file name> should be enclosed in either single quotes (' ') or double quotes (" ") and should contain a file extension (for example, .stp, .jpg), and the file must not be larger than 262136 bytes. Use the command MMEMory:MSIS to set the current storage location.

Parameter: <file name>

Front Panel

Access: **NA**

#### **:MMEMory:MSIS INTernal|USB :MMEMory:MSIS?**

Title: Storage Location

Description: Sets the storage location. Setting the storage location to INTernal will set the current storage location to be the internal memory. Setting the storage location to USB will set the current storage location to be the USB Flash drive. Note that the storage location can be set independently and can be different for remote operation and front panel operation. Changing the copy location remotely does not change the location that is set and displayed on the front panel. Similarly, changing the copy location via the front panel does not affect the location that is used by the remote operation commands.

> Note that the storage location must be available in order for it to be set. Also note that the command will always succeed even if the external memory device is not present.

Parameter: INTernal|USB Parameter Type: <char> Related Command: : MMEMory: MSIS: DESTination

# **:MMEMory:MSIS:COPY**

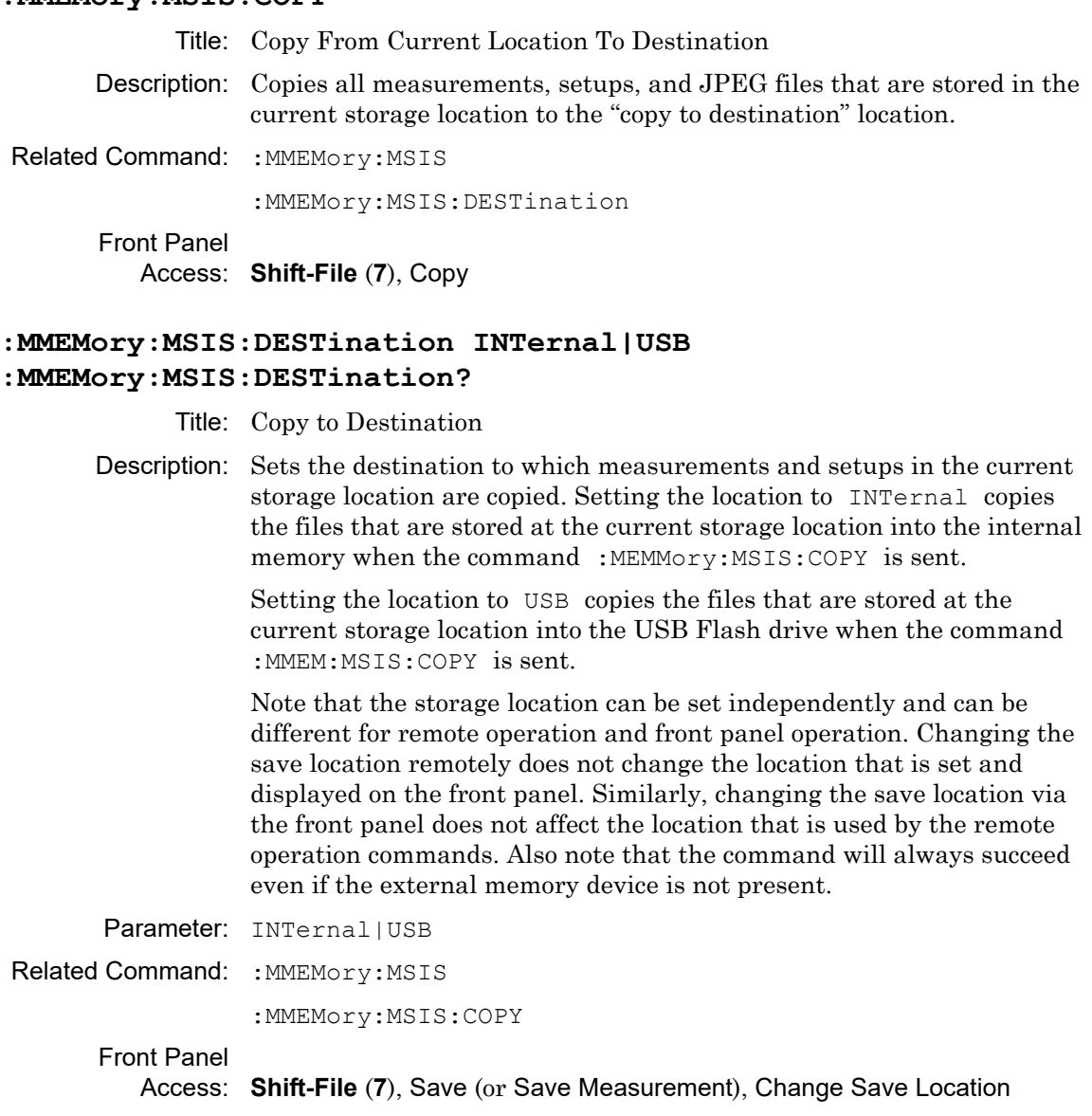

#### **:MMEMory:STORe:JPEG <file name>**

Title: Save Screen as JPEG

Description: Saves the current screen measurement as a JPEG file. This will save the screen as a JPEG file specified by  $\le$  file name> with the extension .jpg to the current storage location. <file name> should be enclosed in either single quotes (' ') or double quotes (" ") and should not contain a file extension. Use the command MMEMory:MSIS to set the current storage location. Parameter: <file name>

Example: To save the screen into the file name "trace":

:MMEMory:STORe:JPEG "trace"

Related Command: : MMEMory: DATA?

:MMEMory:MSIS INTernal|USB

Front Panel

Access: **Shift-File** (**7**), Save

# **3-4 [:SENSe]:GPS Subsystem**

This subsystem contains commands that relate to the optional GPS (Global Positioning System) on the instrument.

# **GPS On/Off**

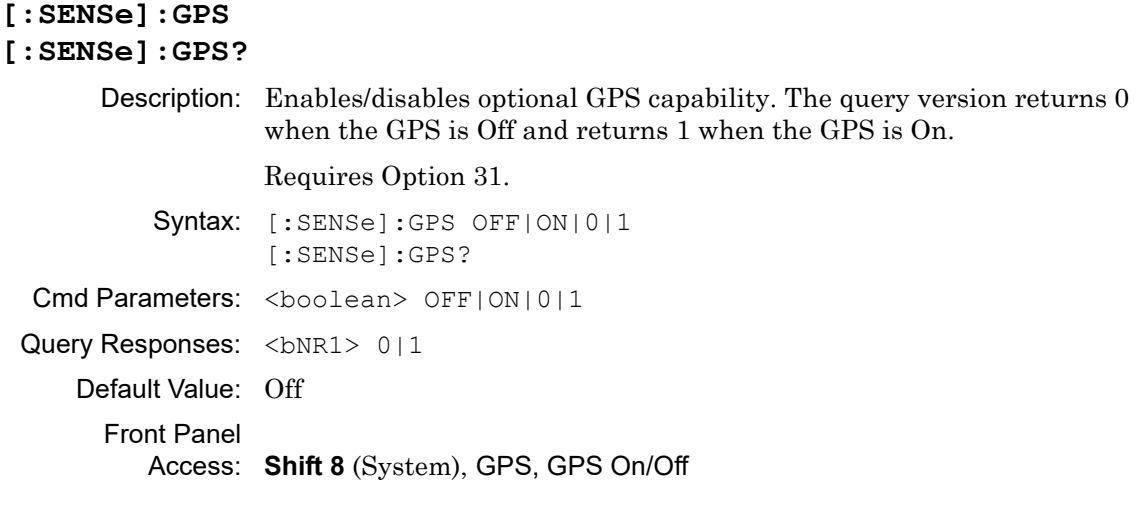

# **GPS Reset**

#### **[:SENSe]:GPS:RESet**

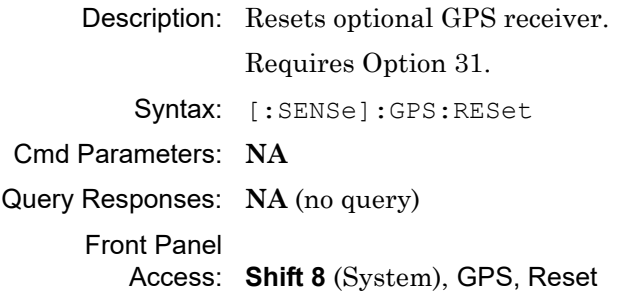

# **GPS Antenna Current**

#### **[:SENSe]:GPS:CURRent?**

Description: Query only. Reads the current draw of the GPS antenna in mA.

Requires Option 31.

Syntax: [:SENSe]:GPS:CURRent?

Cmd Parameters: **NA** (query only)

Query Responses: <integer>

Front Panel

Access: **Shift 8** (System), GPS, GPS Info

# **GPS Antenna Voltage**

# **[:SENSe]:GPS:VOLTage 0|1**

### **[:SENSe]:GPS:VOLTage?**

Description: Sets and Reads the voltage setting for the GPS antenna. To set the voltage to 3.3 V, send the 0 parameter after the command. To set the voltage to 5 V, send the 1 parameter after the command. The query version returns 0 for an antenna voltage of 3.3 V and returns 1 for an antenna voltage of 5 V.

#### Requires Option 31.

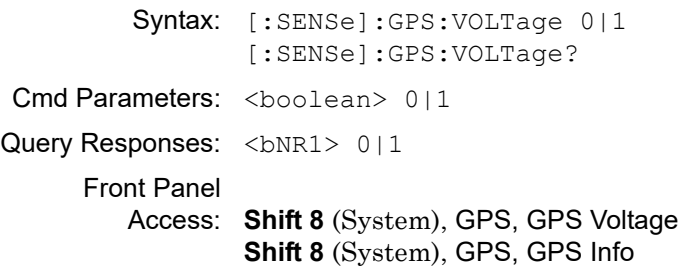

# **3-5 :SYSTem Subsystem**

This subsystem contains commands that affect instrument functionality that does not directly relate to data collection, display, or transfer.

#### **:SYSTem:OPTions?**

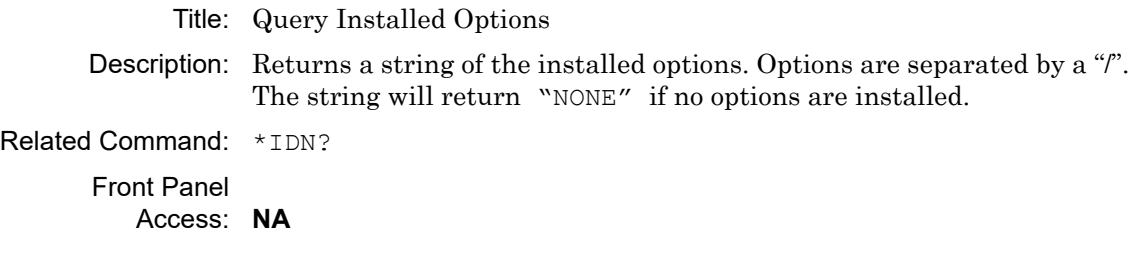

#### **:SYSTem:PRESet**

Title: Preset

Description: This command restores all application parameters to their factory preset values. This does not modify system parameters such as language, volume, or brightness. System Preset does not affect any of the user calibrations stored in the instrument. To clear user calibrations, use the front panel menus **Shift-Cal** (**2**), Reset Calibration or **System**, Reset, Master Reset.

#### Front Panel

Access: **Shift-Preset** (**1**), Preset

# **Chapter 4 — PIM Analyzer Programming Commands**

The Anritsu PIM Master is capable of producing 80 Watts of RF power in the cellular communications bands. Users must take precautions to minimize exposure to these RF fields:

Always terminate the PIM output port of the test equipment into a load, a loaded line or a line that will radiate or absorb the energy before beginning a PIM test.

**Warning** Confirm that the PIM Master RF power is off after a PIM test.

> Always confirm that the PIM RF power is off before disconnecting a coaxial connection, otherwise RF burns may result. Immediate burns to fingers or eyes can result from exposure to live connectors.

Ensure all antenna's under test are placed so that no personnel are exposed to RF levels that exceed the maximum allowable exposure.

# **4-1 SCPI Commands Introduction**

The set of commands in this chapter are used to prepare the PIM Master hardware for the selected measurements. These commands activate a specified measurement and set the instrument to a wait-for-sweep mode, waiting for an : INITiate command to begin a measurement. Ensure that your PIM Master is in the desired testing Mode before sending SCPI commands.

### **Example:**

A typical command set for the PIM Master would include:

```
SENSe:PIManalyzer:MODe PIM|PIMSwp|DTP|SPECTRUM_VIEW
 (Sets mode to PIM vs. Time, Swept PIM, or DTP)
```
SENSe:PIManalyzer:MODe?

```
(Responds with PIM|PIMSwp|DTP|SPECTRUM_VIEW, representing mode type 
PIM vs. Time, Swept PIM, DTP, or SPECTRUM VIEW.)
[SENSe]:PIManalyzer:FREQuency:F1 1930000000 (Sets F1 to 1930 MHz)
[SENSe]:PIManalyzer:FREQuency:F2 1990000000 (Sets F2 to 1990 MHz)
[SENSe]:PIManalyzer:AUTorange 1 (Sets Amplitude to Auto Range)
[SENSe]:PIManalyzer:IMD:ORDer 3 (Sets center frequency of Rx to IM3)
[SENSe]: PIManalyzer: OUTPut: POWer 20 (Sets power to 20 Watts)
[SENSe]:PIManalyzer:TEST:DURation 10 (Sets the POWER ON time)
INITiate:PIManalyzer:MEASure ON (Starts PIM measurement)
```
# **4-2 :CALCulate Subsystem**

The commands in this subsystem process data that have been collected via the SENSe subsystem.

### **:CALCulate:DTPMeas:CABLoss :CALCulate:DTPMeas:CABLoss?**

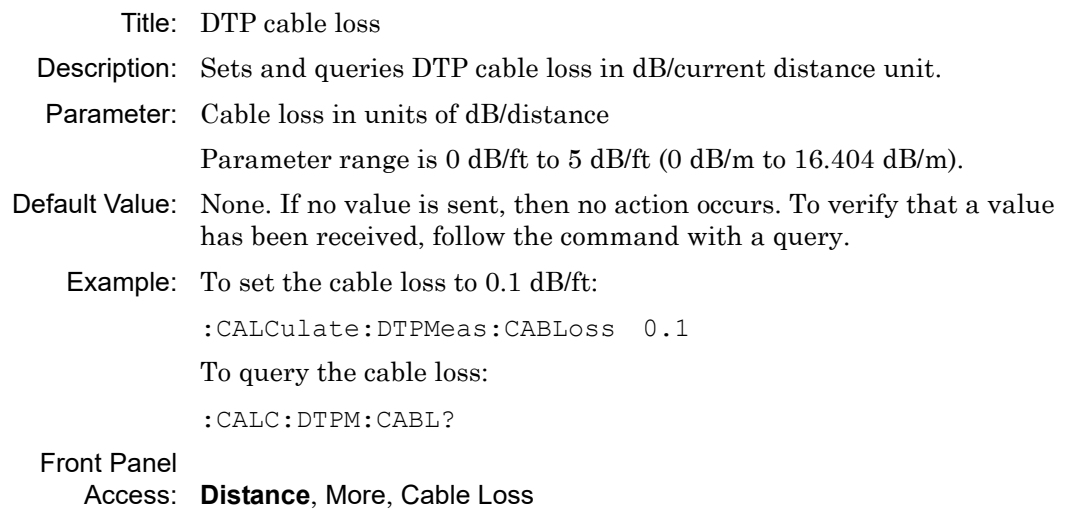

# **:CALCulate:DTPMeas:DISPlay:RESOlution :CALCulate:DTPMeas:DISPlay:RESOlution?**

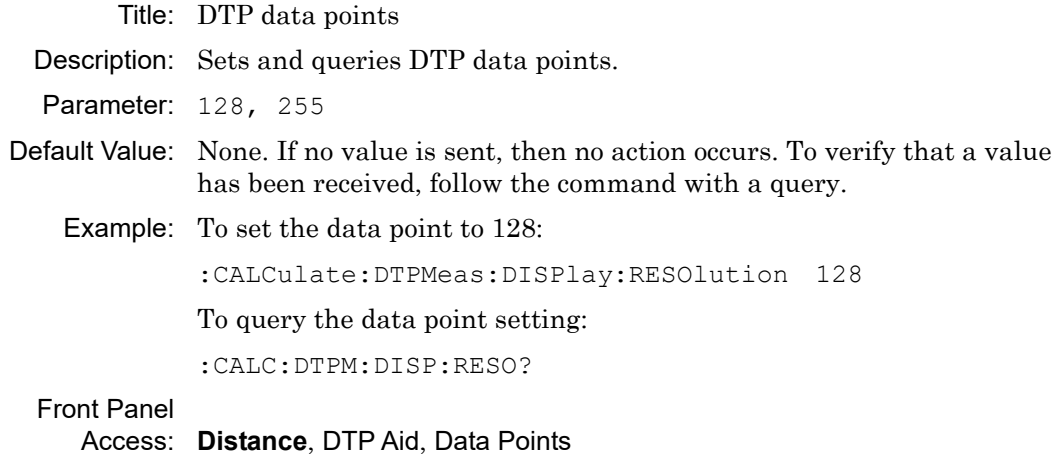

#### **:CALCulate:DTPMeas:DMAX?**

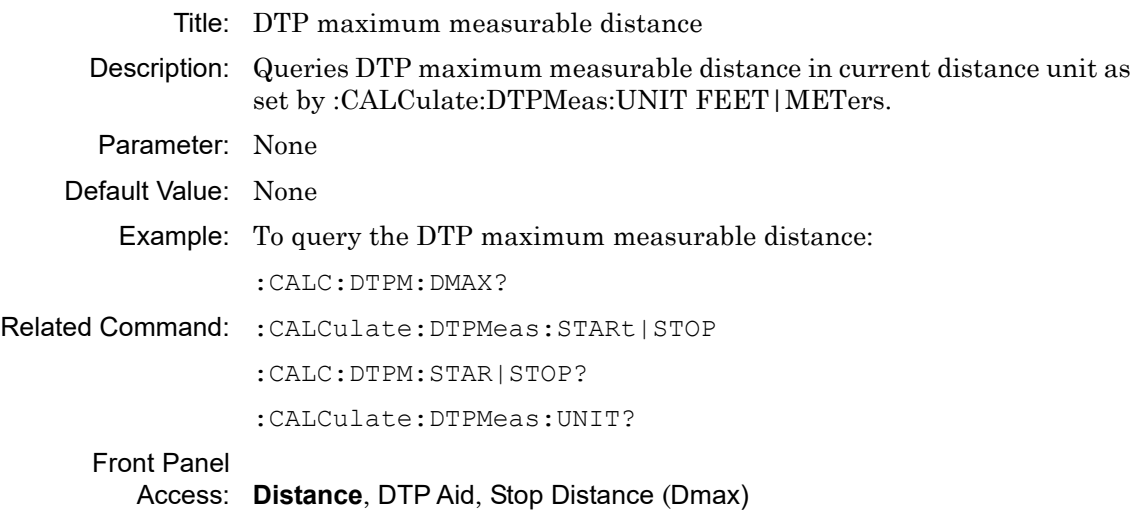

#### **:CALCulate:DTPMeas:FRESolution?**

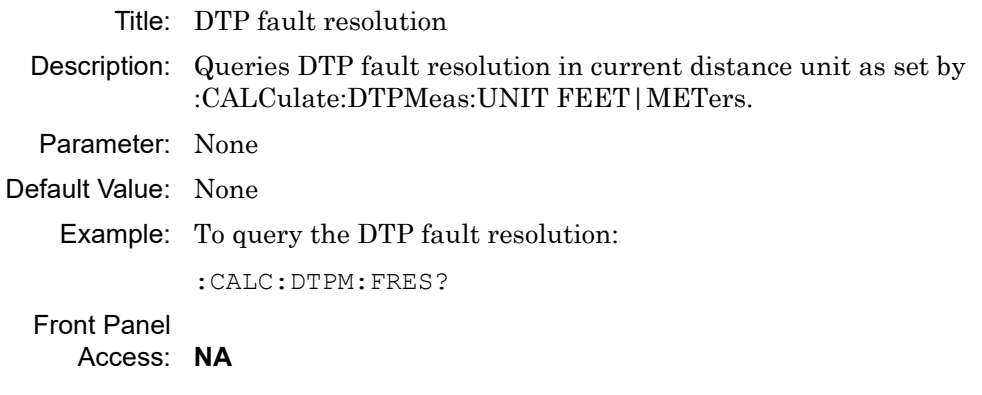

### **:CALCulate:DTPMeas:PVELocity :CALCulate:DTPMeas:PVELocity?**

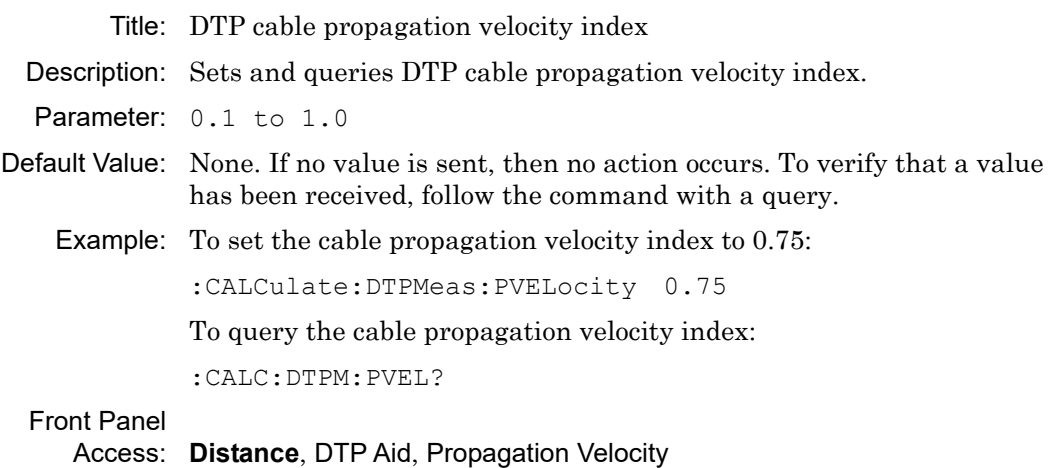

#### **:CALCulate:DTPMeas:REFerence:AMPLitude :CALCulate:DTPMeas:REFerence:AMPLitude?**

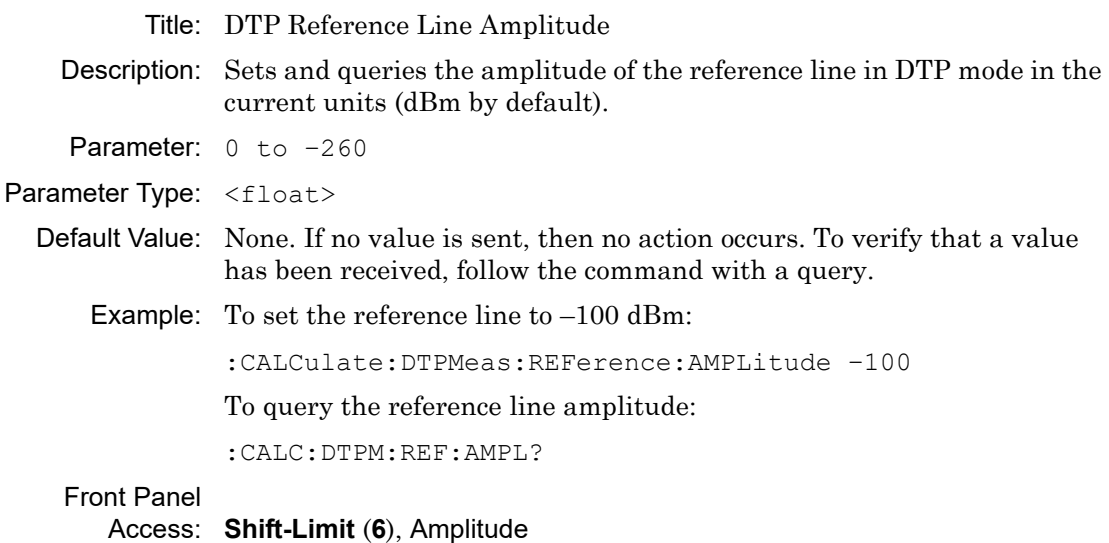

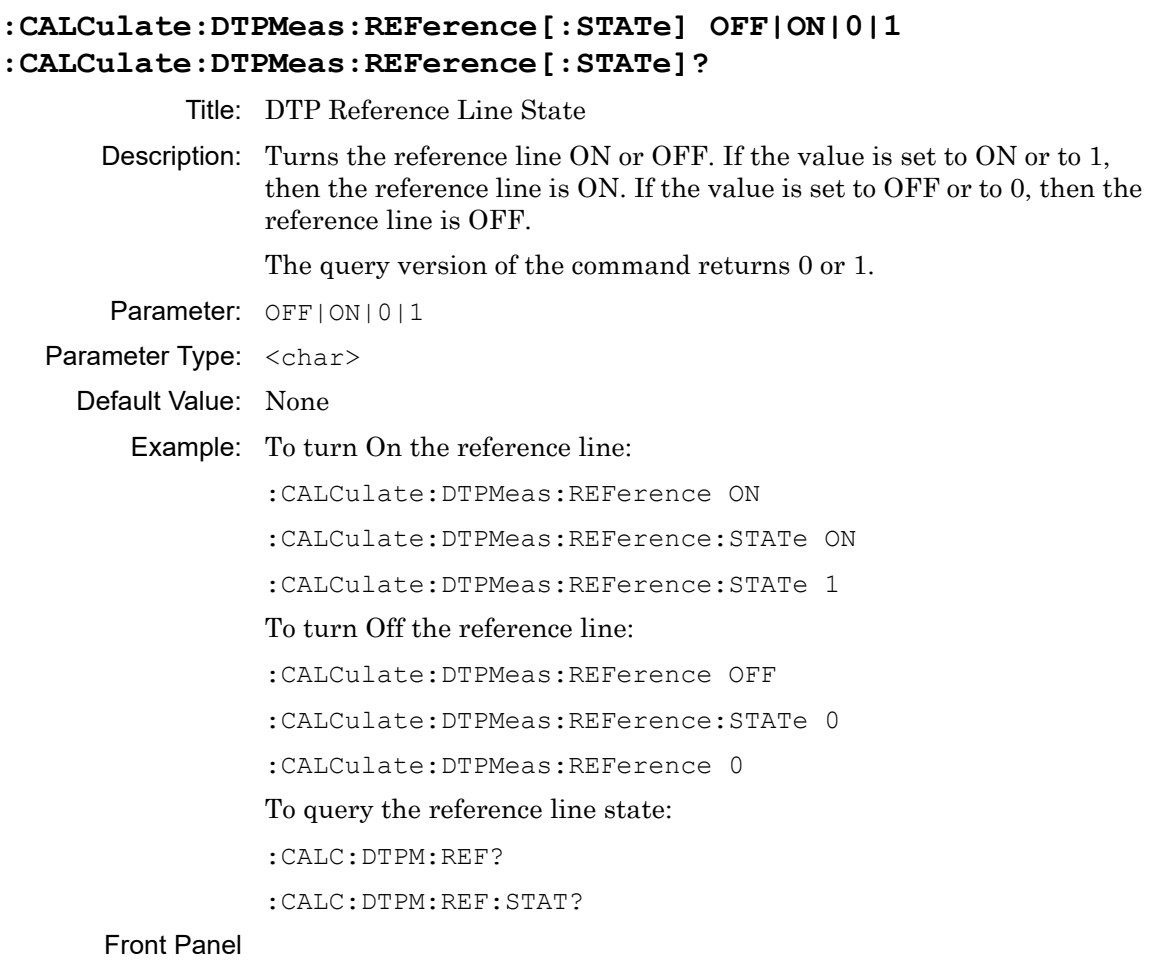

Access: **Shift-Limit** (**6**), On/Off

#### **:CALCulate:DTPMeas:STARt n m|n ft :CALCulate:DTPMeas:STARt?**

Title: DTP Distance Start Setup

**Description:** Sets the DTP distance start. Parameters are n  $\mu$  for meters and n ft for feet. Queries return a value in the unit set by :CALCulate:DTPMeas:UNIT, and convert the value if necessary.

Parameter: n min ft.

Default Value: The default unit is meters.

Example: To set the DTP start distance to 10 feet:

:CALCulate:DTPMeas:STARt 10 ft

To set the DTP start distance to 10 meters:

:CALCulate:DTPMeas:STARt 10

To query the DTP start distance:

:CALC:DTPM:STAR?

#### Related

Commands: :CALCulate:DTPMeas:UNIT FEET :CALCulate:DTPMeas:STOP 100 ft :CALC:DTPM:STOP?

:CALCulate:DTPMeas:DMAX?

### Front Panel

Access: **Distance**, DTP Aid, Start Distance

# **:CALCulate:DTPMeas:STOP :CALCulate:DTPMeas:STOP?**

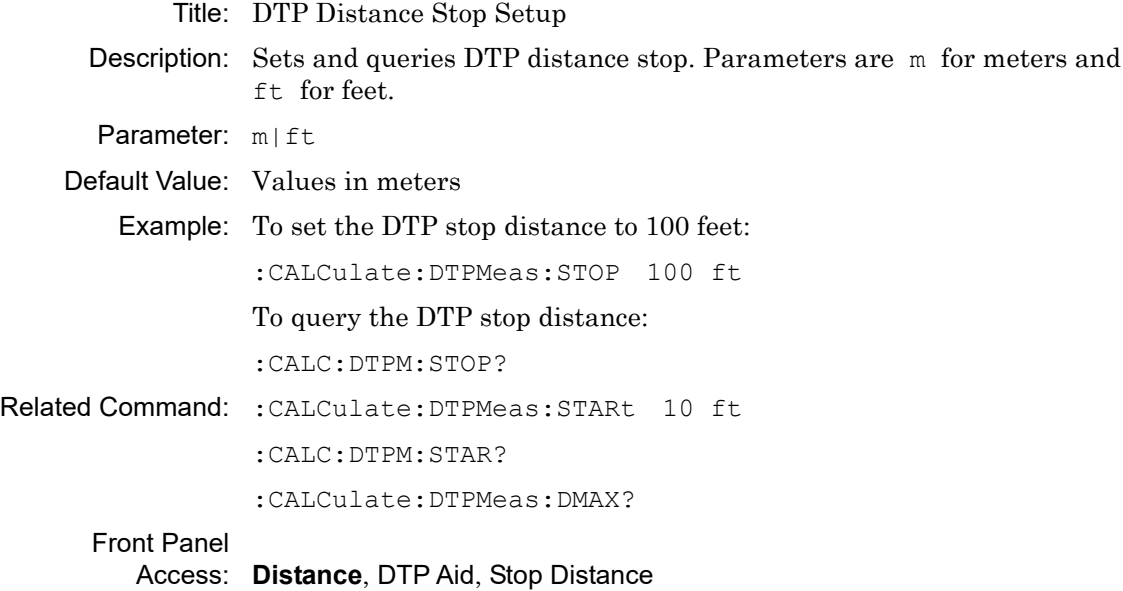

#### **:CALCulate:DTPMeas:UNIT METers|FEET**

#### **:CALCulate:DTPMeas:UNIT?**

- Title: DTP distance unit
- Description: Sets and queries DTP distance unit. Parameters are METers for meters and FEET for feet.

Parameter: METers | FEET

- Default Value: None. If no value is sent, then no action occurs. To verify that a value has been received, follow the command with a query.
	- Example: To set the unit to meter:

:CALCulate:DTPMeas:UNIT METers

:CALC:DTPM:UNIT MET

To query the distance unit:

:CALC:DTPM:UNIT?

#### Front Panel

Access: **Distance**, Units

### **:CALCulate:DTPMeas:WINDow RECTangular|NSLobe|NSLobe|NSLobe :CALCulate:DTPMeas:WINDow?**

#### Title: DTP Windowing

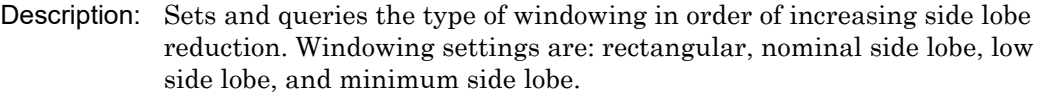

Parameter:  $RECTangular = Rectangular Windowing$ 

NSLobe = Nominal Side Lobe Windowing

LSLobe = Low Side Lobe Windowing

MSLobe = Minimum Side Lobe Windowing

- Default Value: None. If no value is sent, then no action occurs. To verify that a value has been received, follow the command with a query.
	- Example: To set the Nominal Side Lobe Windowing:

:CALCulate:DTPMeas:WINDow NSLobe

To query the type of Windowing:

:CALC:DTPM:WIND?

2-Port Mode: Required.

# Front Panel

Access: **Distance**, More, Window

#### **:CALCulate:LIMit:ALARm OFF|ON|0|1**

#### **:CALCulate:LIMit:ALARm?**

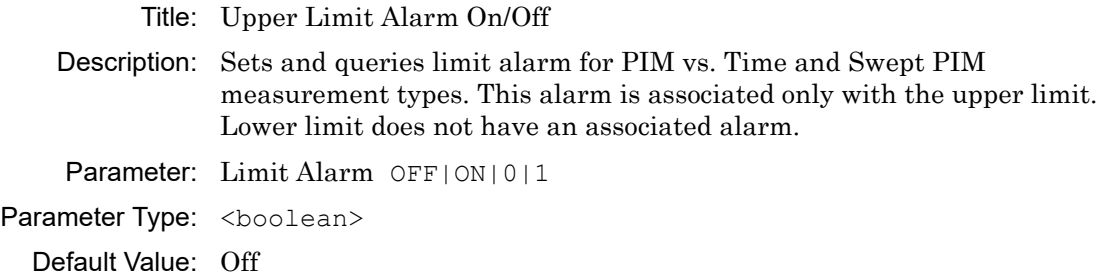

Example: To set the limit alarm:

:CALCulate:LIMit:ALARm 1

To query the limit alarm:

:CALC:LIM:ALAR?

#### Front Panel

Access: **Shift-Limit** (**6**), Limit Alarm

# **:CALCulate:LIMit:AMPLitude :CALCulate:LIMit:AMPLitude?**

#### Title: Set Limit Amplitude

- Description: Sets and queries limit amplitude for PIM vs. Time and Swept PIM measurement types. The amplitude will be associated with the currently selected limit (upper/lower). The amplitude reference level range is –50 dBm to –140 dBm. The upper and lower limits may be set to values outside the reference level range; however, such settings are of no practical value.
- Parameter: Magnitude (dBm)
- Resolution: 0.1 dB
- Default Value: None. If no value is sent, then no action occurs. To verify that a value has been received, follow the command with a query.
	- **Example:** To set the limit amplitude to  $-120$  dBm:

:CALCulate:LIMit:AMPLitude –120

To query the limit amplitude:

:CALC:LIM:AMPL?

#### Front Panel

Access: **Shift-Limit** (**6**), Limit Move, Amplitude

#### **:CALCulate:LIMit:FAIL?**

Title: Upper Limit Fail Check

Description: Checks if current trace data is failing Upper Limit dBm setting. If one or more trace points fail, then the condition would indicate fail for a response. Parameters are  $0 \mid 1$  (1 for pass and 0 for fail).

Parameter: None

#### Default Value: None

Example: To query if the current trace data is failing Upper Limit dBm setting:

:CALC:LIM:FAIL?

#### Front Panel

Access: **NA**, no direct access

Adjusting Limit Amplitude shows a number display change to red when the limit line falls below the highest trace data point.

### **:CALCulate:LIMit[:STATe] OFF|ON|0|1 :CALCulate:LIMit[:STATe]?**

Title: Limit State

Description: Turns the limit line ON or OFF. If the value is set to ON or to 1, then the currently selected limit line is ON. If the value is set to OFF or to 0, then the currently selected limit line is OFF. The query version of the command returns a 1 if the currently selected limit line is ON and returns a 0 if it is OFF.

Parameter: OFF|ON|0|1

Parameter Type: <boolean>

Default Value: OFF

Example: To turn on the limit line:

- :CALCulate:LIMit ON
- :CALCulate:LIMit:STATe ON
- :CALCulate:LIMit:STATe 1

#### To turn off the limit line:

:CALCulate:LIMit OFF

:CALCulate:LIMit:STATe 0

:CALCulate:LIMit 0

To query the limit line state:

:CALCul:LIM?

```
:CALC:LIM:STAT?
```
#### Front Panel

Access: **Shift-Limit** (**6**), Limit On/Off

#### **:CALCulate:LIMit:TYPe :CALCulate:LIMit:TYPe?**

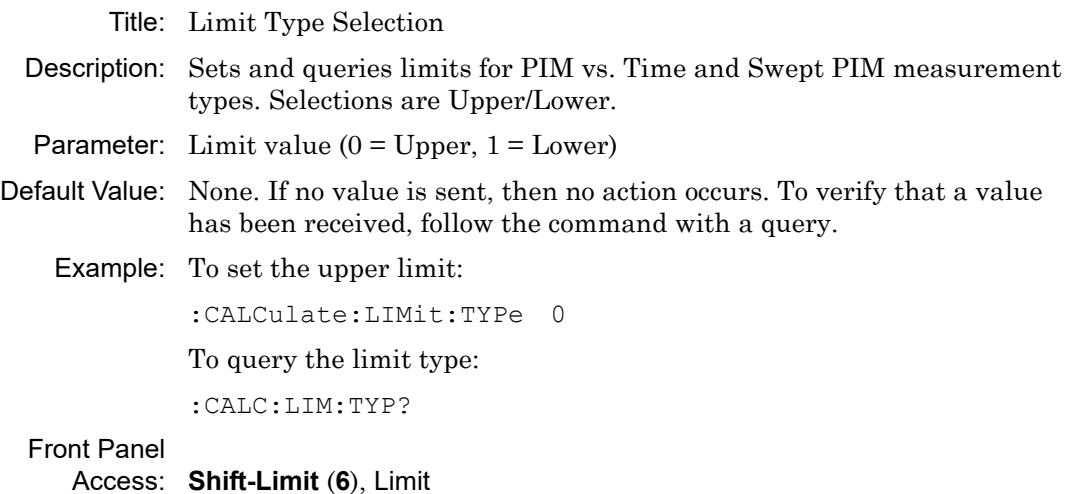

#### **:CALCulate:LIMit:VALue**

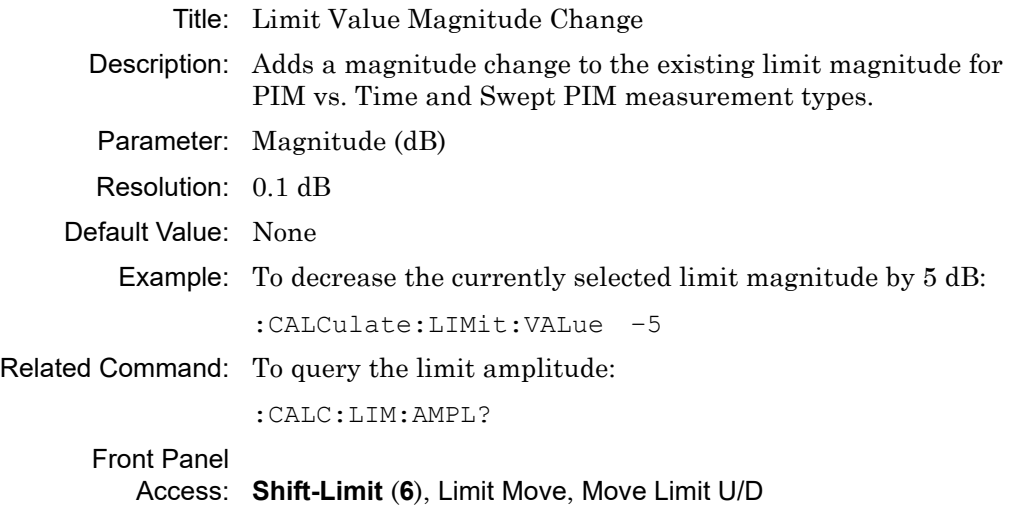

#### **:CALCulate:MARKer:AOFF**

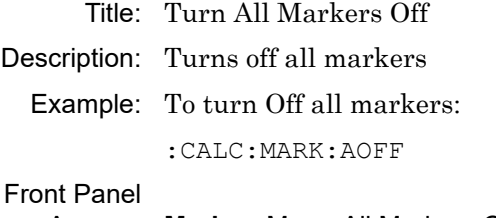

Access: **Marker**, More, All Markers Off

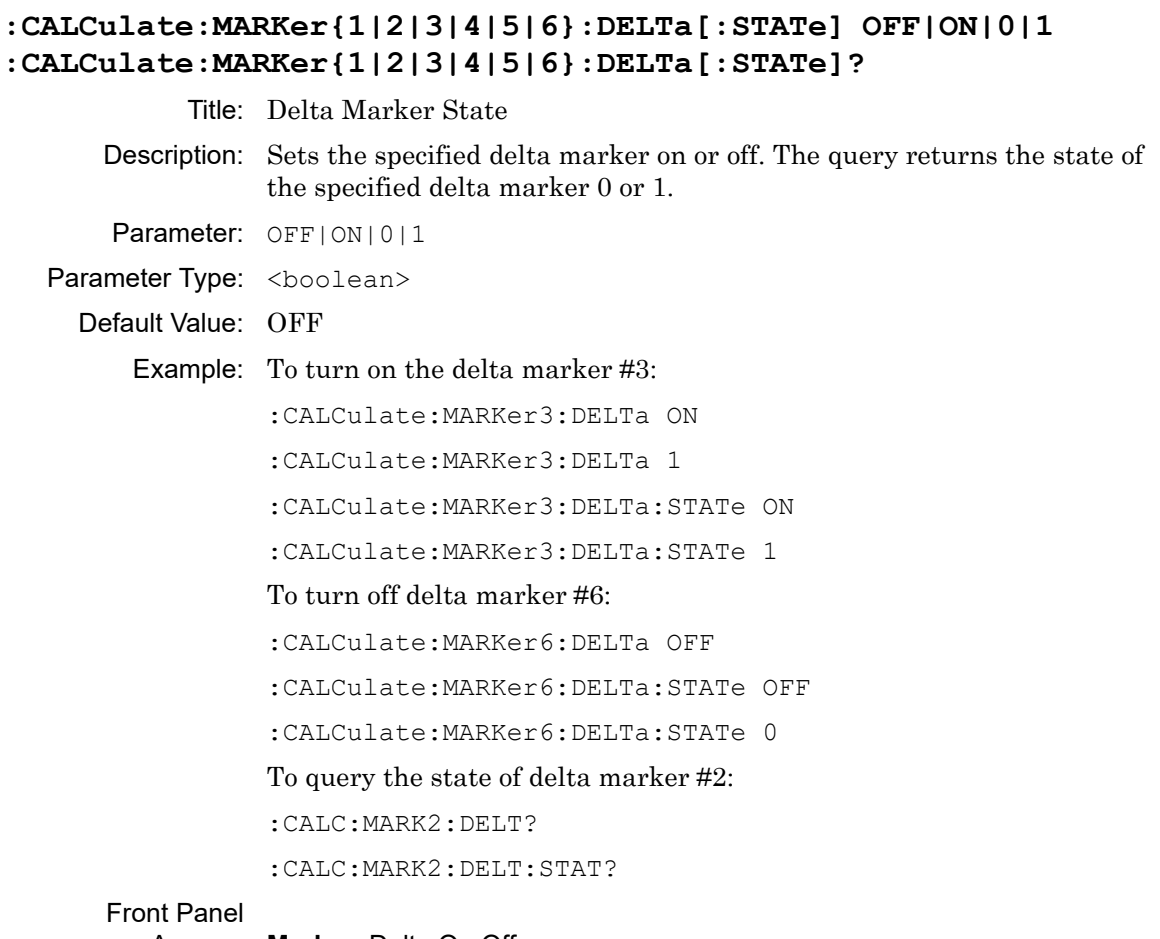

Access: **Marker**, Delta On Off

# **:CALCulate:MARKer{1|2|3|4|5|6}:DELTa:TRACe 0|1 :CALCulate:MARKer{1|2|3|4|5|6}:DELTa:TRACe?**

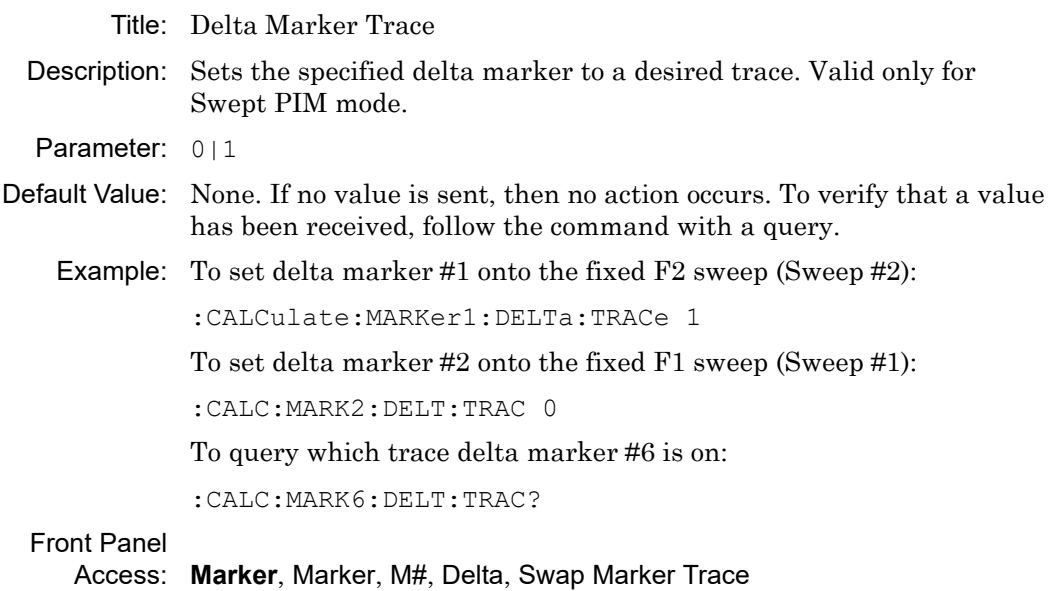

# **:CALCulate:MARKer{1|2|3|4|5|6}:DELTa:X <x-parameter> :CALCulate:MARKer{1|2|3|4|5|6}:DELTa:X?**

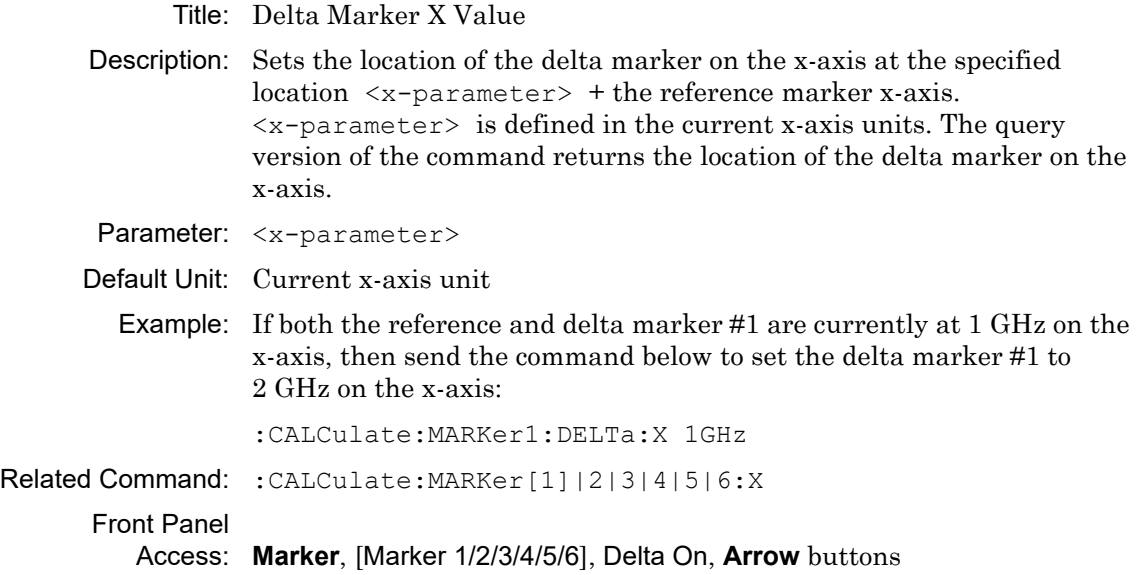

### **:CALCulate:MARKer{1|2|3|4|5|6}:DELTa:Y?**

Title: Delta Marker Read Y Value

- Description: Reads the current Y value for the specified delta marker. The units are the units of the y-axis.
- Default Unit: Current y-axis unit

Example: To query the Y value of delta marker #6:

:CALC:MARK6:DELT:Y?

Front Panel Access: **NA**

# **:CALCulate:MARKer{1|2|3|4|5|6}[:STATe] OFF|ON|0|1 :CALCulate:MARKer{1|2|3|4|5|6}[:STATe]?**

Title: Marker State

Description: Sets the specified marker on or off.

Parameter: OFF|ON|0|1

Parameter Type: <boolean>

Default Value: OFF

Example: To turn off reference marker #1:

:CALCulate:MARKer1:STATe OFF

To query the state of marker #6:

:CALC:MARK6:STAT?

#### Front Panel

Access: **Marker**, Marker, M#, On/Off

# **:CALCulate:MARKer{1|2|3|4|5|6}:TRACe 0|1 :CALCulate:MARKer{1|2|3|4|5|6}:TRACe?**

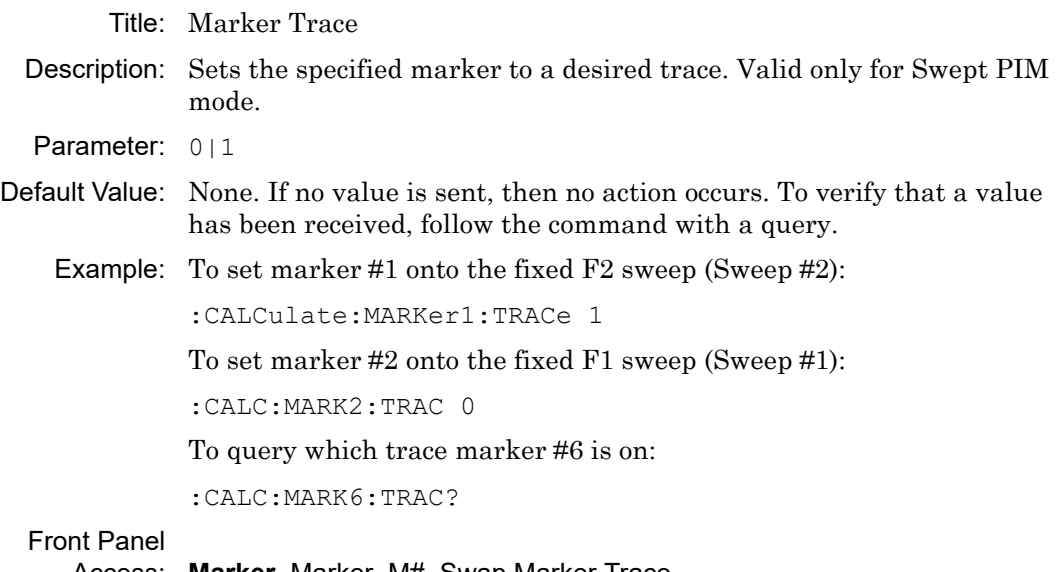

Access: **Marker**, Marker, M#, Swap Marker Trace

#### **:CALCulate:MARKer{1|2|3|4|5|6}:X <x-parameter> :CALCulate:MARKer{1|2|3|4|5|6}:X?**

Title: Marker X Value

Description: Sets the location of the marker on the x-axis at the specified location.  $\langle x$ -parameter> is defined in the current x-axis units. The query version of the command returns the location of the marker on the x-axis. Note that the marker is snapped to the data point closest to the specified value. If the specified marker is not On, then it is set to On. In Swept PIM, Marker 1 is always On, but remains at trace peak and cannot be moved. The query command reports the x-axis position for Swept PIM.

Parameter: <x-parameter>

- Default Unit: seconds in PIM versus Time measurement type meters or feet in DTP measurement type hertz in Swept PIM measurement type (query only)
	- Example: (In PIM vs. Time, DTP, or Swept PIM) To query the X value of reference marker #3:

:CALC:MARK3:X?

(In PIM vs. Time) To set reference marker #3 to 1.5 seconds on the x-axis:

:CALCulate:MARKer3:X 1.5 :CALCulate:MARKer3:X 1.5s

(In PIM vs. Time) To set reference marker #1 to 25 µs:

:CALCulate:MARKer:X 25 :CALCulate:MARKer1:X 25µs

(In DTP) To set reference marker #1 to 15 ft on the x-axis:

:CALCulate:MARKer:X 15 :CALCulate:MARKer1:X 15ft

To query the location of the marker on the x-axis:

:CALC:MARK:X?

#### Front Panel

Access: **Marker**, [Marker 1/2/3/4/5/6]

#### **:CALCulate:MARKer{1|2|3|4|5|6}:Y?**

Title: Marker Read Y Value

- Description: Reads the current Y value for the specified marker. The units are the units of the y-axis.
- Default Unit: Current y-axis unit

Example: To query the Y value of reference marker #4:

:CALC:MARK4:Y?

Front Panel Access: **N/A**

### **:CALCulate:SCALe:UNIT DBM|DBC :CALCulate:SCALe:UNIT?**

Title: Scale Unit Description: Sets and queries the scale unit for PIM vs. Time, Distance-to-PIM, and Swept PIM. Parameter: DBM | DBC Default Value: None. If no value is sent, then no action occurs. To verify that a value has been received, follow the command with a query. Example: To set the unit to dBm: :CALCulate:SCALe:UNIT DBM :CALC:SCAL:UNIT DBM To query the scale unit: :CALC:SCAL:UNIT? Front Panel

Access: **Amplitude**, Units

# **:CALCulate:SPECtrum:MAXHold**

# **:CALCulate:SPECtrum:MAXHold?**

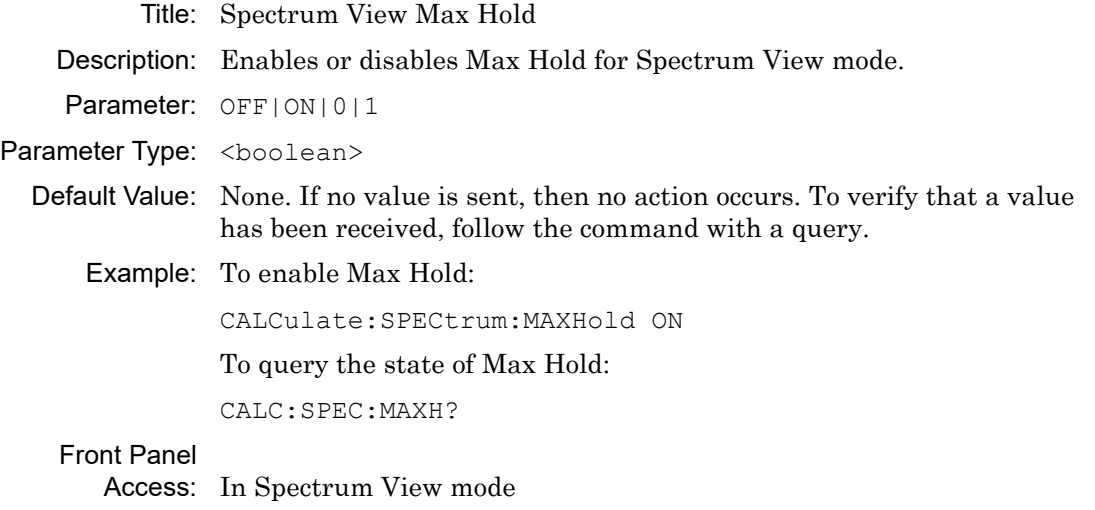

**Measurements**, Max Hold or Shift-5 (Trace), Max Hold.

# **4-3 :CALibration Subsystem**

The commands in this subsystem control the system calibration.

# **:CALibration:PIManalyzer:FULL :CALibration:PIManalyzer:FULL?**

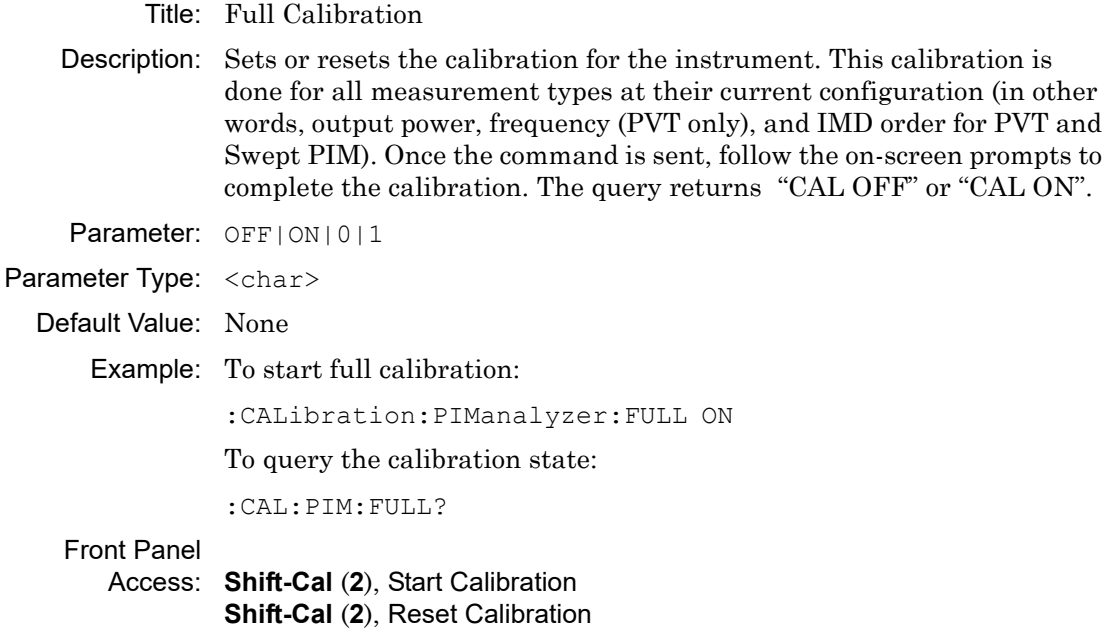

# **4-4 :DISPlay Subsystem**

The commands in this subsystem control parameters in the measurement display (the sweep window).

### **:DISPlay:WINDow:Trace:Y[:SCALe]:PDIVision :DISPlay:WINDow:Trace:Y[:SCALe]:PDIVision?**

Title: PIM vs. Time and Swept PIM Scale (Not for DTP) Description: Sets and queries Scale. Parameter: Amplitude in dB/div Default Value: 10 dB/div

Range: 1 dB/div to 15 dB/div

Example: To set PIM vs. Time or Swept PIM scale to 5 dB/div:

:DISPlay:WINDow:TRACe:Y[:SCALe]:PDIVision 5

Front Panel

Access: **Amplitude**, Scale

### **:DISPlay:WINDow:Trace:Y[:SCALe]:RLEVel :DISPlay:WINDow:Trace:Y[:SCALe]:RLEVel?**

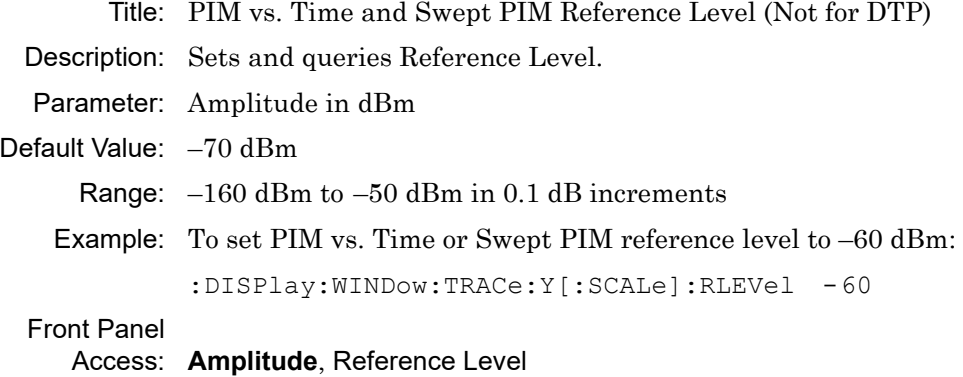

# **4-5 :INITiate Subsystem**

The commands in this subsystem control the triggering of measurements.

#### **:INITiate:PIManalyzer:MEASure OFF|ON|0|1**

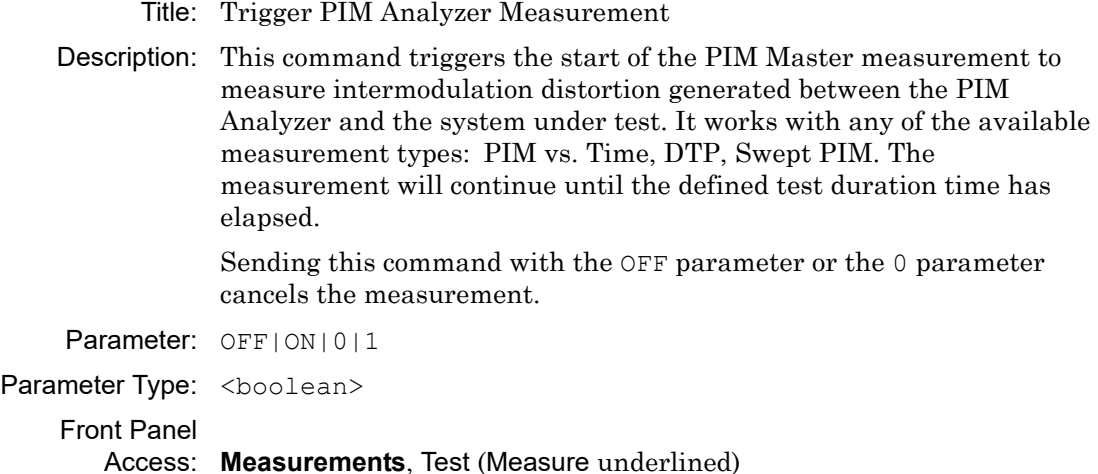

#### **:INITiate:PIManalyzer:PVT:ALLPower:CAL**

- Title: PvT All Power Levels Calibration
- Description: This command triggers the start of the PIM vs. Time calibration for all power levels.

Front Panel

Access: **Shift-Cal** (**2**), Custom Calibrations, Start Cal

(full name: Start Cal PIM vs. Time Only All Power Levels)

#### **:INITiate:PIManalyzer:RESidual:CAL**

Title: PIM Calibration: Current Mode Only

Description: This command triggers the start of the residual PIM calibration for the current measurement mode only. The command only performs the residual PIM calibration and not a full DTP calibration. A PIM load must be attached before sending the command.

### Front Panel

Access: **None**

# **4-6 :MMEMory Subsystem**

The commands in the Mass MEMory subsystem contain functions that provide access to the setup and data storage of the instrument.

#### **:MMEMory:CABLelist:RESet**

- Title: Reset Cable List to Default
- Description: Clears the Cable List favorites and restores the factory-default cable list information.
- Front Panel Access: **Distance**, More, Cable, Clear all Favorites

#### **:MMEMory:DELete <file name>**

- Title: Delete Setup/Measurement
- Description: Removes the measurement or setup file specified by <file name> from the current mass storage device. <file name> should be enclosed in either single quotes ('') or double quotes ("''). It should contain one of the following file extensions:
	- ".stp" for setup ".dat" for C&AA measurements ".pim" for PIM measurement ".vna" for C&AA measurements

Use the command MMEMory:MSIS to set the current mass storage location.

Parameter: <file name>

Related Command: : MMEMory: STORE: STATe :MMEMory:STORe:TRACe :MMEMory:MSIS INTernal|USB

#### Front Panel

Access: Shift-7 (File), Delete, Delete Selected File

# **:MMEMory:LOAD:TRACe <integer>,<file name>**

Title: Recall Measurement

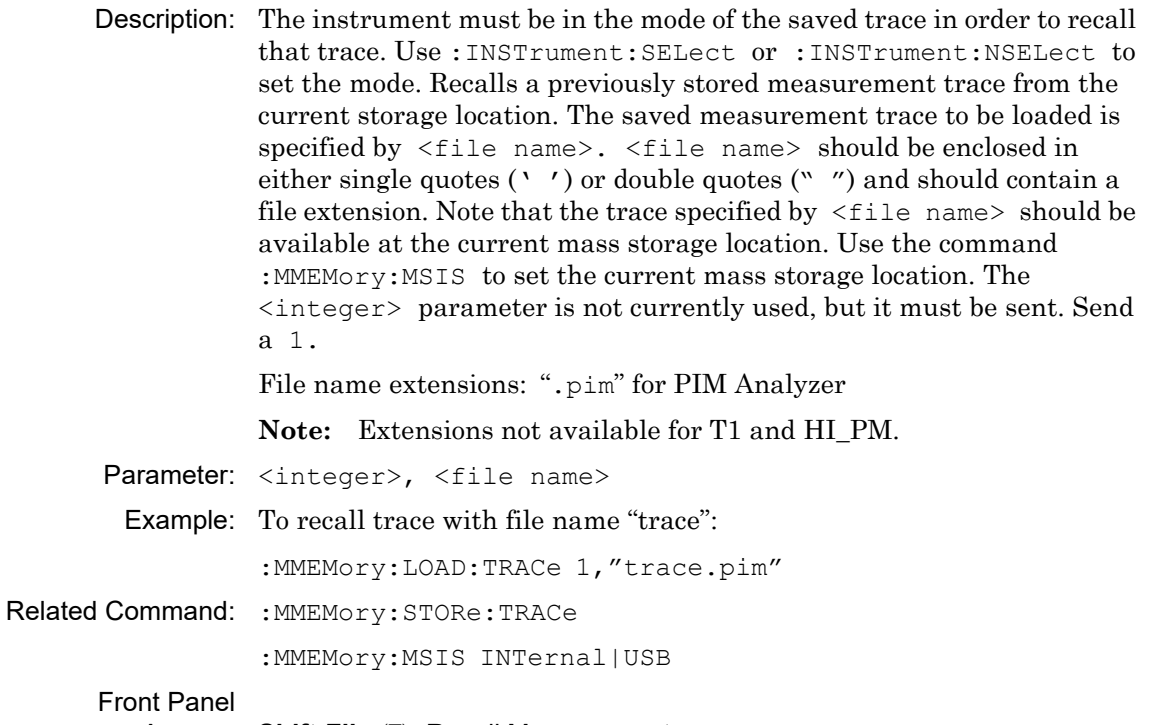

Access: **Shift-File** (**7**), Recall Measurement

#### **:MMEMory:STORe:TRACe <integer>,<file name>**

Title: Save Measurement

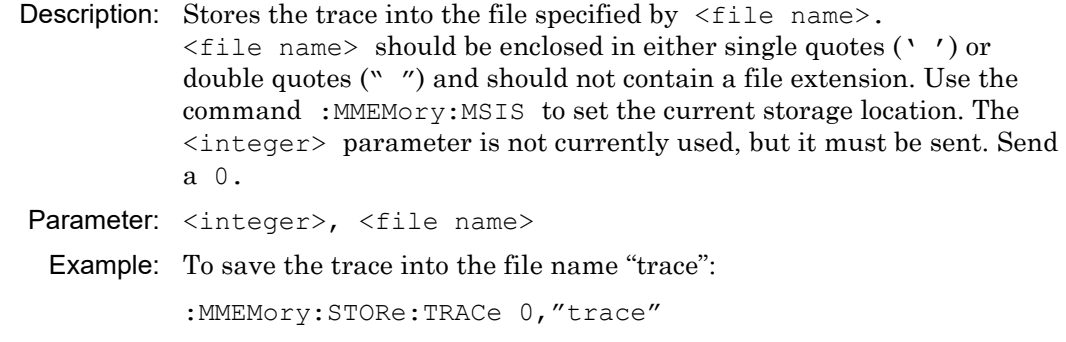

Related Command: : MMEMory: LOAD: TRACe :MMEMory:MSIS INTernal|USB

Front Panel

Access: **Shift-File** (**7**), Save Measurement

#### **:MMEMory:LOAD:STATe <integer>,<file name>**

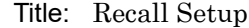

- Description: Recalls a previously stored instrument setup in the current storage location. The setup file to be loaded is specified by  $\le$  file name>. <file name> should be enclosed in either single quotes (' ') or double quotes (" ") and should contain a file extension ".stp". Use the command :MMEMory:MSIS to set the current storage location. The <integer> parameter is not currently used, but it must be sent. Send a 1.
- Parameter: <integer>, <file name>
	- Example: To recall a previously stored instrument setup:

:MMEMory:LOAD:STATe 1,"setup.stp"

Related Command: :MMEMory:STORe:STATe :MMEMory:MSIS INTernal|USB

#### Front Panel

Access: **Shift-File** (**7**), Recall, (select Setup from list)

# **:MMEMory:STORe:STATe <integer>,<file name>**

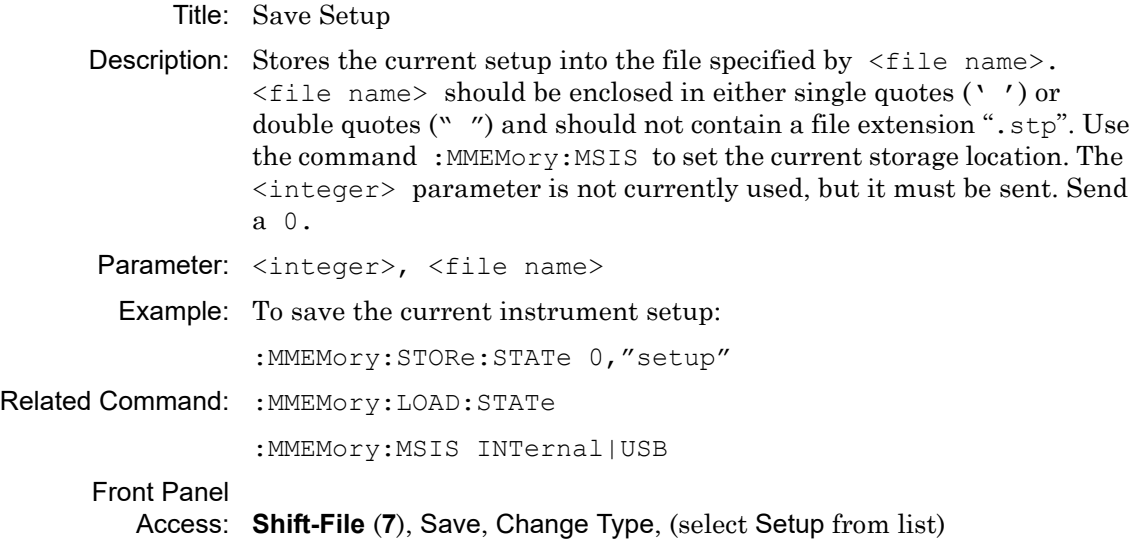

# **4-7 :SENSe Subsystem**

The commands in this subsystem relate to device-specific parameters, not signal-oriented parameters.

#### **[:SENSe]:DTPMeas:AVERage:TYPE [:SENSe]:DTPMeas:AVERage:TYPE?**

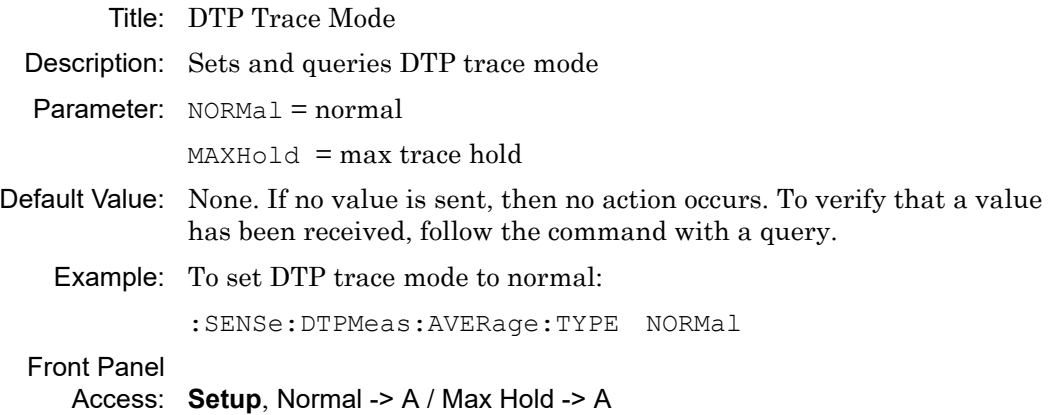

### **[:SENSe]:DTPMeas:DISPlay:BOTTom [:SENSe]:DTPMeas:DISPlay:BOTTom?**

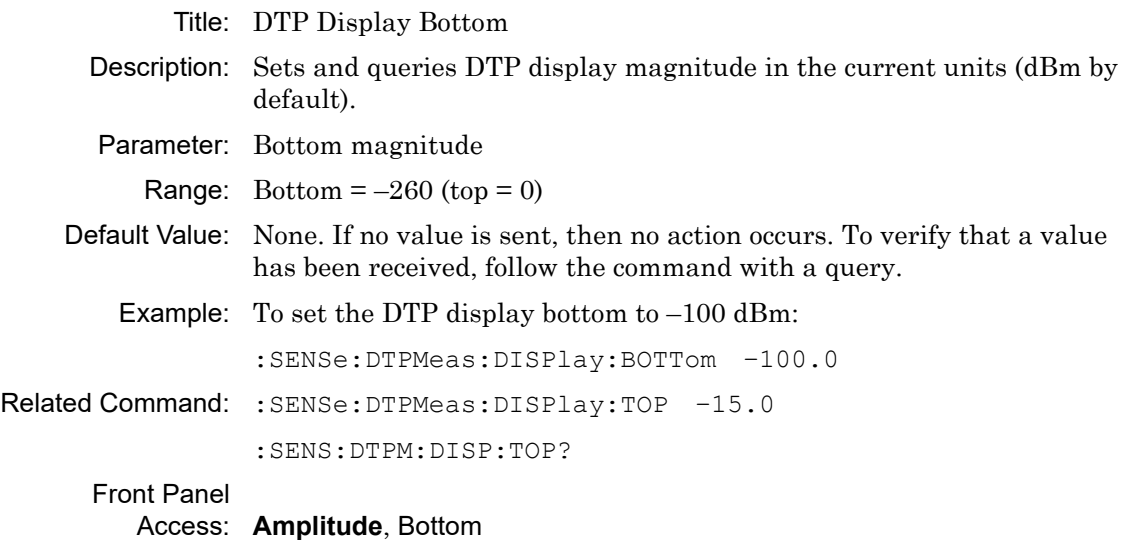

#### **[:SENSe]:DTPMeas:DISPlay:TOP**

# **[:SENSe]:DTPMeas:DISPlay:TOP?**

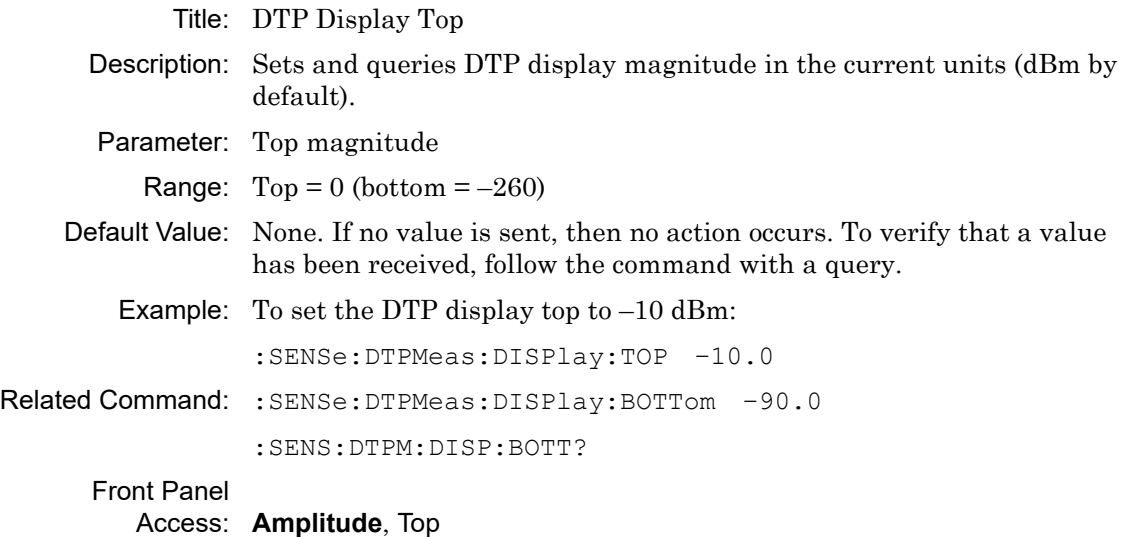

# **[:SENSe]:DTPMeas:ENREsolution ON|OFF [:SENSe]:DTPMeas:ENREsolution?**

#### Title: PIM Master Enhanced Resolution

- Description: This feature estimates the location of PIM sources on the measurement trace and displays up to 4 vertical impulse bars from bottom of measurement grid to point on measurement trace that indicates a predicted PIM source location. This is useful for resolving PIM sources that are physically close together.
- Parameter: ON|OFF
	- Example: To set Enhanced Resolution to on:

:SENSe:DTPMeas:ENREsolution ON

### Front Panel

Access: **Setup**, Enhanced Resolution

### **[:SENSe]:PIManalyzer:AVERaging FAST|LOWNoise [:SENSe]:PIManalyzer:AVERaging?**

Title: PIM vs. Time Trace Mode.

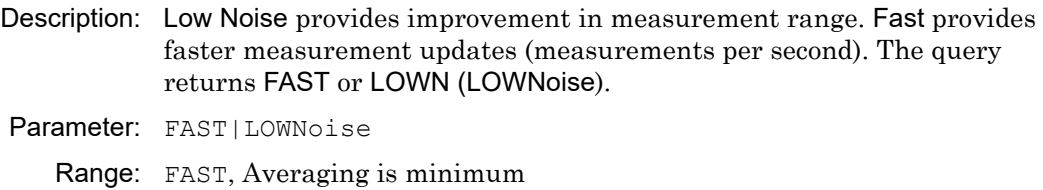

LOWNoise, Averaging is maximum

Example: To set the PIM Master measurement for maximum averaging: :SENSe:PIManalyzer:AVERaging LOWNoise

Front Panel Access: **Setup**, Trace Mode

# **[:SENSe]:PIManalyzer:AUTorange OFF|ON|0|1 [:SENSe]:PIManalyzer:AUTorange?**

Title: PIM vs. Time Auto Range

- Description: Sets or queries the Auto Range condition for PIM vs. Time measurement.
- Parameter: None. If no parameter is given, then ON is the default.

Range: 0|OFF, Auto Ranging is OFF

1|ON, Auto Ranging is ON

Example: To set the PIM Master for Auto Range:

:SENSe:PIManalyzer:AUTorange 1

#### Front Panel

Access: **Amplitude**, Auto Range

# **[:SENSe]:PIManalyzer:DTPMeas:LRDTf[:STATe] ON|OFF [:SENSe]:PIManalyzer:DTPMeas:LRDTf[:STATe]?**

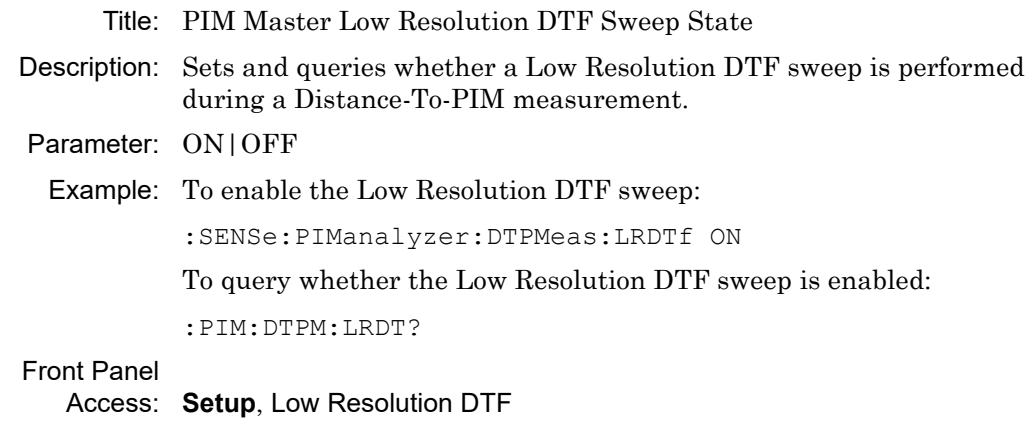

#### **[:SENSe]:PIManalyzer:DTPMeas:LRDTf:STARt?**

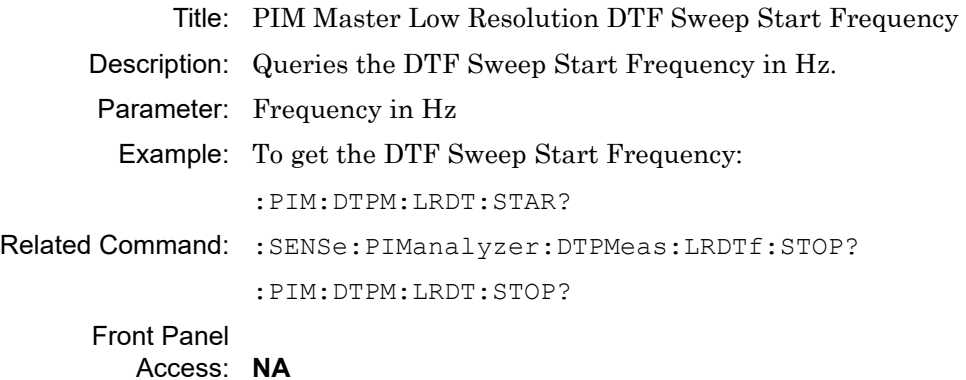

# **[:SENSe]:PIManalyzer:DTPMeas:LRDTf:STOP?**

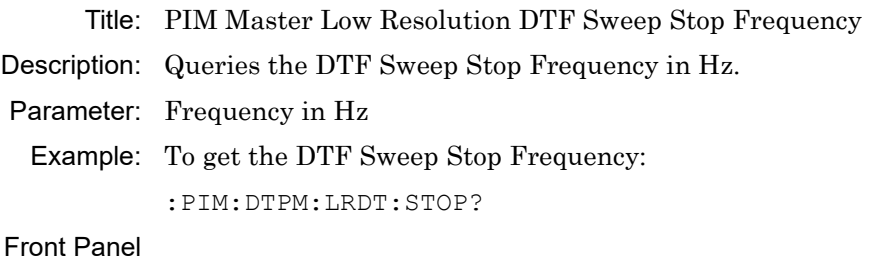

Access: **NA**
#### **[:SENSe]:PIManalyzer:FREQuency:F1|2**

#### **[:SENSe]:PIManalyzer:FREQuency:F1|2?**

- Title: PIM Master Frequency Setup
- Description: Sets the PIM vs. Time carrier frequencies, calculates the IMx Order frequency, and sets the instrument to display the corresponding IMx frequency.
- Parameter: Frequency in Hz
- Default Unit: Hz
	- Ranges: PIM Master option dependent (for a list of ranges, refer to [Table B-1,](#page-134-0)  ["PIM Master Carrier Bands and Frequencies" on page B-1\)](#page-134-0)
	- Example: To set the PIM vs. Time frequency F2 for 1990 MHz:

:SENSe:PIManalyzer:FREQuency:F2 1990000000

To get the PIM vs. Time frequency F1:

PIM:FREQ:F1?

#### Front Panel

Access: **Freq**, Carrier F1|Carrier F2

## **[:SENSe]:PIManalyzer:FREQuency:STEP**

#### **[:SENSe]:PIManalyzer:FREQuency:STEP?**

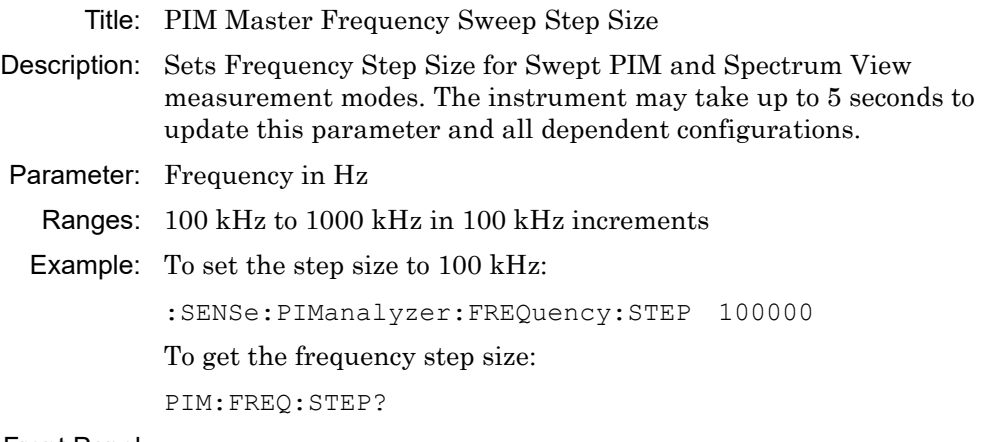

#### Front Panel

Access: **Freq**, Step Size

## **[:SENSe]:PIManalyzer:HIReflection:BYPass**

#### **[:SENSe]:PIManalyzer:HIReflection:BYPass?**

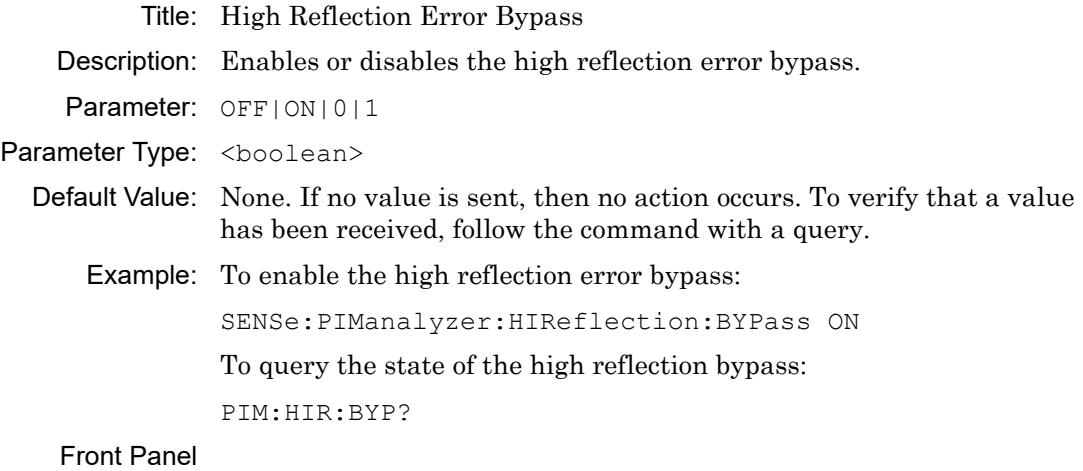

Access: **Setup**, High Reflection Bypass

#### **[:SENSe]:PIManalyzer:IMD:ORDer [:SENSe]:PIManalyzer:IMD:ORDer?**

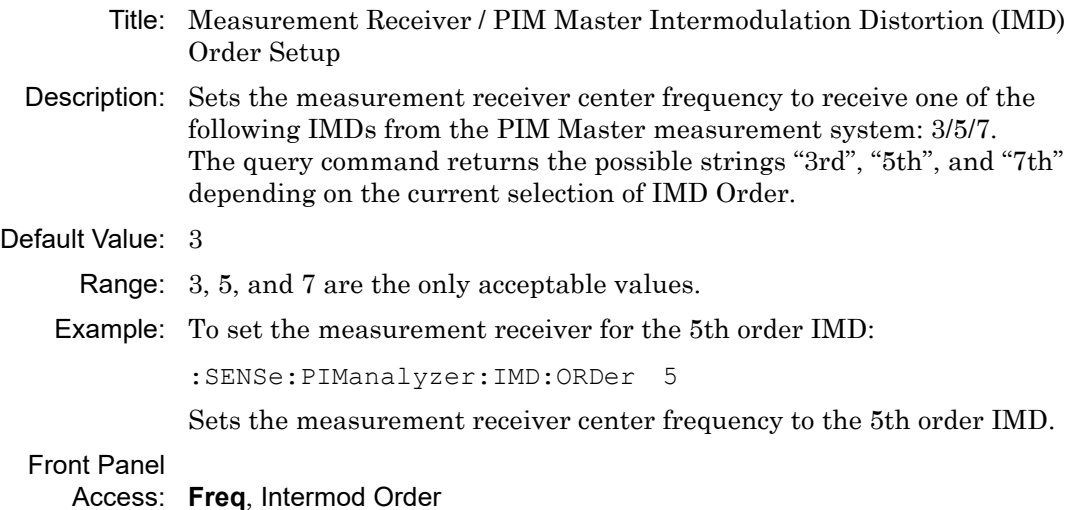

## **[:SENSe]:PIManalyzer:IMFReq:BAND LOW|HIGH**

#### **[:SENSe]:PIManalyzer:IMFReq:BAND?**

Title: Optional High/Low IMD frequency band selection

- Description: Sets the receive IMD measurement frequency band. This command works for all options that have band switching functionality, such as with Options 194, 210, 600, or Option 702. The command and the query are ignored by MW82119B PIM Masters with other instrument options.
- Parameter: LOW: corresponds to Low, PCS/AWS, GSM, or 600 MHz bands HIGH: corresponds to High, PCS, IM2, or 1900 MHz bands
- Default Value: None. If no value is sent, then no action occurs. To verify that a value has been received, follow the command with a query.
	- Example: To set the measurement receiver to High Band:

:SENSe:PIManalyzer:IMFReq:BAND HIGH

#### Front Panel

Access: PIM vs. Time and Swept PIM:

**Freq**, High/Low Band Select (Low, PCS/AWS, GSM, or 600 MHz bands) Distance-to-PIM:

**Distance**, High/Low Band Select (High, PCS, IM2, or 1900 MHz bands)

#### **[:SENSe]:PIManalyzer:MEASure:STATus?**

Title: PIM Analyzer Current Measurement Status

- Description: The query returns the current measurement status of the measurement receiver/PIM Analyzer measurement system. Because the measurement system can run for the maximum time duration, the query serves to indicate if the measurement is still in process. This command works with any of the available measurement modes: PIM vs. Time, DTP, and Swept PIM.
	- Range: 0, Measurement is OFF 1, Measurement is ON

#### **[:SENSe]:PIManalyzer:MEASure:VALue?**

- Title: Measurement Receiver Measured Value From PIM Master Measurement Setup
- Description: This query returns the peak measured value in both dBc and dBm. For example, if the output power is set to 43 dBm and a PIM value of –80 dBm was read, then this command would return: –123.0, –80.0

This command is not supported for the Distance-To-PIM measurement mode. The dBc value should be ignored for the Noise Floor measurement modes.

A return value of –160 dBm for this query indicates that the measurement is invalid.

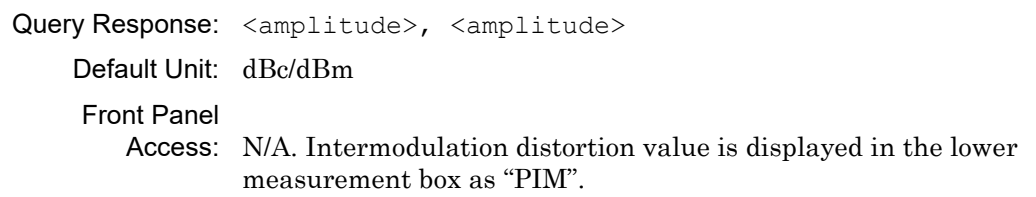

#### **[:SENSe]:PIManalyzer:MODe PIM|PIMSwp|DTP|SPECTRUM\_VIEW [:SENSe]:PIManalyzer:MODe?**

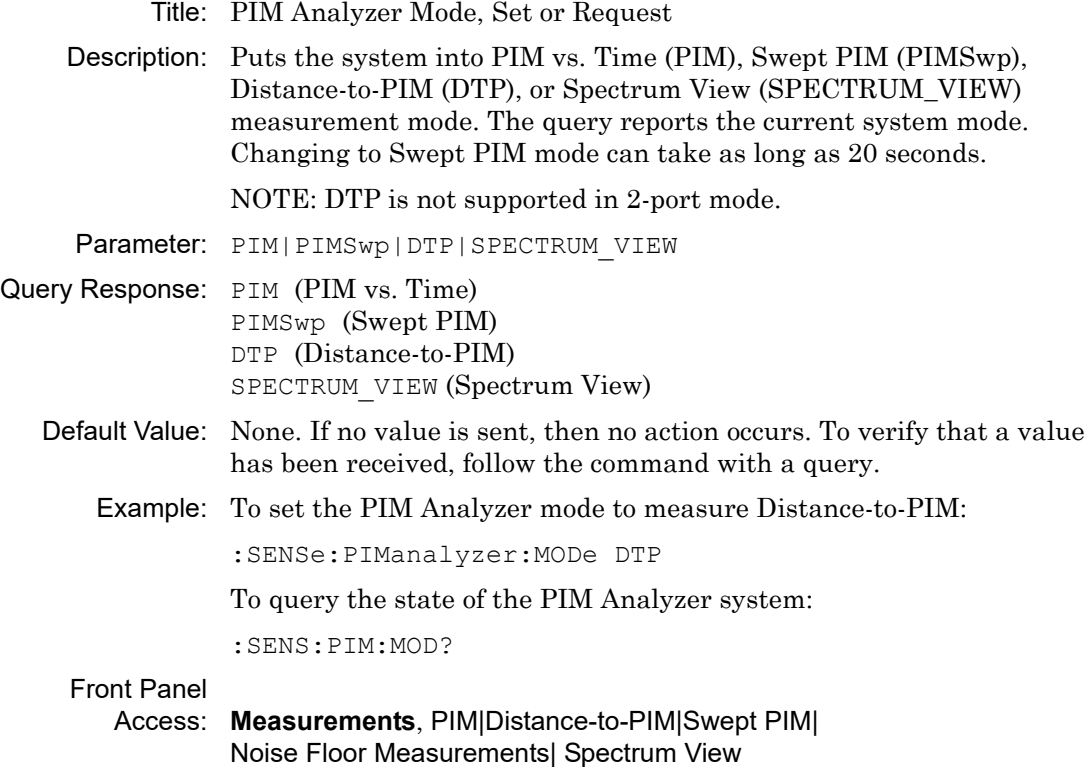

## **[:SENSe]:PIManalyzer:OUTPut:POWer**

### **[:SENSe]:PIManalyzer:OUTPut:POWer?**

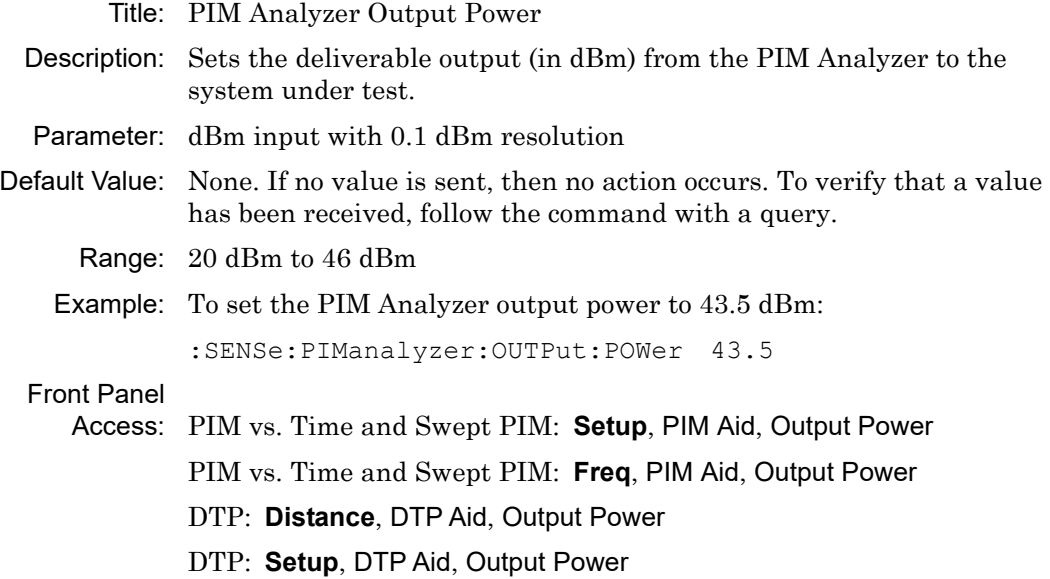

#### **[:SENSe]:PIManalyzer:RF:OUTput ON|OFF [:SENSe]:PIManalyzer:RF:OUTput?**

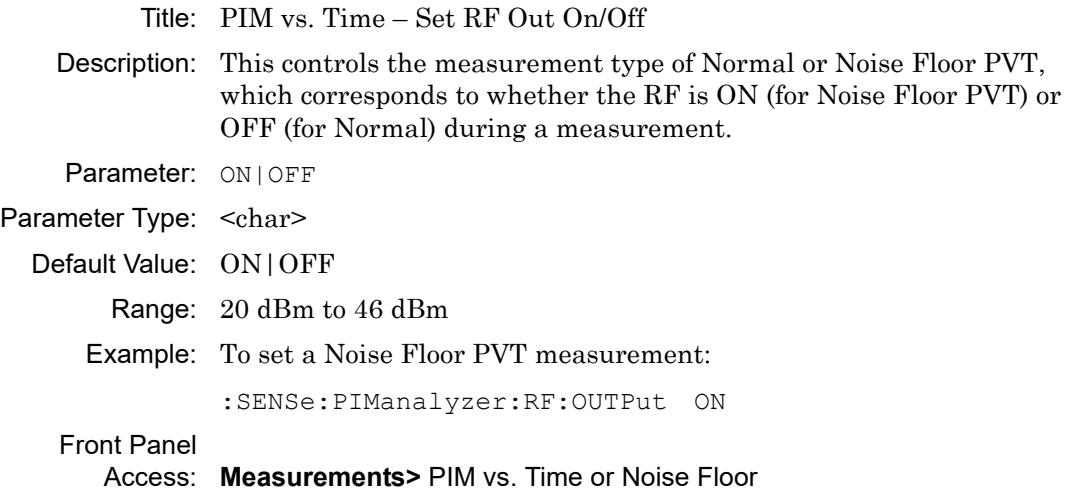

### **[SENSe:]PIManalyzer:TWOPort:STATe ON|OFF [SENSe:]PIManalyzer:TWOPort:STATe?**

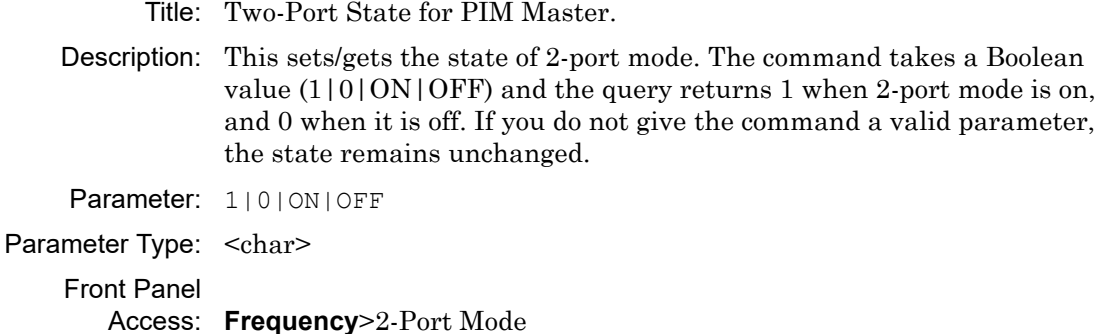

#### **[:SENSe]:PIManalyzer:SPECtrum:CURRent:MEASure:VALue?**

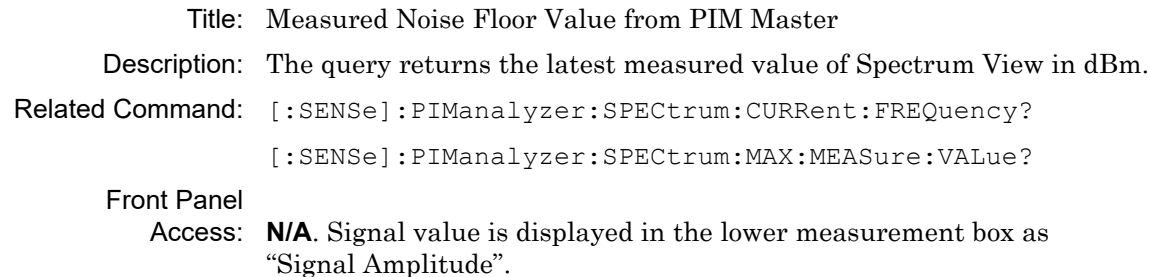

#### **[:SENSe]:PIManalyzer:SPECtrum:CURRent:FREQuency?**

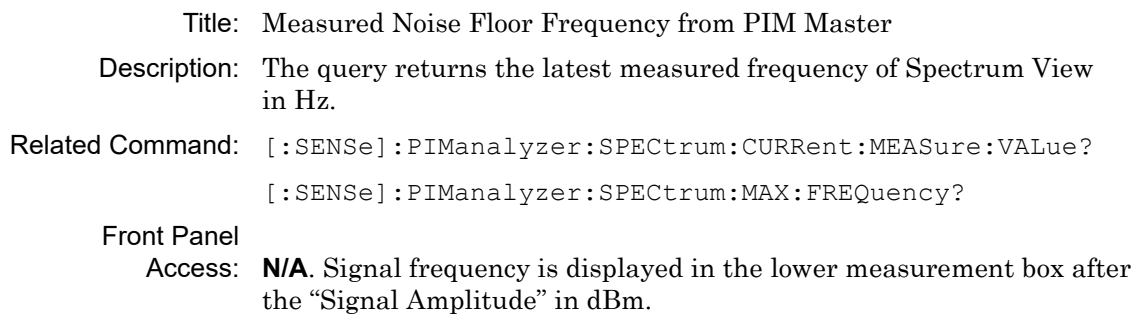

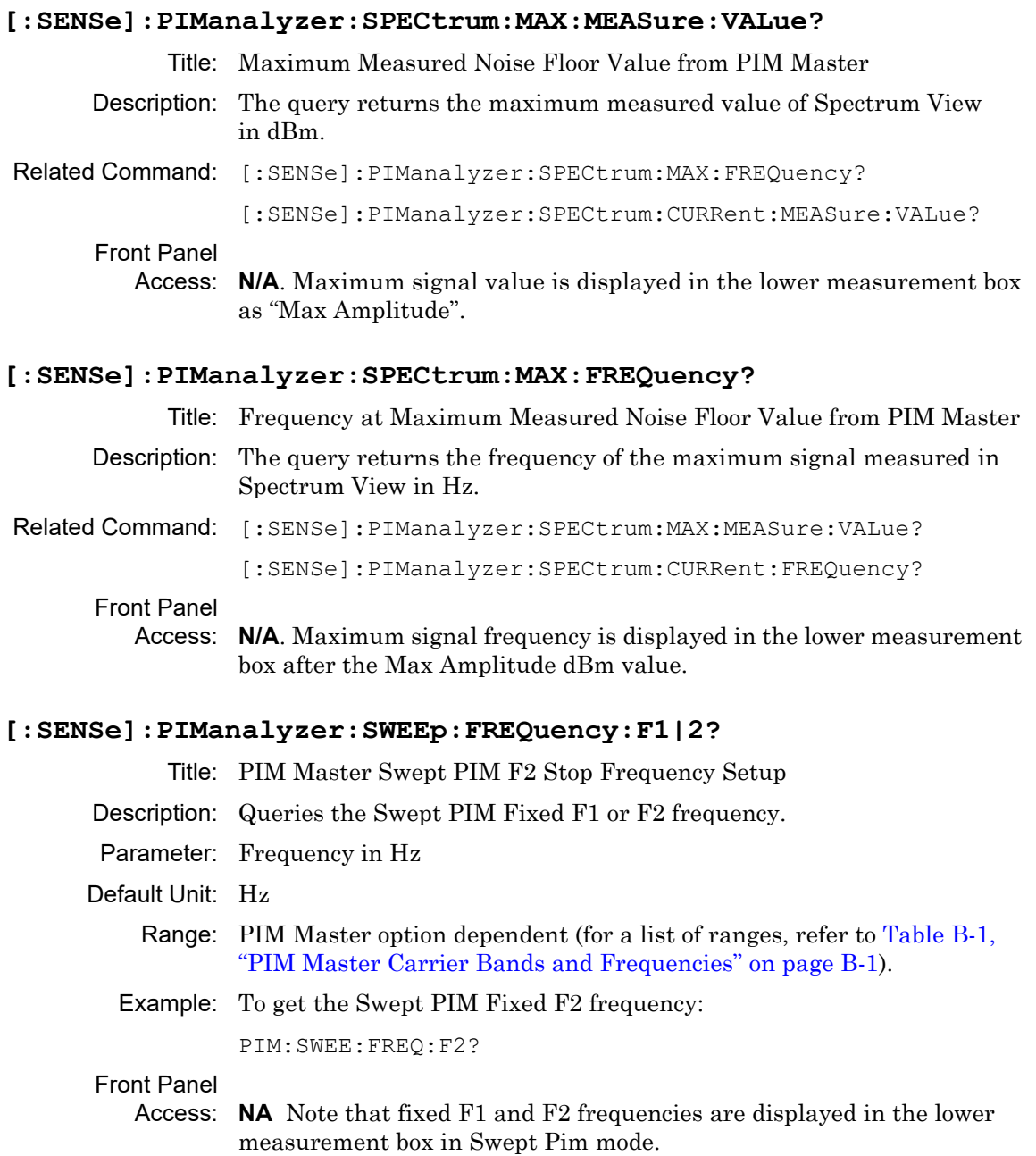

#### **[:SENSe]:PIManalyzer:SWEEp:FREQuency:F1:STARt [:SENSe]:PIManalyzer:SWEEp:FREQuency:F1:STARt?**

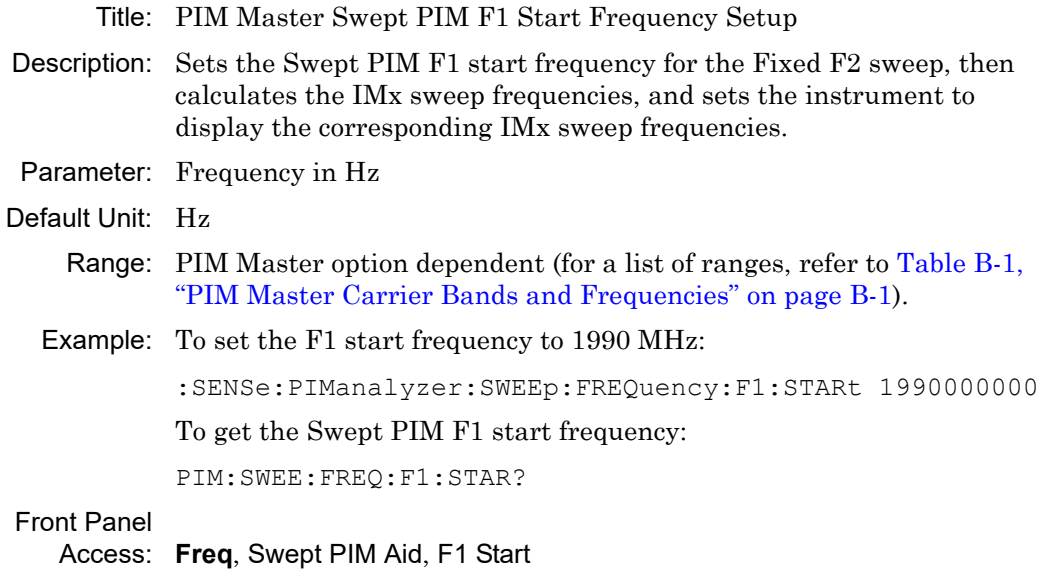

#### **[:SENSe]:PIManalyzer:SWEEp:FREQuency:F1:STOP [:SENSe]:PIManalyzer:SWEEp:FREQuency:F1:STOP?**

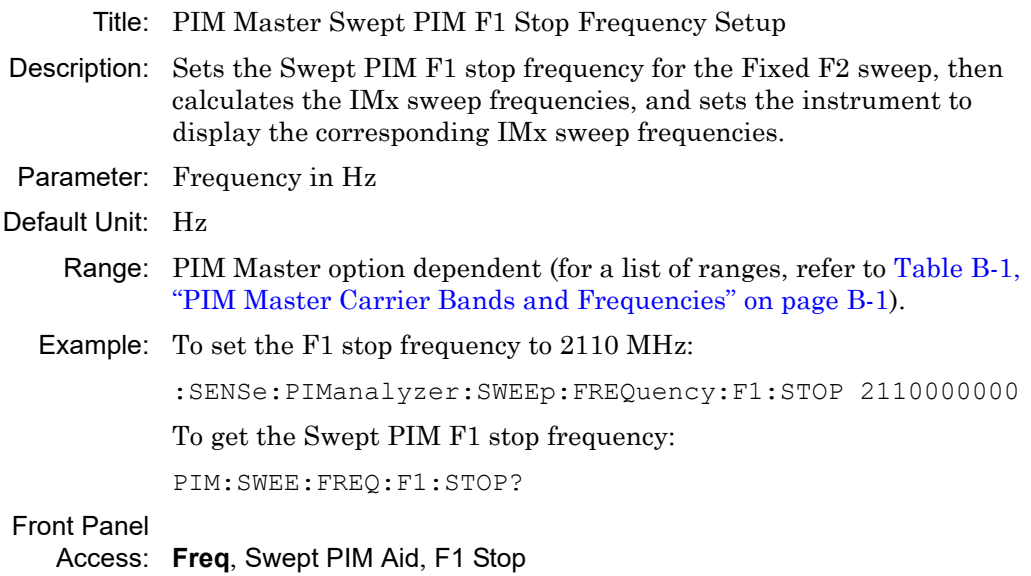

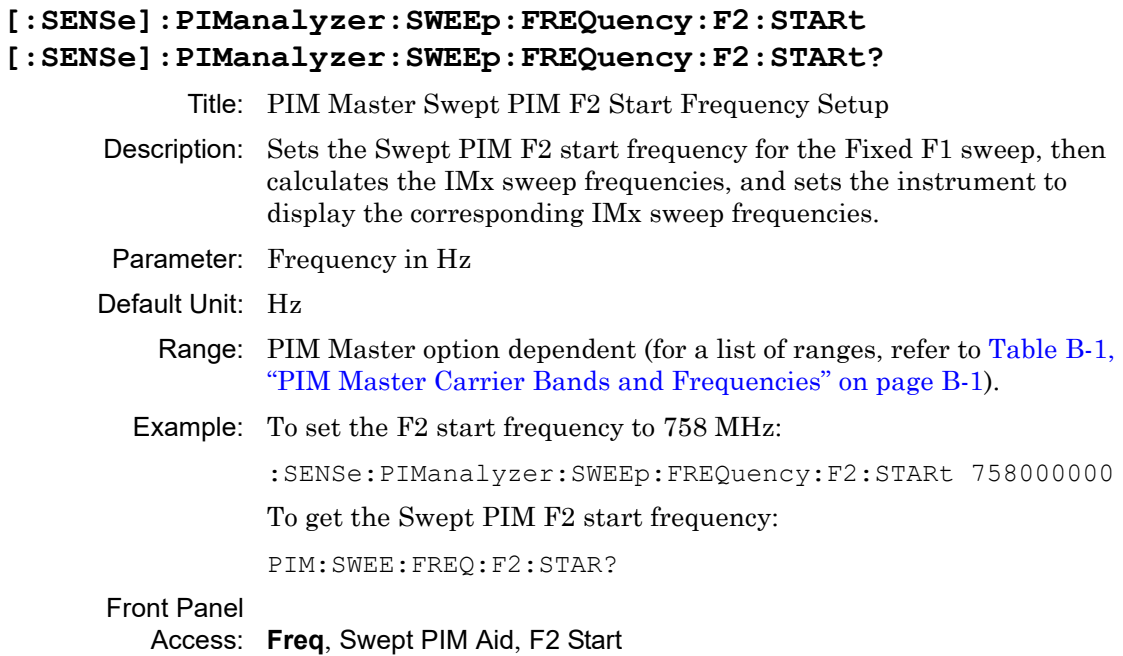

## **[:SENSe]:PIManalyzer:SWEEp:FREQuency:F2:STOP [:SENSe]:PIManalyzer:SWEEp:FREQuency:F2:STOP?**

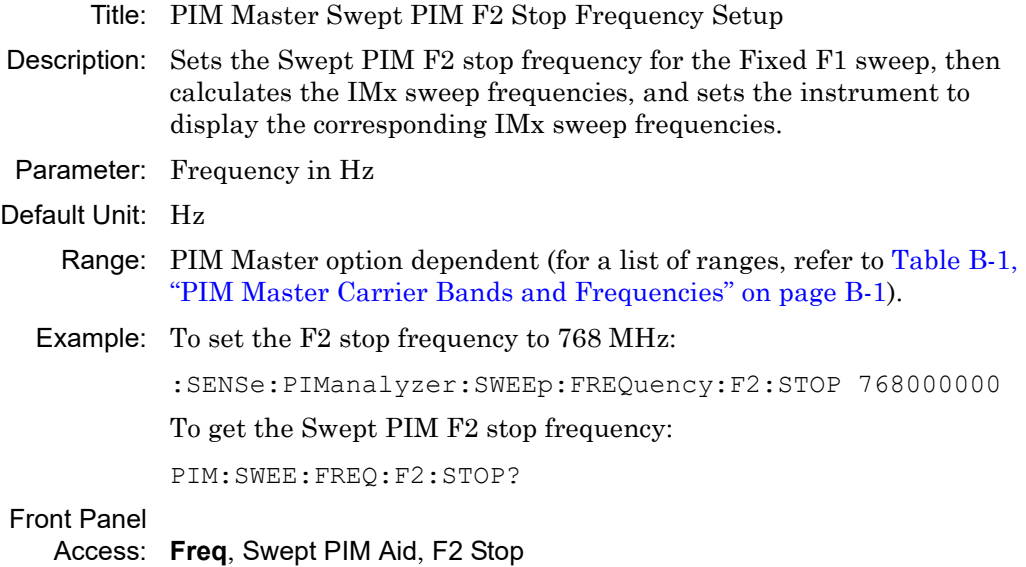

#### **[:SENSe]:PIManalyzer:SWEEp:IMD:ORDer**

#### **[:SENSe]:PIManalyzer:SWEEp:IMD:ORDer?**

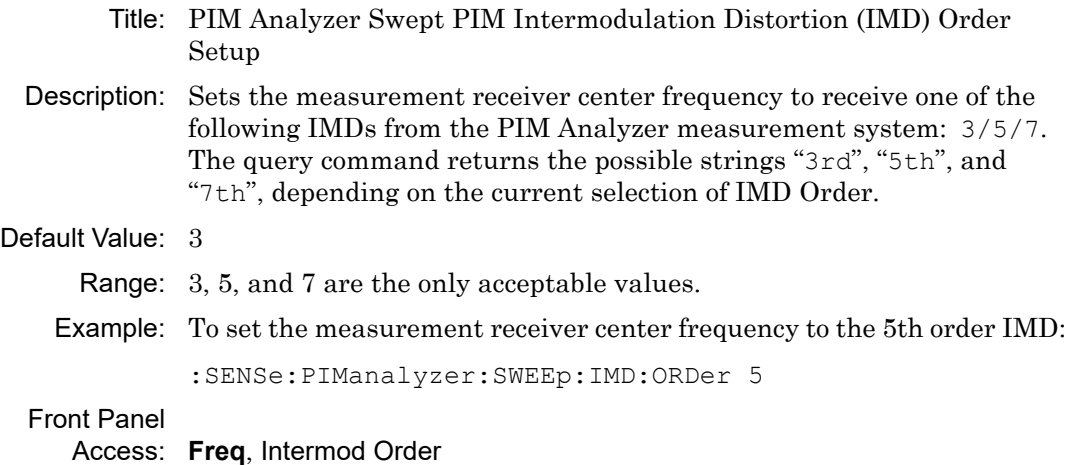

#### **[:SENSe]:PIManalyzer:TEMPerature? CURRent|CALibration**

- Title: PIM Analyzer current temperature
- Description: Returns the current temperature. If the value cannot be read, N/A is returned

#### **[:SENSe]:PIManalyzer:TEST:DURation [:SENSe]:PIManalyzer:TEST:DURation?**

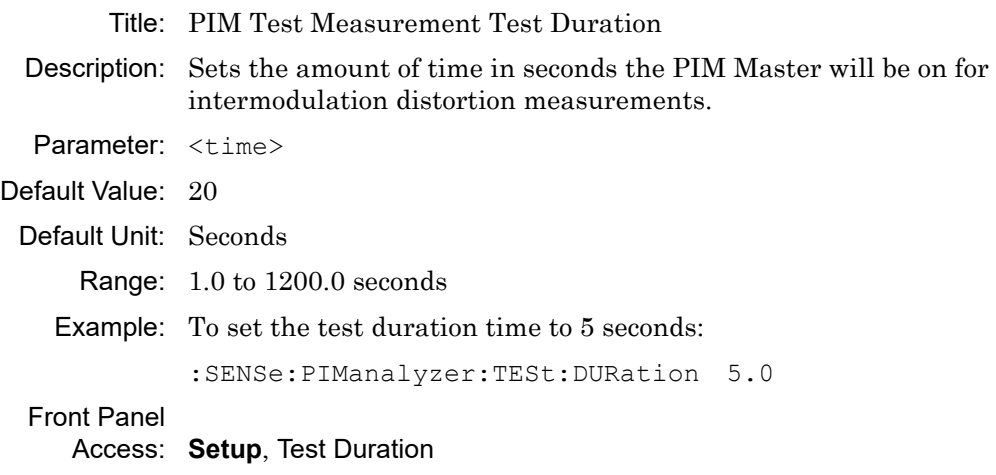

## **4-8 :TRACe Subsystem**

This subsystem contains commands related to the transfer of trace data to and from the instrument.

#### **:TRACe[:DATA]? <X>**

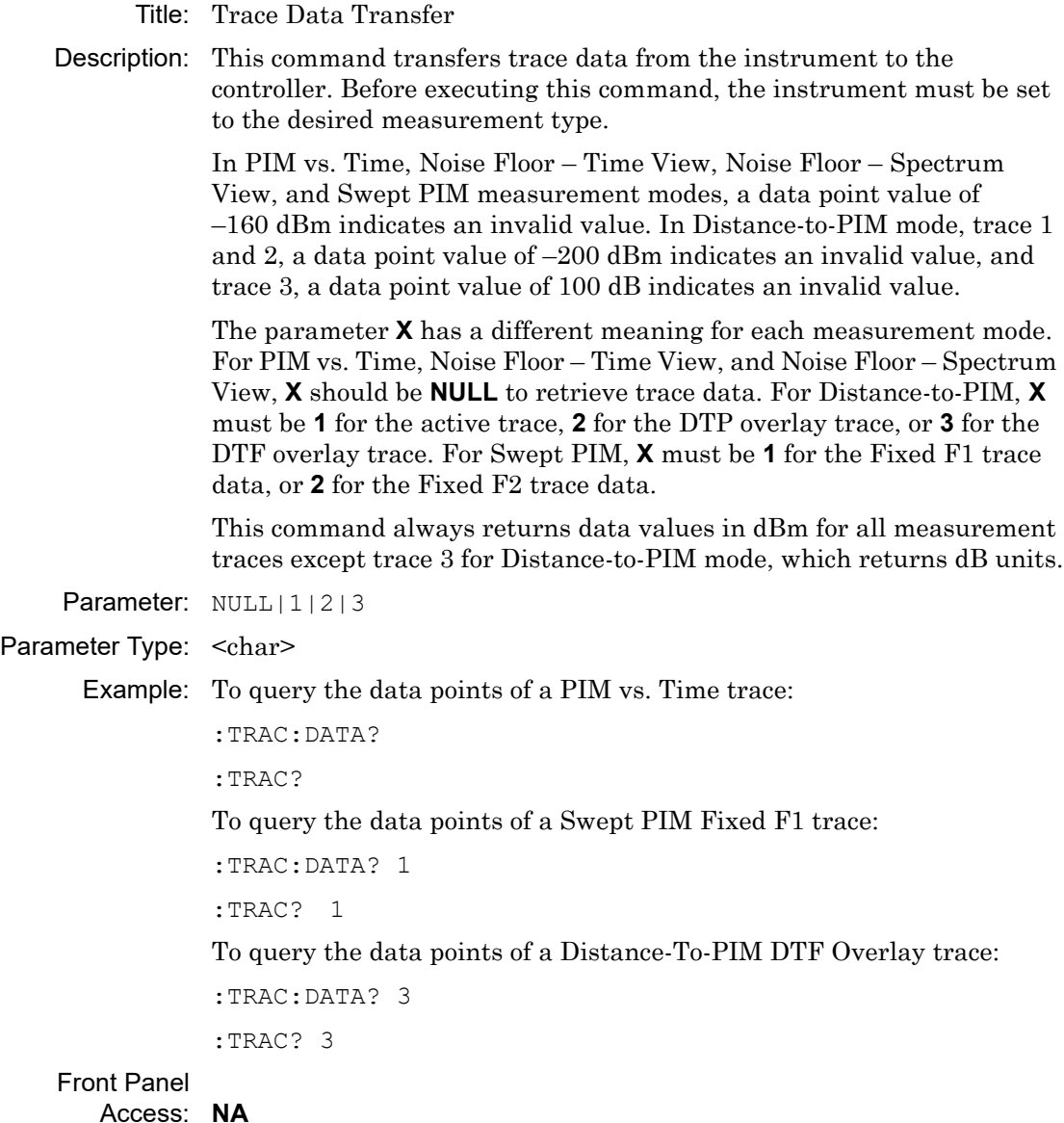

# **Chapter 5 — Cable & Antenna Commands**

## **5-1 :CALCulate Subsystem**

The commands in this subsystem process data that has been collected via the SENSe subsystem.

#### **:CALCulate:LIMit:ALARm OFF|ON|0|1 :CALCulate:LIMit:ALARm?**

Title: Limit Alarm

Description: Enables/disables the currently active limit line alarm. Setting the value to ON or 1 will turn on the limit alarm. Setting the value to OFF or 0 will turn off the limit alarm. The query version of the command returns a 1 if the currently selected limit line alarm is set to ON and returns 0 if set to OFF.

Parameter: OFF|ON|0|1

Parameter Type: <br/>boolean>

Default Value: OFF

Example: To turn off limit alarm:

:CALCulate:LIMit:ALARm OFF :CALCulate:LIMit:ALARm 0

#### To turn on limit alarm:

:CALCulate:LIMit:ALARm ON :CALCulate:LIMit:ALARm 1

Front Panel

Access: Shift-6 (Limit), Limit Alarm

#### **:CALCulate:LIMit:CLEar**

Title: Clear Selected Limit

Description: Deletes all limit points for the currently active limit line.

Front Panel

Access: Shift-6 (Limit), Clear Limit

#### **:CALCulate:LIMit:POINt:ADD**

Title: Add Limit Point

Description: Adds a new limit point to the currently active limit line.

Front Panel

Access: Shift-6 (Limit), Multi-Segment Edit, Add Point

#### **:CALCulate:LIMit:POINt:FREQuency <freq> :CALCulate:LIMit:POINt:FREQuency?**

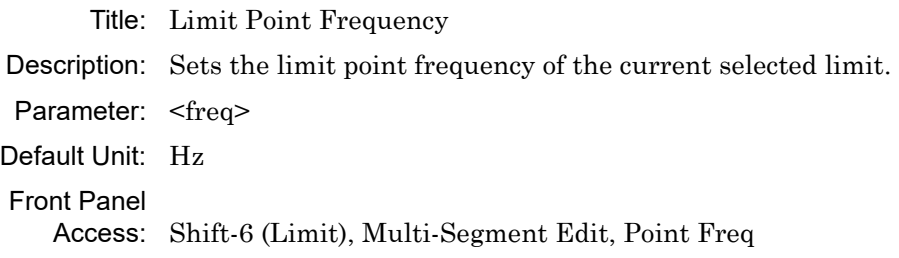

#### **:CALCulate:LIMit:POINt:VALue <value> :CALCulate:LIMit:POINt:VALue?**

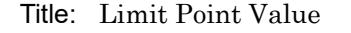

- Description: Sets the limit point value of the current selected limit. The <value> parameter is the limit point value in dB or time units for group delay.
- Parameter: <value>
- Default Unit: Current active value unit.

Front Panel

Access: Shift-6 (Limit), Multi-Segment Edit, Point Value

#### **:CALCulate:LIMit:POINt?**

Title: Number of Limit Points

Description: Returns the number of points currently in the selected limit line.

#### **:CALCulate:LIMit[:STATe] OFF|ON|0|1 :CALCulate:LIMit[:STATe]?**

Title: Limit State

Description: Turns the limit line ON or OFF. If the value is set to ON or 1, the currently selected limit line is ON. If the value is set to OFF or 0, the currently selected limit line is OFF. The query version of the command returns a 1 if the currently selected limit line is ON and returns a 0 if OFF.

Parameter: OFF|ON|0|1

Parameter Type: <br/> <br/>boolean>

Default Value: OFF

Examples: To turn on the limit line:

:CALCulate:LIMit ON :CALCulate:LIMit:STATe ON :CALCulate:LIMit:STATe 1

#### To turn off the limit line:

:CALCulate:LIMit OFF :CALCulate:LIMit:STATe OFF :CALCulate:LIMit 0

#### Front Panel

Access: Shift-6 (Limit), Limit On/Off

#### **:CALCulate:MARKer:AOFF**

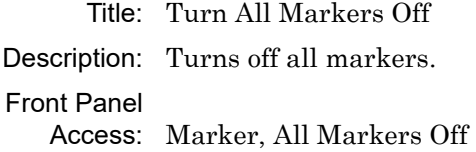

#### **:CALCulate:MARKer:TABLe:DATA?**

Title: Marker Table Data

Description: Reports marker information similar to the Marker table. The response begins with an ASCII header. The header specifies the number of following bytes. It looks like #AX, where A is the number of digits in X and X is the number of bytes that follow the header. Parameters are returned in comma-delimited ASCII format. Each parameter is returned as "NAME=VALUE[UNITS]."

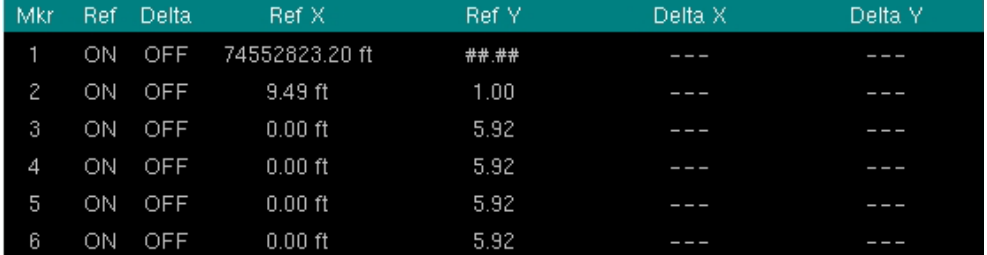

#### **Parameter Name Description**

MKR\_DLTx Delta marker state.  $x =$  marker 1 to 6.

MKR\_REFx extended to the marker state marker state MKR\_REF\_FREQNx extended that Reference marker x frequency MKR\_DLT\_FREQNx Delta marker x frequency MKR\_REF\_AMPLy Reference marker y-axis MKR\_DLT\_AMPL\_\_\_\_\_\_\_\_\_\_\_\_\_\_\_\_\_\_\_\_\_\_\_\_\_\_\_\_\_\_\_Delta marker y magnitude.

Front Panel Access: Marker, Marker Table On

#### **:CALCulate:MARKer:TABLe[:STATe] OFF|ON|0|1 :CALCulate:MARKer:TABLe[:STATe]?**

Title: Marker Table State

Description: Turns the Marker Table on or off. Setting the value to ON or 1 will turn on the marker table. Setting the value to OFF or 0 will turn off the marker table.

Parameter: OFF|ON|0|1

Parameter Type: <br/> <br/>boolean>

Default Value: OFF

Example: To turn on marker table:

:CALCulate:MARKer:TABLe ON :CALCulate:MARKer:TABLe 1

#### Front Panel

Access: Marker, Marker Table

#### **:CALCulate:MARKer{1|2|3|4|5|6}:DELTa:X <x-parameter> :CALCulate:MARKer{1|2|3|4|5|6}:DELTa:X?**

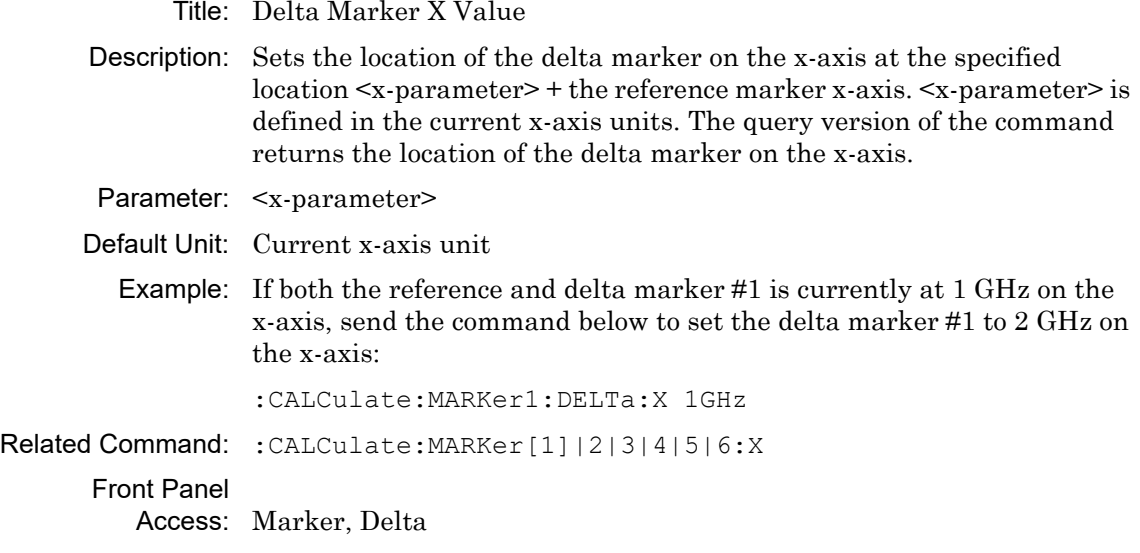

#### **:CALCulate:MARKer{1|2|3|4|5|6}:DELTa:Y?**

- Title: Delta Marker Read Y Value
- Description: Reads the current Y value for the specified delta marker. The units are the units of the y-axis.

Default Unit: Current y-axis unit

#### **:CALCulate:MARKer{1|2|3|4|5|6}:DELTa[:STATe] OFF|ON|0|1 :CALCulate:MARKer{1|2|3|4|5|6}:DELTa[:STATe]?**

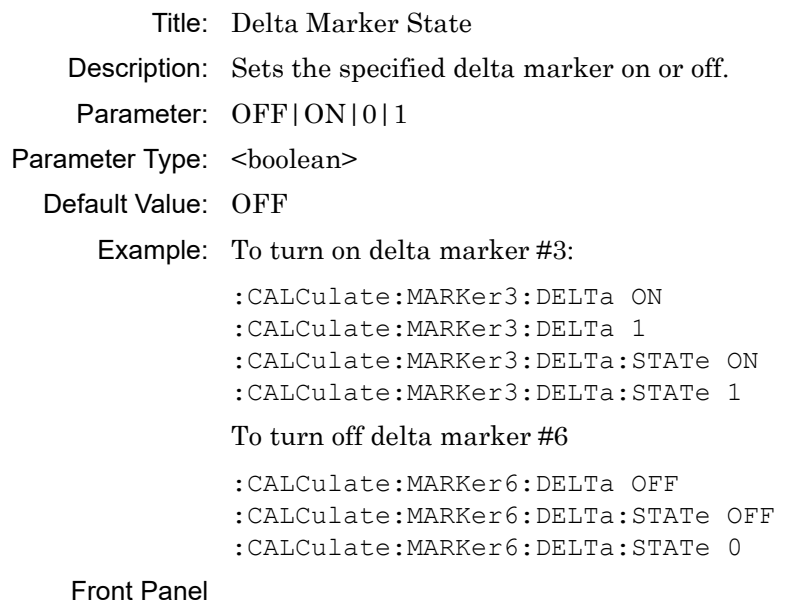

Access: Marker, Delta

#### **:CALCulate:MARKer{1|2|3|4|5|6}:PEAK**

Title: Marker Peak Search

Description: Puts the specified marker at the maximum value in the trace.

Front Panel

Access: Marker, Marker [1/2/3/4/5/6], Marker to Peak

#### **:CALCulate:MARKer{1|2|3|4|5|6}:VALLey**

Title: Marker Valley Search

Description: Puts the specified marker at the minimum value in the trace.

Front Panel

Access: Marker, Marker [1/2/3/4/5/6], Marker to Valley

#### **:CALCulate:MARKer{1|2|3|4|5|6}:X <x-parameter> :CALCulate:MARKer{1|2|3|4|5|6}:X?**

Title: Marker X Value

- Description: Sets the location of the marker on the x-axis at the specified location. <x-parameter> is defined in the current x-axis units. The query version of the command returns the location of the marker on the x-axis. Note that the marker is snapped to the data point closest to the specified value. If the specified marker is not on, it is set to on.
- Parameter: <x-parameter>
- Default Unit: Current x-axis unit

Example: To set reference marker #2 to 1GHz on the x-axis:

:CALCulate:MARKer2:X 1GHz

To set reference marker #1 to 1.5 GHz on the x-axis:

:CALCulate:MARKer:X 1.5GHz :CALCulate:MARKer1:X 1.5GHz

#### Front Panel

Access: Marker, Marker [1/2/3/4/5/6]

#### **:CALCulate:MARKer{1|2|3|4|5|6}:Y?**

Title: Marker Read Y Value

Description: Reads the current Y value for the specified marker. The units are the units of the y-axis.

Default Unit: Current y-axis unit

#### **:CALCulate:MARKer{1|2|3|4|5|6}[:STATe] OFF|ON|0|1 :CALCulate:MARKer{1|2|3|4|5|6}[:STATe]?**

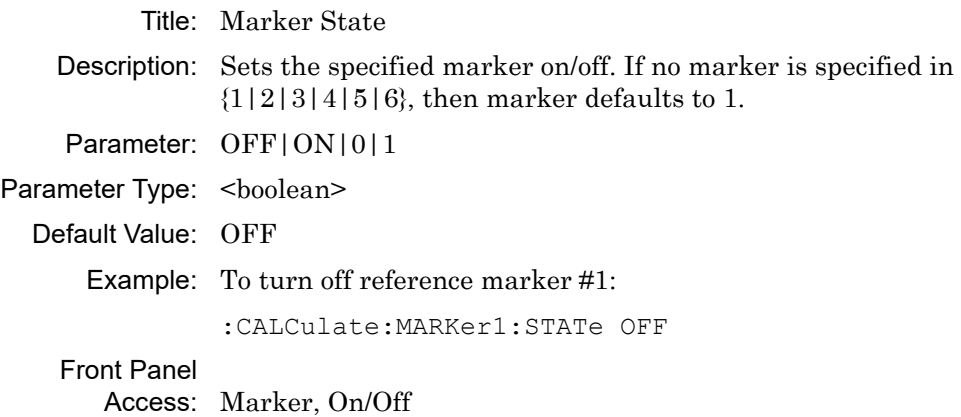

#### **:CALCulate:MATH:FUNCtion NORMal|ADD|SUBTract :CALCulate:MATH:FUNCtion?**

Title: Trace Math Function

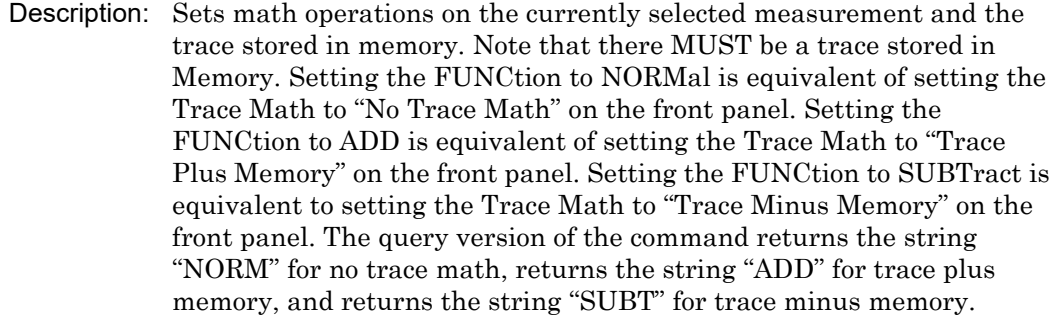

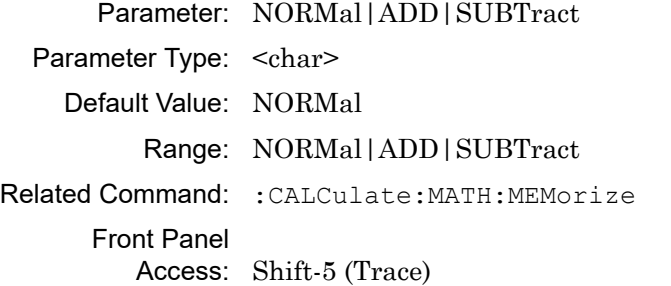

#### **:CALCulate:MATH:MEMorize**

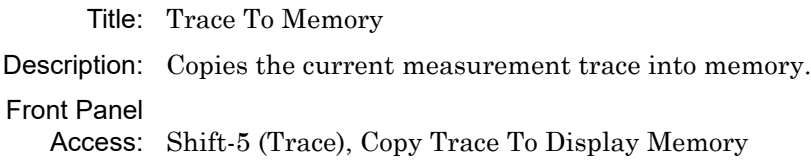

#### **:CALCulate:MATH:OVERlay ON|OFF**

Title: Trace Overlay On/Off

Description: Turns trace stored in memory on or off.

Front Panel

Access: Shift-5 (Trace), Trace Overlay

#### **:CALCulate:SMOothing <integer>**

#### **:CALCulate:SMOothing?**

Title: Smoothing

Description: Sets the smoothing percentage. The query form of the command returns the current smoothing percentage.

Parameter: <integer>

Parameter Type: <integer>

Default Value: 0

Default Unit: %

Range: 0 to 10

Front Panel Access: Shift-3 (Sweep), Averaging Smoothing, Smoothing %

#### **:CALCulate:TRANsform:CLAVerage?**

Title: Cable Loss Average Description: Reports the cable loss average. Default Value: 0 dB Default Unit: dB

#### **:CALCulate:TRANsform:DISTance:CABLoss :CALCulate:TRANsform:DISTance:CABLoss?**

Title: Cable Loss

Description: Sets the cable loss for DTF measurements.

Default Value: 0

Range: 0.0 to 5

Front Panel

Access: Measurements, Cable Loss

#### **:CALCulate:TRANsform:DISTance:DMAX?**

Title: Distance Maximum Description: Reports the maximum horizontal distance that can be analyzed in DTF. Note that the unit return is based on the current distance units. Default Value: Dependent on instrument model number and frequency range. Default Unit: Meters (m) Range: 0.0 m to 1500 m

#### **:CALCulate:TRANsform:DISTance:FRESolution?**

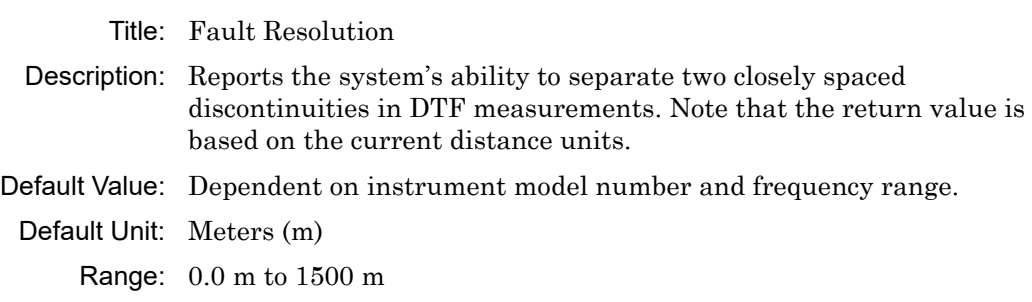

#### **:CALCulate:TRANsform:DISTance:PVELocity :CALCulate:TRANsform:DISTance:PVELocity?**

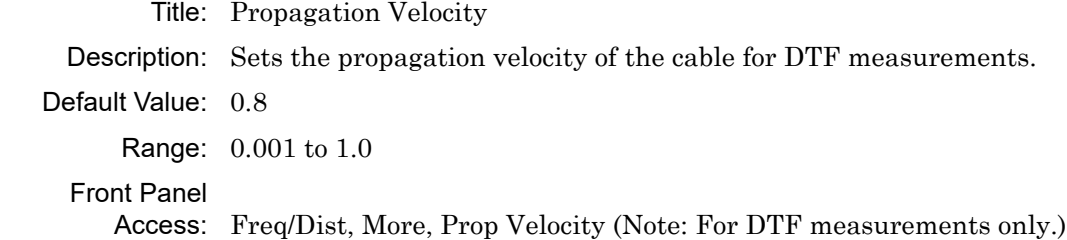

#### **:CALCulate:TRANsform:DISTance:START :CALCulate:TRANsform:DISTance:START?**

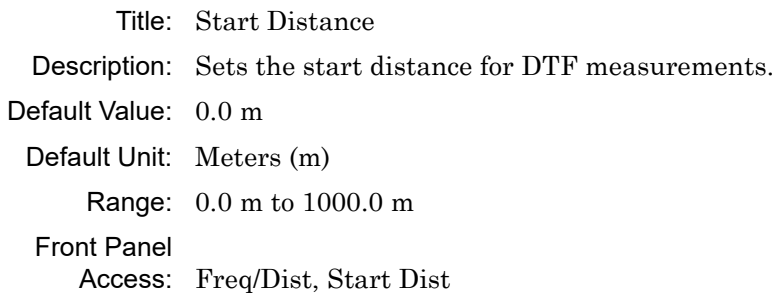

#### **:CALCulate:TRANsform:DISTance:STOP**

#### **:CALCulate:TRANsform:DISTance:STOP?**

Title: Stop Distance Description: Sets the stop distance for DTF measurements. Default Unit: Meters (m) Range: 0.0 m to 1000.0 m Front Panel Access: Freq/Dist, Stop Dist

#### **:CALCulate:TRANsform:DISTance:UNIT METers|FEET :CALCulate:TRANsform:DISTance:UNIT?**

Title: Distance Units Description: Sets the units to be used for DTF measurements. Parameter: METers|FEET Parameter Type: <char> Default Value: Meters Range: METers|FEET Front Panel Access: Freq/Dist, Units

#### **:CALCulate:TRANsform:DISTance:WINDow RECTangular|MSLobe| NSLobe|LSLobe :CALCulate:TRANsform:DISTance:WINDow?**

Title: Windowing

- Description: Sets the windowing for DTF measurements. Available types are Rectangular, Nominal Side Lobe, Low Side Lobe and Minimum Side Lobe.
- Parameter: RECTangular|MSLobe| NSLobe|LSLobe
- Parameter Type: <char>
	- Default Value: Rectangular

Range: RECTangular|MSLobe| NSLobe|LSLobe

#### Front Panel

Access: Freq/Dist, More, Window

## **5-2 :CALibration Subsystem**

This subsystem controls the system calibration.

#### **:CALibration:STATe?**

- Title: Calibration State Description: Reports the calibrated state. This command returns a 1 if the instrument has been calibrated with discrete Open, Short, and Load components and returns 0 if the instrument has not been calibrated.
- Related Command: [:SENSe]CORRection:COLL:LOAD [:SENSe]CORRection:COLL:OPEN [:SENSe]CORRection:COLL:SHORt

## **5-3 :CONFigure Subsystem**

This set of commands prepares the instrument for the selected measurement. It disables any currently-enabled measurements and activates the specified measurement. It sets the instrument to single sweep mode, waiting for an :INITiate command. It will not initiate the taking of a measurement.

Current instrument settings may be changed to default values. These changes are identified with their respective measurement commands.

**Note** In dual display mode, the top and bottom channels CANNOT be the same measurement type.

#### **:CONFigure:MEASure?**

Title: Current Active Measurement Mode

Description: Reports the current active measurement mode.

Front Panel

Access: Measurements (Active measurement is indicated by the red radial button.)

#### **:CONFigure:MEASure:ACTiveChan 0|1 :CONFigure:MEASure:ACTiveChan?**

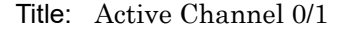

Description: Toggles between channel 0 (top) and 1 (bottom). Only functional in Dual Display Mode.

Front Panel

Access: Measurements (Active measurement is indicated by the red radial button.)

#### **:CONFigure:MEASure:DUALdisplay DUAL|SINGLE :CONFigure:MEASure:DUALdisplay?**

Title: Dual Display On/Off

Description: Turns dual display on or off.

Front Panel

Access: Measurements, Display Format

#### **:CONFigure:MEASure:RLDTf**

Title: Configure DTF Return Loss

Description: Changes the Cable & Antenna measurement to DTF Return Loss.

Front Panel

Access: Shift-4 (Measure), DTF Return Loss

#### **:CONFigure:MEASure:RLFReq**

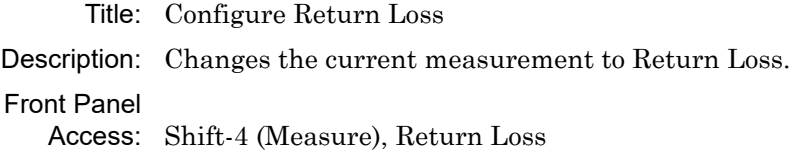

#### **:CONFigure:MEASure:1PHase**

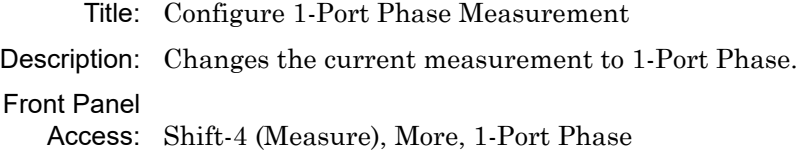

#### **:CONFigure:MEASure:SMCHart**

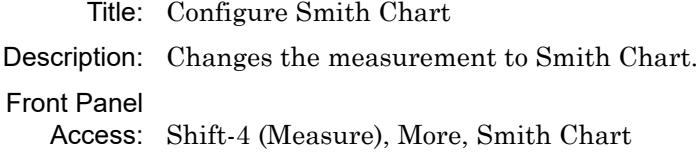

#### **:CONFigure:MEASure:SWRDtf**

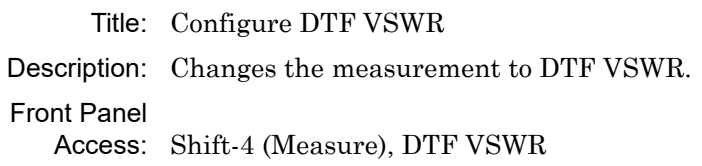

## **5-4 :DISPlay Subsystem**

This subsystem provides commands that modify the display of data for the user. They do not modify the way in which data are returned to the controller.

#### **:DISPlay:WINDow:TRACe:Y[:SCALe]:AUToscale**

Title: Autoscale

Description: Autoscales the active channel display so that the trace is shown in the middle of the display.

Front Panel Access: Amplitude, Autoscale

#### **:DISPlay:WINDow:TRACe:Y[:SCALe]:BOTTom <value>**

Title: Scale Bottom level.

- Description: Sets the Bottom value for the current graph. This command is invalid for Smith charts.
- Default Unit: Current active amplitude unit

Range: Log Magnitude: 0 dB to 60 dB Phase: -180 degree to 90 degree VSWR: 1 to 65 DTF RL: 0 dB to 60 dB DTF VSWR: 1 to 65

#### Front Panel

Access: Amplitude, Bottom

#### **:DISPlay:WINDow:TRACe:Y[:SCALe]:TOP <value>**

Title: Scale Top level.

- Description: Sets the Top value for the current graph. This command is invalid for Smith charts.
- Default Unit: Current active amplitude unit

Range: Log Magnitude: 0 dB to 60 dB Phase: -180 degree to 90 degree VSWR: 1 to 65 DTF RL: 0 dB to 60 dB DTF VSWR: 1 to 65

#### Front Panel

Access: Amplitude, Top

#### **:DISPlay:WINDow:TRACe:Y[:SCALe]:SMCHart 0|10|20|30|-3 :DISPlay:WINDow:TRACe:Y[:SCALe]:SMCHart?**

Title: Smith Chart Scalable Type

Description: Sets the Smith chart display scale type. Setting the value to 0 is equivalent of setting the Smith Chart scale to "Normal" on the front panel. Setting the value to 10 is equivalent of setting the Smith Chart scale to "Expand 10dB" on the front panel. Setting the value to 20 is equivalent of setting the Smith Chart scale to "Expand 20dB" on the front panel. Setting the value to 30 is equivalent of setting the Smith Chart scale to "Expand 30dB" on the front panel. Setting the value to -3 is equivalent of setting the Smith Chart scale to "Compress 3dB" on the front panel.

Parameter: 0|10|20|30|-3

Default Value: Normal

Default Unit: Current active amplitude unit

Range: 0|10|20|30|-3

Front Panel

Access: Amplitude (In Smith Chart measurement view.)

## **5-5 :FORMat Subsystem**

This subsystem contains commands that determine the formatting of numeric data when it is transferred.

The format setting affects data in specific commands only. If a command is affected, then it is noted in the command description.

#### **:FORMat[:READings][:DATA] ASCii|INTeger,32|REAL,32 :FORMat[:READings][:DATA]?**

Title: Numeric Data Format

Description: This command specifies the format in which data is returned in certain commands.

> ASCII format returns the data in comma-separated ASCII format. The units are the current instrument units. This format requires many more bytes so it is the slowest format. INTeger 32 values are signed 32-bit integers in little-endian byte order. This format returns the data in 4-byte blocks.

> The units are always mdBm. For example, if the measured result were  $-12.345$  dBm, that value would be sent as  $-12345$ .) REAL, 32 values are 32-bit floating point numbers conforming to the IEEE 754 standard in little-endian byte order. This format returns the data in 4-byte binary format. The units are the current instrument units.

> Both INTeger,32 and REAL,32 formats return a definite block length. Each transfer begins with an ASCII header such as #42204. The first digit represents the number of following digits in the header (in this example, 4). The remainder of the header indicates the number of bytes that follow the header (in this example, 2204). You then divide the number of following bytes by the number of bytes in the data format you've chosen (4 for both INTeger,32 and REAL,32) to get the number of data points (in this example, 551).

Parameter: ASCii|INTeger,32|REAL,32

Parameter Type: <char>

Default Value: ASCii

Related Command: : TRACe [: DATA]

### **Interpreting Returned Data Pair**

The following section provides two conversion examples on interpreting returned data pairs. Examples are provided for both integer and real number formats.

#### **Converting INTeger,32 and REAL,32 Values**

- **•** For a 551 point trace, the instrument returns 4415 bytes.
	- **•** The first 7 bytes make up the "header" information in ASCI format.
	- **•** The next 4408 bytes make up the actual data  $(8 \text{ bytes } x 551 \text{ datapoints} = 4408 \text{ total bytes}).$
- **•** Each datapoint consists of 8 bytes.
	- **•** The first 4 bytes are the real component
	- **•** The next 4 bytes are the imaginary component.
- **•** The returned value is in little endian format (the little end comes first).
- **•** Negative numbers are represented in two's compliment format.
- **•** The data is scaled by a factor of 1e6.

#### **Converting INTeger,32 Example:**

The instrument returns the following  $S_{11}$  RL data point in INT,32 format:

4d 15 fc ff [real], ef a2 f8 ff [imag]

- **1.** Convert from little endian to big endian: ff fc 15 4d [real], ff f8 a2 ef [imag]
- **2.** Since the MSb in both components is 1, they are negative numbers.
- **3.** The binary representation is: 11111111111111000001010101001101 [real], 11111111111110001010001011101111 [imag]
- **4.** Convert from two's complement (not the bits and add 1):

111110101010110011 [real], 1110101110100010001 [imag]

- **5.** Convert the binary values to decimal: 256691 [real], 482577 [imag]
- **6.** Take out the 1e6 scale factor: 0.256691 [real], 0.482577 [imag]
- **7.** Finally, convert the values to dB:  $10*log(0.256691^2 + 0.482577^2) = -5.25$  dB

#### **Converting REAL,32 Example:**

The instrument returns the following values in REAL,32 format:

```
00 31 2a 47 [real], 00 e8 6a c6 [imag]
```
- **1.** Convert from little endian to big endian: 47 2a 31 00 [real], c6 6a e8 00 [imag]
- <span id="page-102-0"></span>**2.** The binary representation of the real portion, 47 2a 31 00 is:

```
01000111 00101010 01110001 00000000
```
- **3.** Binary is in IEEE format:
	- **•** 1st bit is the sign bit
	- **•** next 8 bits are the exponent
	- **•** next 23 bits are the normalized value
- <span id="page-102-1"></span>**4.** Convert binary to decimal:
	- 0, the MSb is the sign bit

10001110, exponent. The actual exponent value is this value minus 127. So, it is  $142 - 127 = 15$ .

0101010 01110001 00000000 (as normalized value) and adding 1 and multiplying by 2^exponent results in 1+(0/2+1/4+0/8+1/16+0/32+1/64+...) \* 2^15 = 43520 (approx.)

**5.** Repeat [Step 2](#page-102-0) through [Step 4](#page-102-1) for the imaginary portion.

c6 6a e8 00 in binary is 11000110 01101010 11101000 00000000

The MSb is the sign bit

The next 8 bits are the exponent, which is 10001100. The actual value is  $140 - 127 = 13$ 

Converting the remaining bits and multiplying by exponent and accounting for sign, results in  $-(1+(1/2+1/4+0/8+1/16+0/32+1/64...)$  \* 2^13) = -14976 (approx).

**6.** Take out the 1e6 scale factor from both parts:

.043520 [real], –.014976 [imag]

**7.** Finally, convert the values to dB:

 $10*log((.043520)^{2} + (-.014976)^{2}) = -26.7401848 \text{ dB}$ 

## **5-6 :INITiate Subsystem**

This subsystem controls the triggering of measurements.

#### **:INITiate:CONTinuous OFF|ON|0|1**

#### **:INITiate:CONTinuous?**

- Title: Continuous/Single Sweep
- Description: Specifies whether the sweep/measurement is triggered continuously. If the value is set to ON or 1, then another sweep/measurement is triggered as soon as the current one completes. If continuous is set to OFF or 0, then the instrument enters the "idle" state and waits for the :INITiate[:IMMediate] command or for :INITiate:CONTinuous ON. The default value is ON. That is, sending :INIT:CONT is equivalent to sending :INIT:CONT ON. The query version of the command returns a 1 if the instrument is continuously sweeping/measuring and returns a 0 if the instrument is in single sweep/measurement mode. Note that rapid toggling between ON and OFF is not allowed. The instrument must be allowed to make a full sweep before toggling can be done. Note that the set command is available only if the instrument is in Cable  $\&$ Antenna mode.

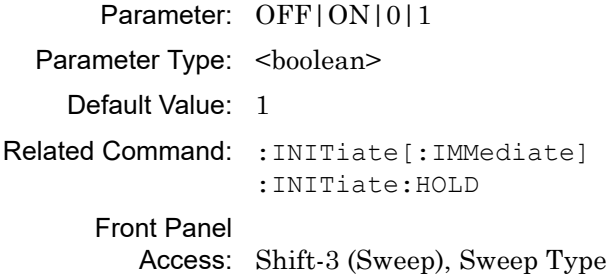

#### **:INITiate:HOLD OFF|ON|0|1 :INITiate:HOLD?**

Title: Hold Sweep

- Description: Stops a sweep at its current measurement point. If the instrument is currently sweeping, setting a value of ON or 1, will pause the sweep. If the instrument is currently not sweeping, setting a value of OFF or 0, will resume sweeping. The query version of the command returns a 1 if the hold command is set and returns a 0 if Run is set instead. Note that the set command is available only if the instrument is in Cable & Antenna mode. Parameter: OFF|ON|0|1 Parameter Type: <br/> <br/>boolean> Default Value: 0
	- Front Panel Access: Shift-3 (Sweep), Run/Hold

#### **:INITiate[:IMMediate]**

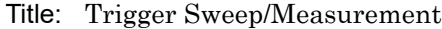

- Description: Initiates a sweep/measurement. If :INITiate:CONTinuous is set to ON, this command is ignored. Use this command in combination with :STATus:OPERation? to synchronize the capture of one complete set of data. When this command is sent, the "sweep complete" bit of :STATus:OPERation? is set to 0, indicating that the measurement has not completed. The data collection is then triggered. The controlling program can poll :STATus:OPERation? to determine the status. When the "sweep complete" bit is set to 1, data is ready to be retrieved.
- Related Command: :INITiate:CONTinuous :STATus:OPERation?

#### Front Panel

Access: Shift-3 (Sweep), Run/Hold, Run

(Note: When the unit is in "Hold Mode", sending this command will initiate a sweep from the point at which is left off.)

## **5-7 :MMEMory Subsystem**

The Mass MEMory subsystem contains functions that provide access to the instrument's setup and data storage.

#### **:MMEMory:DELete <file name>**

Title: Delete Setup/Measurement

Description: Removes the measurement or setup file specified by <file name> from the current mass storage device. <file name> should be enclosed in either single quotes (') or double quotes (""). It should contain one of the following file extensions:

> ".stp" for setup ".dat" for C&AA measurements ".pim" for PIM measurement ".vna" for C&AA measurements

Use the command MMEMory:MSIS to set the current mass storage location.

Parameter: <file name>

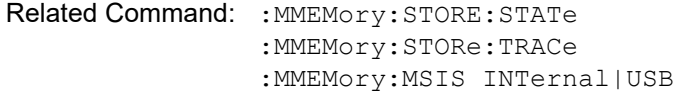

Front Panel

Access: Shift-7 (File), Delete, Delete Selected File

#### **:MMEMory:LOAD:STATe <integer>,<file name>**

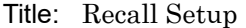

Description: Recalls a previously stored instrument setup in the current storage location. The setup file to be loaded is specified by <file name>. <file name> should be enclosed in either single quotes (' ') or double quotes (" ") and should contain a file extension ".stp". Use the command :MMEMory:MSIS to set the current storage location. The <integer> parameter is not currently used, but it must be sent. Send a 1.

Parameter: <integer>, <file name>

Related Command: :MMEMory:STORe:STATe :MMEMory:MSIS INTernal|USB

Front Panel

Access: Shift-7 (File), Recall

#### **:MMEMory:LOAD:TRACe <integer>,<file name>**

Title: Recall Measurement

Description: The instrument must be in the mode of the saved trace in order to recall that trace. Use :INSTrument:SELect or :INSTrument:NSELect to set the mode.

> Recalls a previously stored measurement trace from the current storage location. The saved measurement trace to be loaded is specified by <file name>. <file name> should be enclosed in either single quotes (' ') or double quotes (" ") and should contain a file extension. Note that the trace specified by <file name> should be available at the current mass storage location. Use the command MMEMory:MSIS to set the current mass storage location. The  $\leq$ integer> parameter is not currently used, but it must be sent. Send a 1.

File name extensions:

".dat" for C&AA measurements ".vna" for C&AA measurements Parameter: <integer>, <file name> Example: To recall trace with file name "trace": :MMEMory: LOAD: TRACe 1, "trace.spa" Related Command: :MMEMory:STORe:TRACe :MMEMory:STORe:TRACe :MMEMory:MSIS INTernal|USB Front Panel Access: Shift-7 (File), Recall Measurement

#### **:MMEMory:STORe:STATe <integer>,<file name>**

Title: Save Setup

Description: Stores the current setup into the file specified by  $\leq$  file name>. <file name> should be enclosed in either single quotes (' ') or double quotes (" ") and should not contain a file extension. Use the command MMEMory: MSIS to set the current storage location. The  $\leq$ integer> parameter is not currently used, but it must be sent. Send a value of 0.

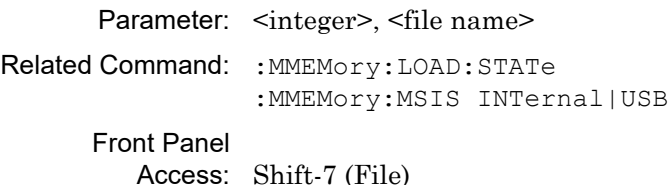

#### **:MMEMory:STORe:TRACe <integer>,<file name>**

Title: Save Measurement

- Description: Stores the trace into the file specified by <file name>. <file name> should be enclosed in either single quotes (' ') or double quotes (" ") and should not contain a file extension. Use the command MMEMory:MSIS to set the current storage location. The <integer> parameter is not currently used, but it must be sent. Send a 0. This command saves .vna only. The .vna extension is automatically appended to the end of the filename entered in this command.
	- Parameter: <integer>, <file name>

Example: To save the trace into the file name "trace":

:MMEMory:STORe:TRACe 0,"trace"

Related Command: :MMEMory:LOAD:TRACe :MMEMory:MSIS INTernal|USB

Front Panel

Access: Shift-7 (File), Save
# **5-8 :TRACe Subsystem**

This subsystem contains commands related to the transfer of trace data to and from the instrument.

#### <span id="page-108-0"></span>**:TRACe:PREamble? [1]**

Title: Trace Header Transfer

Description: Returns trace header information for the trace. Use the commands in the MMEMory subsystem to store and recall traces from the instrument memory. The response begins with an ASCII header. The header specifies the number of following bytes. It looks like #AX, where A is the number of digits in X and X is the number of bytes that follow the header. Parameters are returned in comma-delimited ASCII format. Each parameter is returned as "NAME=VALUE[UNITS]," Note that currently only Trace A header is retrieved. Valid parameters are shown in ["Parameter Names" on page 2-11](#page-30-0).

Parameter: [1]

Related Command: :TRACe:DATA

#### <span id="page-108-1"></span>**:TRACe[:DATA]? [1]**

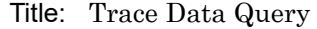

Description: Transfers the current active trace data from the instrument to the controller. The format of the block data that is returned can be specified by the command :FORMat:DATA. The block data in the command form is always sent in ASCII format.

> The response begins with an ASCII header that specifies the number of data bytes. It looks like #AX, where A is the number of digits in X and X is the number of bytes that follow the header. Each data point is separated by a comma delimiter. Except for the group delay, each data point consists of real and imaginary pair scaled by 10^6. Thus for a 551 point trace there is a total of 1102 points.

Trace setup information can be acquired using :TRACe[:DATA]:PREamble?.

For sweep resolutions  $\geq$  551, this command will return X data points. At 275 data points the values returned are paired and at 137 data points the values are in fours.

Parameter: [1]

Related Command: : FORMat [: READings] [: DATA] :TRACe[:DATA]:PREamble?

# **5-9 [:SENSe] Subsystem**

The commands in this subsystem relate to device-specific parameters, not signal-oriented parameters.

#### <span id="page-109-0"></span>**[:SENSe]:AVERage:CLEar**

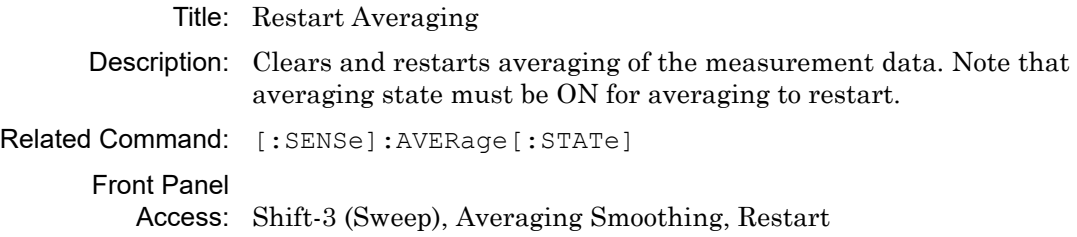

## <span id="page-109-1"></span>**[:SENSe]:AVERage:COUNt <integer>**

#### **[:SENSe]:AVERage:COUNt?**

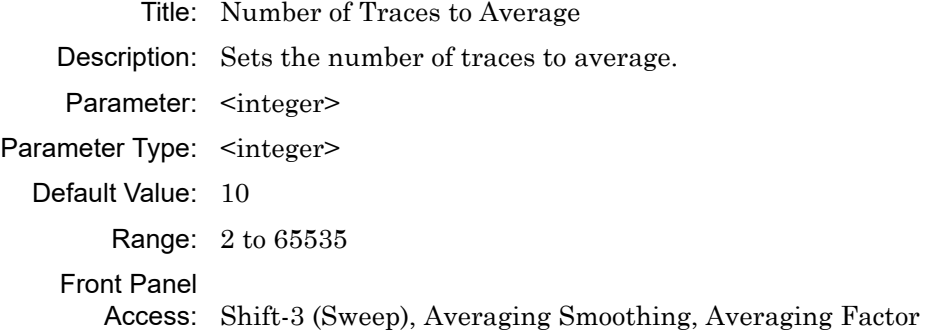

## <span id="page-109-2"></span>**[:SENSe]:AVERage[:STATe] OFF|ON|0|1 [:SENSe]:AVERage[:STATe]?**

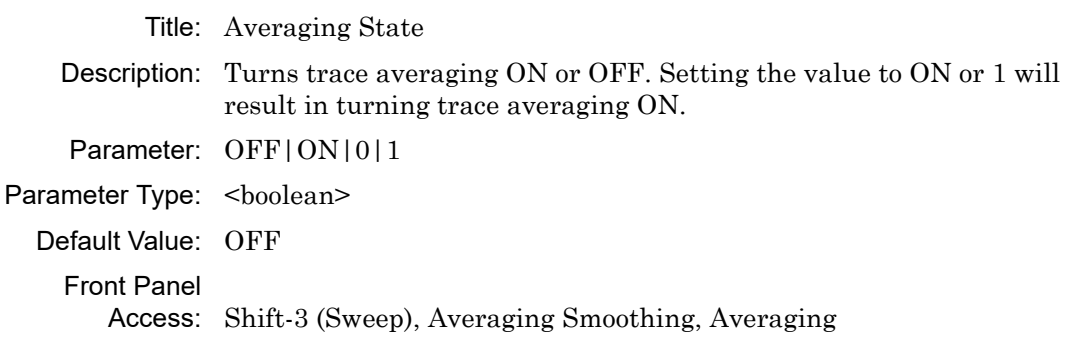

#### <span id="page-110-0"></span>**[:SENSe]:CORRection:COLLect:ABORt**

Title: Calibration Abort

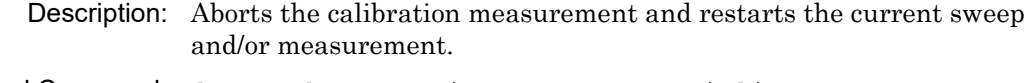

Related Command: [:SENSe]:CORRection:COLLect:INITialize [:SENSe]:CORRection:COLLect:OPEN [:SENSe]:CORRection:COLLect:SHOR [:SENSe]:CORRection:COLLect:LOAD

#### <span id="page-110-1"></span>**[:SENSe]:CORRection:COLLect:INITialize**

Title: Calibration Initialize

Description: Shift-2 (Calibrate), Configure DUT User, Short Initiates the calibration process. This command must be issue before sending Open, Short, or Load commands. Use the query command [:SENSe]:CORRection:COLLect:STATus? to check if initialization has completed and that the next calibrate step can be proceeded.

#### **Notes:**

1. After the calibration sequence has been initialized remotely, calibration steps must be completed remotely. To exit the calibration sequence before it is completed use the ABORt command.

2. During calibration Data Points is set to 551. Set to desired Data Points value after calibration is completed.

Related Command: [:SENSe]:CORRection:COLLect:STATus? [:SENSe]:CORRection:COLLect:OPEN [:SENSe]:CORRection:COLLect:SHORt [:SENSe]:CORRection:COLLect:LOAD [:SENSe]:CORRection:COLLect:ABORt

#### <span id="page-110-2"></span>**[:SENSe]:CORRection:COLLect:LOAD**

#### Title: Calibration Load

Description: Starts the Load calibration measurement. This is the last calibration steps for 1-Port (OSL) and the third calibration steps for 2- Port (OSLT). Note that the Calibration Short process must be completed before calling this command. You must also connect the Load to the RF Out port (or to the end of the test port extension cable) prior to issuing this command. Use the query command [:SENSe]:CORRection:COLLect:STATus? to check if the Load calibration measurement has completed and that the next calibrate step can be proceeded.

Related Command: [:SENSe]:CORRection:COLLect:STATus? [:SENSe]:CORRection:COLLect:INITialize [:SENSe]:CORRection:COLLect:OPEN [:SENSe]:CORRection:COLLect:SHORt

#### <span id="page-111-0"></span>**[:SENSe]:CORRection:COLLect:OPEN**

- Title: Calibration Open
- Description: Starts the Open calibration measurement. This is the first calibration step for both the 1-Port (Open-Short-Load) and 2-Port (Open-Short-Load) calibration. Note that the initialize step [:SENS]:CORR:COLL:INIT must be completed before calling this command. Note that you must connect the Open to the RF Out port (or to the end of the test port extension cable) before issuing this command. Use the query command [:SENSe]:CORRection:COLLect:STATus? to check if the Open calibration measurement has completed and that the next calibrate step can be proceeded.
- Related Command: [:SENSe]:CORRection:COLLect:STATus? [:SENSe]:CORRection:COLLect:INITialize,

#### <span id="page-111-1"></span>**[:SENSe]:CORRection:COLLect:SHORt**

- Title: Calibration Short
- Description: Starts the Short calibration measurement. This is the second calibration step for both the 1-Port (Open-Short-Load) and 2-Port (Open-Short-Load) calibration. Note that the Calibration Open process must be completed before calling this command. You must also connect the Short to the RF Out port (or to the end of the test port extension cable) before issuing this command. Use the query command [:SENSe]:CORRection:COLLect:STATus? to check if the Short calibration measurement has completed and that the next calibrate step can be proceeded.

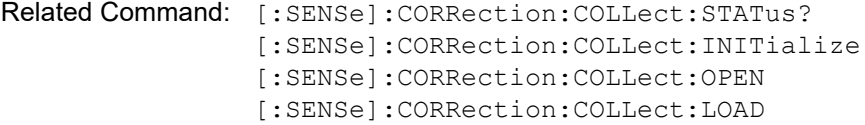

### <span id="page-112-0"></span>**[:SENSe]:CORRection:COLLect:STATus? [INITialize|OPEN|SHORt|LOAD]**

#### Title: Calibration Status

Description: This command requests information about the current calibration step or the specified calibration step. If no calibration step is specified, then it returns a 1 if the current calibration step has completed, otherwise it returns a 0. If INITialized is specified, then the command returns a 1 if the Initialize step has completed and returns a 0 if it has not completed. If OPEN is specified, then the command returns a 1 if the Open step has completed and returns a 0 if it has not completed. If SHORt is specified, then the command returns a 1 if the Short step has completed and returns a 0 if it has not completed. If LOAD is specified, then the command returns a 1 if the Load step has completed and returns a 0 if it has not completed.

Parameter: INITialize| OPEN|SHORt|LOAD

Parameter Type: <char>

Range: INITialize| OPEN|SHORt|LOAD

Related Command: [:SENSe]:CORRection:COLLect:INITialize [:SENSe]:CORRection:COLLect:OPEN [:SENSe]:CORRection:COLLect:SHORt [:SENSe]:CORRection:COLLect:LOAD

## <span id="page-112-1"></span>**[:SENSe]:CORRection:TYPe STANDARD|FLEX [:SENSe]:CORRection:TYPe?**

Title: Calibration Type Description: Set Calibration type - Standard, or Flex. Parameter: STANDARD|FLEX Parameter Type: <char> Front Panel Access: Shift-2 (Calibrate), Cal Type

#### <span id="page-112-2"></span>**[:SENSe]:FREQuency:CABle <index>**

- Title: Cable Selection
- Description: Sets the cable selection to the  $\leq$ index $\geq$  in the cable list for the DTF measurement.

Parameter: <index>

#### Front Panel

Access: Freq/Dist, More, Cable (Note: For DTF measurements only.)

#### <span id="page-113-0"></span>**[:SENSe]:FREQuency:LINK UPLINK|DOWNLINK|UPANDDWNLINK [:SENSe]:FREQuency:LINK?**

Title: Signal Standard Link Description: Set "Link" signal standard parameter. Parameter: UPLINK|DOWNLINK|UPANDDWNLINK Parameter Type: <char> Front Panel Access: Freq/Dist, Signal Standard, UpLink/DownLink/UpLink plus DownLink

## <span id="page-113-1"></span>**[:SENSe]:FREQuency:SIGStandard:NAMe <string> [:SENSe]:FREQuency:SIGStandard:NAMe?**

- Title: Signal Standard
- Description: Selects the desired signal standard from the list. The  $\le$ string> argument is the name of the desired signal standard as displayed in the instrument's current signal standard list. The list can be seen on the instrument by choosing the Signal Standard submenu button in the Freq menu and then pressing the Select Standard submenu button in the Signal Standard menu. The list can also be downloaded remotely and viewed using Anritsu Master Software Tools. For example, if the desired Signal Standard is E-GSM 900(A) then the value of the <string> argument would be "P-GSM 900(A)".

To select Uplink / Downlink / Uplink plus Downlink, use the command [SENSe:]FREQuency:LINK.

The query form of this command will return the name of the currently-selected signal.

Standard on the list. To query the link status, use the command [SENSe:]FREQuency:LINK?

- Parameter: <string>
- Front Panel

Access: Freq/Dist, Signal Standard, Select Standard

# <span id="page-114-0"></span>**[:SENSe]:FREQuency:STARt <freq>**

## **[:SENSe]:FREQuency:STARt?**

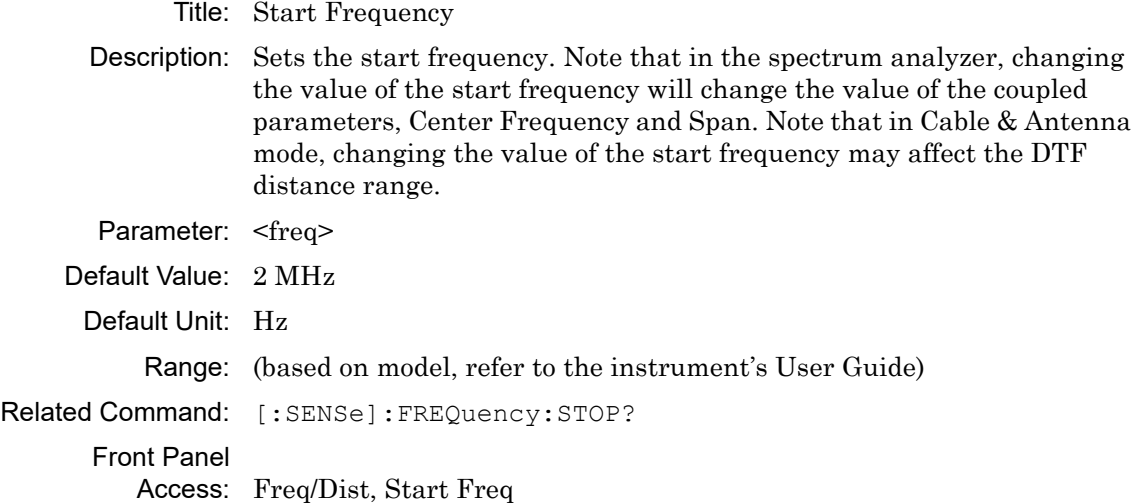

## <span id="page-114-1"></span>**[:SENSe]:FREQuency:STOP <freq> [:SENSe]:FREQuency:STOP?**

Title: Stop Frequency

Description: Sets the stop frequency. Note that in the spectrum analyzer, changing the value of the stop frequency will change the value of the coupled parameters, Center Frequency and Span. Note that in Cable & Antenna mode, changing the value of the start frequency may affect the DTF distance range. Note that the set command is available only if the instrument is in Cable & Antenna mode.

Parameter: <freq>

- Default Value: (based on model, refer to the instrument's User Guide)
	- Default Unit: Hz

Range: (based on model, refer to the instrument's User Guide)

## <span id="page-115-0"></span>**[:SENSe]:SWEep:RESolution 137|275|551|1102|2204 [:SENSe]:SWEep:RESolution?**

Title: Sweep Resolution

Description: This command sets the sweep resolution (in other words, the number of sweep data points). Valid resolution settings are 137, 275, 551, 1102, 2204.

**Note** Lower sweep resolutions yield faster sweep times.

Parameter: 137|275|551|1102|2204 Parameter Type: <char> Default Value: 275 Front Panel Access: Shift-3 (Sweep), Data Points

### <span id="page-115-1"></span>**[:SENSe]:SWEep:RFIMmunity 0|1 [:SENSe]:SWEep:RFIMmunity?**

Title: RF Immunity

Description: Sets RF Immunity. Set the value to 1 for Low RF Immunity and to 0 for High RF Immunity. Note that a sweep with RF Immunity enabled will be slightly slower than a sweep with RF Immunity disabled.

Parameter: 011

Parameter Type: <br/>boolean>

Default Value: High

Front Panel

Access: Shift-3 (Sweep), RF Immunity

# **Appendix A — Examples**

# **A-1 C/C++**

This example is run on the command line. It sends the \*IDN? query to the instrument and prints the response to the console.

```
// IdnExample.cpp : Microsoft Visual Studio-Generated Example 
// Based on Example 2-1 in the NI-VISA User Manual
// Usage : IdnExample "USB0::0x0B58::0xFFF9::xxxxxxxxx xxx xx::INSTR"
// where xxxxxxxx_xxx_xx is the USB Device ID of the
// instrument.
// Output : The string identity string returned from the 
// instrument.
// VISA Header : visa.h (must be included)
// VISA Library : visa32.lib (must be linked with)
#include "stdafx.h"
#include "stdio.h"
#include "string.h"
#include "visa.h"
#define BUFFER_SIZE 255
int main(int argc, char* argv[])
{
  ViStatus status; /* For checking errors */
  ViSession defaultRM, instr; /* Communication channels */
  ViUInt32 retCount; /* Return count from string I/O */
  ViChar buffer[BUFFER SIZE]; /* Buffer for string I/O */
  char tempDisplay[BUFFER SIZE]; /* Display buffer for example */
   char *pAddress;
   /* Make sure we got our address. */
  if ( \text{argc} < 2 )
   {
     printf("Usage: IdnExample 
\"USB0::0x0B58::0xFFF9::xxxxxxxx xxx_xx::INSTR");
     printf("\t where xxxxxxxx_xxx_xx is the USB Device ID of your 
instrument.\n");
     return -1;
```

```
 }
 /* Store the address. */pAddress = argv[1]; /* Begin by initializing the system*/
  status = viOpenDefaultRM(&defaultRM);
  if (status < VI_SUCCESS) 
   {
     /* Error Initializing VISA...exiting*/
    printf("Can't initialize VISA\n");
    return -1;
   }
   /* USB0::0x0B58::0xFFF9::xxxxxxxx_xxx_xx::INSTR*/
  /* NOTE: For simplicity, we will not show error checking*/
   /* TODO: Add error handling. */
 status = viOpen(defaultRM, pAddress, VI_NULL, VI_NULL, &instr);
  /* Set the timeout for message-based communication*/
   /* TODO: Add error handling. */
 status = viSetAttribute(instr, VI ATTR TMO VALUE, 120000);
  /* Ask the device for identification */
 sprintf(buffer, "*IDN?\n");
 status = viWrite(instr, (unsigned char *) \deltabuffer[0], 6, \deltaretCount);
 status = viRead(instr, (unsigned char *)buffer, BUFFER SIZE,
&retCount);
  /* TODO: Add code to process data. */
  strncpy(tempDisplay, buffer, retCount);
 tempDisplay[retCount] = 0; /* Null-terminate display string. */
 printf("*IDN? Returned %d bytes: %s\n", retCount, tempDisplay);
   /* Close down the system */
```

```
 /* TODO: Add error handling. */
status = viClose(instr);
status = viClose(defaultRM);
 return 0;
```
}

# **A-2 Visual Basic**

This function can be called in a Visual Basic program. It sends the \*IDN? query to the instrument and returns the byte count and ASCII response string.

```
Rem This example is based on Example 2-1 from the NI-VISA User Manual.
Public Sub IdnMain(ByVal address As String, ByRef byteCount As String, 
ByRef returnBytes As String)
     Const BUFFER_SIZE = 200
     Dim stat As ViStatus
     Dim dfltRM As ViSession
     Dim sesn As ViSession
     Dim retCount As Long
     Dim buffer As String * BUFFER_SIZE
     Rem ***Include visa32.dll as a reference in your project.***
     Rem Begin by initializing the system
     stat = viOpenDefaultRM(dfltRM)
     If (stat < VI_SUCCESS) Then
         Rem Error initializing VISA...exiting
         MsgBox "Can't initialize VISA"
         Exit Sub
     End If
     Rem Open communication with Device
     Rem NOTE: For simplicity, we will not show error checking
     Rem TODO: Add error handling.
     stat = viOpen(dfltRM, address, VI_NULL, VI_NULL, sesn)
     Rem Set the timeout for message-based communication
     Rem TODO: Add error handling.
    stat = viSetAttribute(sesn, VI ATTR TMO VALUE, 120000)
     Rem Ask the device for identification
     Rem TODO: Add error handling.
```

```
 stat = viWrite(sesn, "*IDN?", 5, retCount)
stat = viRead(sesn, buffer, BUFFER SIZE, retCount)
 Rem TODO: Add code to process the data.
 byteCount = retCount
 returnBytes = Left(buffer, retCount)
 Rem Close down the system
 Rem TODO: Add error handling.
 stat = viClose(sesn)
 stat = viClose(dfltRM)
```

```
End Sub
```
## **A-3 Visual Basic**

This function can be called in a Visual Basic program. It performs an RF Calibration in Cable & Antenna Analyzer mode. Communication with the instrument uses USB protocol.

```
Public Sub OnePathTwoPortCalibrationInCAAMode()
```

```
 Const MAX_CNT = 200
     Dim stat As Variant
     Dim dfltRM As Variant
     Dim sesn As Variant
     Dim retCount As Long
     Dim Buffer As String * MAX_CNT
     Dim Response As String * VI_FIND_BUFLEN
     Dim sInputString As String
    Rem Begin by initializing the system
     stat = viOpenDefaultRM(dfltRM)
     If (stat < VI_SUCCESS) Then
         Rem Error initializing VISA...exiting
         Exit Sub
    End If
    Rem Open communication with USB Protocol
    Rem NOTE: For simplicity, we will not show error checking
    Rem 0x0B5B::0xFF60::32850021 76227-3 102 = Vendor id::Product
id::dut usb id
    stat = viOpen(dfltRM,"USB0::0x0B5B::0xFF60::32850021_76227-3_102::INSTR", VI_NULL, VI_NULL, 
sesn)
     Rem Set some visa attributes
    stat = viSetAttribute(sesn, VI ATTR TMO VALUE, 90000)
    stat = viSetAttribute(sesn, VI ATTR SEND END EN, VI TRUE)
    stat = viSetAttribute(sesn, VI_ATTR_SUPPRESS_END_EN, VI_FALSE)
     stat = viClear(sesn)
     'Switch to Cable-Antenna Analyzer Mode
```

```
 sInputString = ":INST:NSEL 2"
 stat = viWrite(sesn, sInputString, Len(sInputString), retCount)
 Do
     Sleep (200)
     sInputString = ":INST:NSEL?"
     stat = viWrite(sesn, sInputString, Len(sInputString), retCount)
    stat = viRead(sesn, Buffer, MAX CNT, retCount)
Loop Until Val(Buffer) = 2 'System preset
 sInputString = ":SYSTEM:PRESET"
 stat = viWrite(sesn, sInputString, Len(sInputString), retCount)
 'Wait for previous operation to be completed
 sInputString = "*OPC?"
 stat = viWrite(sesn, sInputString, Len(sInputString), retCount)
Buffer = ""
stat = viRead(sesn, Buffer, MAX CNT, retCount)
 'Set start frequency
 sInputString = ":SENSe:FREQuency:STARt 2 MHz"
 stat = viWrite(sesn, sInputString, Len(sInputString), retCount)
 'Set stop frequency
 sInputString = "SENSe:FREQuency:STOP 7 GHz"
 stat = viWrite(sesn, sInputString, Len(sInputString), retCount)
 'Set IFBW in Hz
 sInputString = "SWEep:IFBW 1000"
 stat = viWrite(sesn, sInputString, Len(sInputString), retCount)
 'Initiate One-path Two-port Calibration
 sInputString = "SENSe:CORRection:COLLect:TYPE 2PFP"
 stat = viWrite(sesn, sInputString, Len(sInputString), retCount)
```
'Wait for previous operation to be completed

```
 sInputString = "*OPC?"
 stat = viWrite(sesn, sInputString, Len(sInputString), retCount)
Buffer = ""
stat = viRead(sesn, Buffer, MAX CNT, retCount)
 'measure open
 MsgBox "Connect open at port 1"
 sInputString = ":SENS:CORR:COLL:ACQU OPEN, 1"
 stat = viWrite(sesn, sInputString, Len(sInputString), retCount)
 Do
     Sleep (200)
     'wait open measurement to complete and returns 1
     sInputString = ":SENS:CORR:COLL:ACQU:STAT? OPEN, 1"
     stat = viWrite(sesn, sInputString, Len(sInputString), retCount)
    stat = viRead(sesn, Buffer, MAX CNT, retCount)
Loop Until Val(Buffer) = 1 'measure short
 MsgBox "Connect short at port 1"
 sInputString = ":SENS:CORR:COLL:ACQU SHORT, 1"
 stat = viWrite(sesn, sInputString, Len(sInputString), retCount)
 Do
     Sleep (200)
     'wait short measurement to complete and returns 1
     sInputString = ":SENS:CORR:COLL:ACQU:STAT? SHORT, 1"
     stat = viWrite(sesn, sInputString, Len(sInputString), retCount)
    stat = viRead(sesn, Buffer, MAX CNT, retCount)
Loop Until Val(Buffer) = 1 'measure load
 MsgBox "Connect load at port 1"
 sInputString = ":SENS:CORR:COLL:ACQU LOAD, 1"
 stat = viWrite(sesn, sInputString, Len(sInputString), retCount)
```

```
 Do
     Sleep (200)
     'wait load measurement to complete and returns 1
     sInputString = ":SENS:CORR:COLL:ACQU:STAT? LOAD, 1"
     stat = viWrite(sesn, sInputString, Len(sInputString), retCount)
    stat = viRead(sesn, Buffer, MAX CNT, retCount)
Loop Until Val(Buffer) = 1 'measure forward isolation
 sInputString = ":SENS:CORR:COLL:ACQU ISOL, 1"
 stat = viWrite(sesn, sInputString, Len(sInputString), retCount)
 Do
     Sleep (200)
     'wait forward isolation measurement to complete and returns 1
     sInputString = ":SENS:CORR:COLL:ACQU:STAT? ISOL, 1"
     stat = viWrite(sesn, sInputString, Len(sInputString), retCount)
    stat = viRead(sesn, Buffer, MAX CNT, retCount)
Loop Until Val(Buffer) = 1 'measure thru
 MsgBox "Connect thru between port 1 & 2."
 sInputString = ":SENS:CORR:COLL:ACQU THRU, 1"
 stat = viWrite(sesn, sInputString, Len(sInputString), retCount)
 Do
     Sleep (200)
     'wait thru measurement to complete and returns 1
     sInputString = ":SENS:CORR:COLL:ACQU:STAT? THRU, 1"
     stat = viWrite(sesn, sInputString, Len(sInputString), retCount)
    stat = viRead(sesn, Buffer, MAX CNT, retCount)
 Loop Until Val(Buffer) = 1
 'Save and apply calibration
 sInputString = ":SENS:CORR:COLL:SAV"
 stat = viWrite(sesn, sInputString, Len(sInputString), retCount)
```

```
 'Wait for previous operation to be completed
     sInputString = "*OPC?"
     stat = viWrite(sesn, sInputString, Len(sInputString), retCount)
    Buffer = ""
    stat = viRead(sesn, Buffer, MAX CNT, retCount)
     'read back the cal type (i.e. Buffer = 5, One-path Two-port 
calibration)
     sInputString = "SENS:CAL:STAT?"
     stat = viWrite(sesn, sInputString, Len(sInputString), retCount)
     Buffer = ""
    stat = viRead(sesn, Buffer, MAX CNT, retCount)
    Rem Close down the system
     stat = viClose(sesn)
     stat = viClose(dfltRM)
End Sub
```
# **A-4 Visual Basic**

This function can be called in a Visual Basic program. It demonstrates connection and setting parameters in the instrument while using Ethernet Socket protocol.

Public Sub CommunicationWithTCPIPSocket()

```
 Const MAX_CNT = 200
 Dim stat As Variant
 Dim dfltRM As Variant
 Dim sesn As Variant
 Dim retCount As Long
 Dim Buffer As String * MAX_CNT
 Dim Response As String * VI_FIND_BUFLEN
 Dim sInputString As String
 Dim ipAddress As String
 Dim Port As String
 Rem Begin by initializing the system
 stat = viOpenDefaultRM(dfltRM)
 If (stat < VI_SUCCESS) Then
     Rem Error initializing VISA...exiting
     Exit Sub
```
End If

 Rem Open communication with Ethernet Socket Protocol Rem before open an new Ethernet session make sure session was closed Rem NOTE: For simplicity, we will not show error checking

'address and port

```
 'this sample address
 ipAddress = "172.26.202.117"
 'For MW82119B port will be 9001
 Port = "9001"
```

```
 stat = viOpen(dfltRM, "TCPIP0::" & ipAddress & "::" & Port & 
"::SOCKET", VI_NULL, VI_NULL, sesn)
     Rem Set some visa attributes
    Rem recommendation timeout \geq 90 sec
    stat = viSetAttribute(sesn, VI ATTR TMO VALUE, 90000)
    stat = viSetAttribute(sesn, VI ATTR SEND END EN, VI TRUE)
    Rem VI ATTR SUPPRESS END EN has to set to False during Ethernet
Socket communication
    stat = viSetAttribute(sesn, VI_ATTR_SUPPRESS_END_EN, VI_FALSE)
     stat = viClear(sesn)
     Rem NOTE:
     Rem All commands (SCPI) must be send with linefeed
     Rem during Ethernet Socket communication
     Rem i.e. "vbLf" is in Visual Basic environment constant
     'read back the strat frequency
     sInputString = "*IDN?" & vbLf
     stat = viWrite(sesn, sInputString, Len(sInputString), retCount)
    B\mathbf{u}ffer = ""
    stat = viRead(sesn, Buffer, MAX CNT, retCount)
     'System preset
     sInputString = ":SYSTEM:PRESET" & vbLf
     stat = viWrite(sesn, sInputString, Len(sInputString), retCount)
     'Wait for previous operation to be completed
     sInputString = "*OPC?" & vbLf
     stat = viWrite(sesn, sInputString, Len(sInputString), retCount)
    Buffer = ""
    stat = viRead(sesn, Buffer, MAX CNT, retCount)
     'Set start frequency
     sInputString = ":SENSe:FREQuency:STARt 1 GHz" & vbLf
```

```
 stat = viWrite(sesn, sInputString, Len(sInputString), retCount)
 'read back the strat frequency
 sInputString = ":SENSe:FREQuency:STARt?" & vbLf
 stat = viWrite(sesn, sInputString, Len(sInputString), retCount)
Buffer = ""
stat = viRead(sesn, Buffer, MAX CNT, retCount)
 'Set stop frequency
 sInputString = "SENSe:FREQuency:STOP 7 GHz" & vbLf
 stat = viWrite(sesn, sInputString, Len(sInputString), retCount)
 'read back the stop frequency
 sInputString = ":SENSe:FREQuency:STOP?" & vbLf
 stat = viWrite(sesn, sInputString, Len(sInputString), retCount)
Buffer = "stat = viRead(sesn, Buffer, MAX CNT, retCount)
 Rem Close down the system
 stat = viClose(sesn)
```
stat = viClose(dfltRM)

End Sub

# **A-5 LabVIEW™**

This example shows how to read the trace data from the instrument in 32-bit integer format. The output is an array of data point magnitudes. Figure 1 shows the data capture and conversion to 32-bit integers in the format used by LabVIEW. Figure 2 shows the details of the conversion.

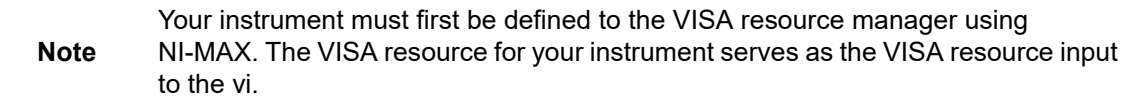

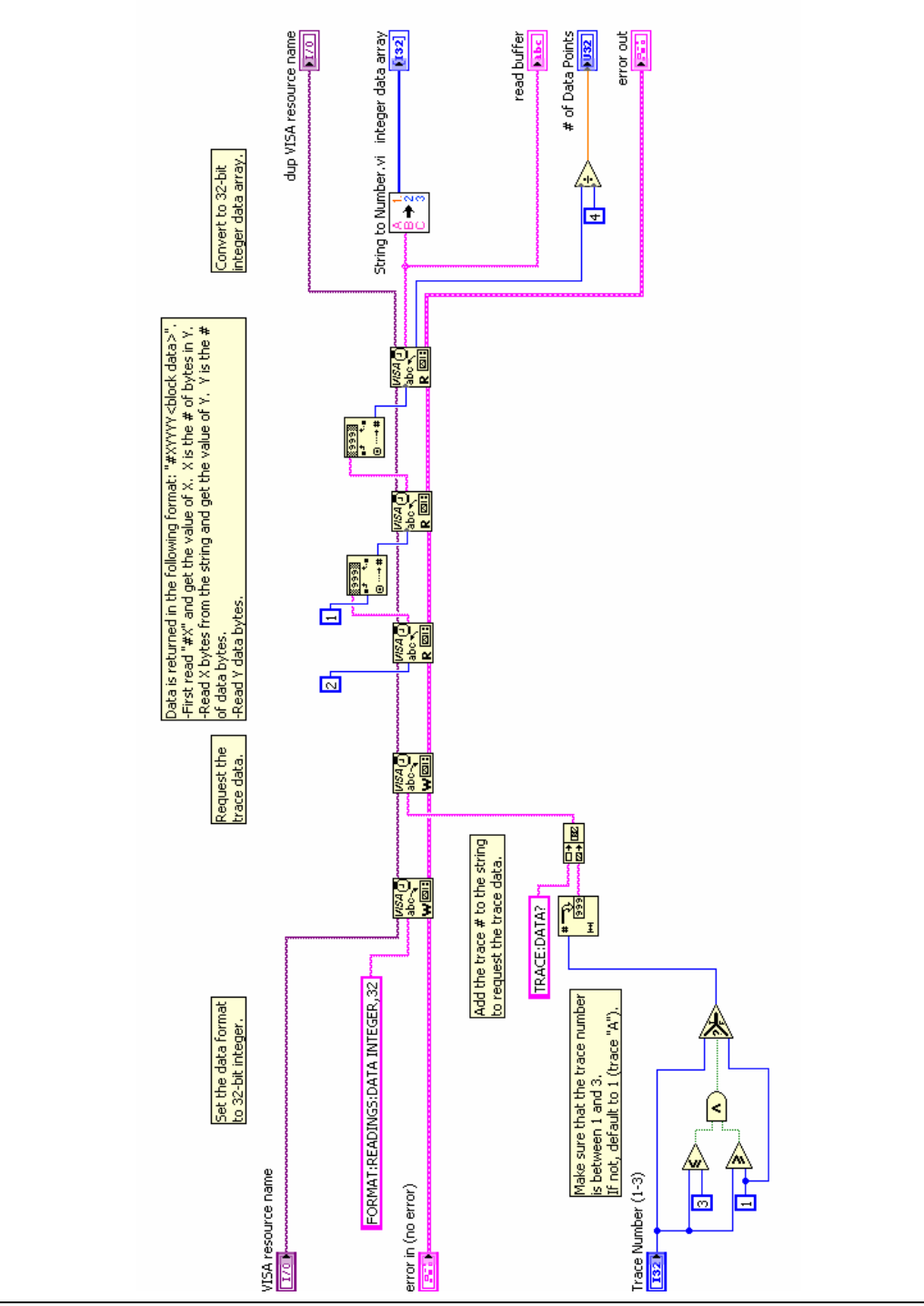

**Figure A-1.** Data Capture

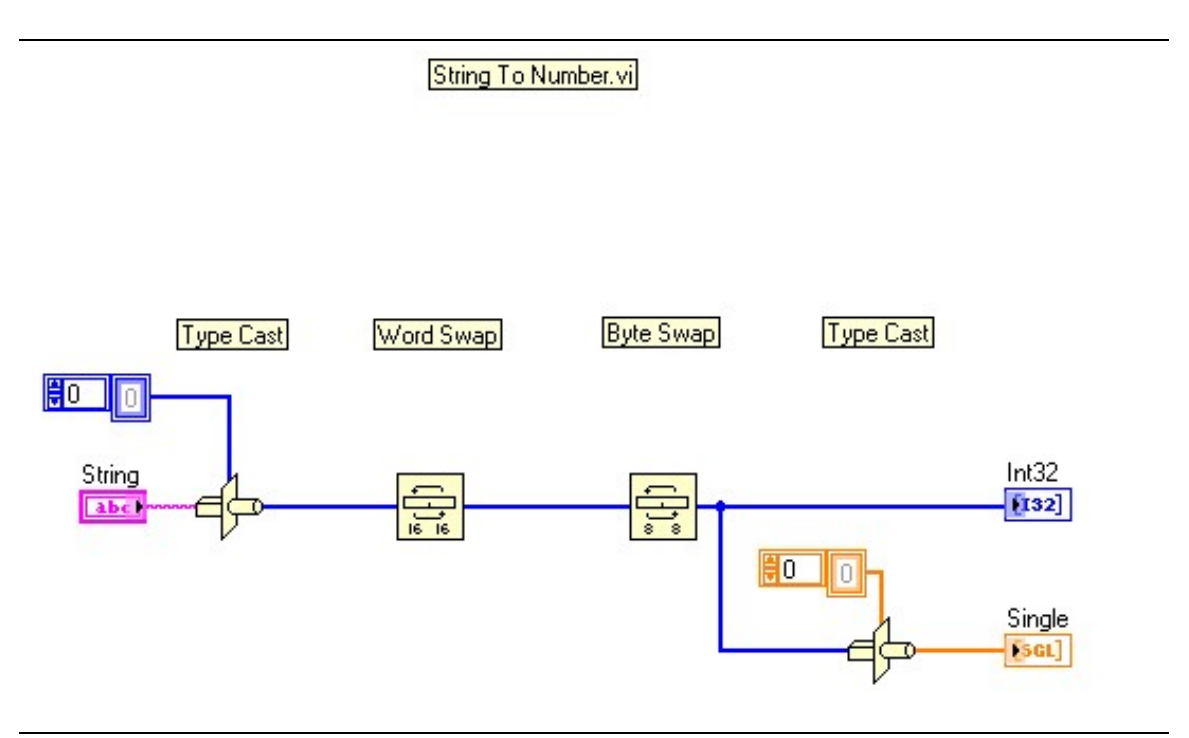

**Figure A-2.** Data Conversion

# **Appendix B — PIM Carrier Bands**

# **B-1 Introduction**

PIM tests are conducted by transmitting two test signals, F1 and F2, into the system under test and then measuring intermodulation products created by those test signals that fall within the receive band of the system. The PIM Master transmit signals are user adjustable within the range shown in Table B-1.

# **B-2 PIM Master Carrier Bands**

|                     |                            | <b>Frequency Range</b>     | Option        | <b>Rx Frequency</b>        |
|---------------------|----------------------------|----------------------------|---------------|----------------------------|
| <b>Carrier Band</b> | F <sub>1</sub>             | F <sub>2</sub>             | <b>Number</b> | Range, MHz                 |
| LTE 600 MHz         | 617 MHz<br>to              | 633 MHz<br>to              | MW82119B-0600 | 663 to 698                 |
| LTE 700 MHz         | 618 MHz<br>731 MHz<br>to   | 652 MHz<br>746 MHz<br>to   | MW82119B-0700 | 1867 to 1888<br>698 to 717 |
|                     | 734.5 MHz                  | 768 MHz                    |               | 777 to 806                 |
| APT 700 MHz         | 758 MHz<br>to<br>776 MHz   | 788 MHz<br>to<br>803 MHz   | MW82119B-0701 | 710 to 748<br>825 to 845   |
| APT 700 MHz         | 768 MHz<br>to              | 788 MHz<br>to              | MW82119B-0702 | 713 to 748                 |
|                     | 776 MHz                    | 807 MHz                    |               | 825 to 845                 |
| LTE 700 MHz         | 731 MHz<br>to<br>734.5 MHz | 746 MHz<br>to<br>768 MHz   | MW82119B-0703 | 698 to 717<br>777 to 806   |
| LTE 800 MHz         | 791 MHz<br>to<br>795 MHz   | 811.5 MHz<br>to<br>821 MHz | MW82119B-0800 | 832 to 862                 |
| Cellular 850 MHz    | 869 MHz<br>to<br>871 MHz   | 881.5 MHz<br>to<br>894 MHz | MW82119B-0850 | 824 to 849                 |
| E-GSM 900 MHz       | 925 MHz<br>to<br>937.5 MHz | 951.5 MHz<br>to<br>960 MHz | MW82119B-0900 | 880 to 915                 |
| E-GSM 900 MHz       | 925 MHz<br>to<br>937.5 MHz | 951.5 MHz<br>to<br>960 MHz | MW82119B-0902 | 885 to 915<br>1877 to 1920 |

**Table B-1.** PIM Master Carrier Bands and Frequencies

|                          | <b>Frequency Range</b>       |                              | Option        | <b>Rx Frequency</b>                      |
|--------------------------|------------------------------|------------------------------|---------------|------------------------------------------|
| <b>Carrier Band</b>      | F <sub>1</sub>               | F <sub>2</sub>               | <b>Number</b> | Range, MHz                               |
| <b>DCS 1800 MHz</b>      | 1805 MHz<br>to<br>1837 MHz   | 1857.5 MHz<br>to<br>1880 MHz | MW82119B-0180 | 1710 to 1785                             |
| <b>PCS 1900 MHz</b>      | 1930 MHz<br>to<br>1945 MHz   | 1965 MHz<br>to<br>1995 MHz   | MW82119B-0194 | 1850 to 1910                             |
| PCS/AWS<br>1900/2100 MHz | 1930 MHz<br>to<br>1945 MHz   | 2110 MHz<br>to<br>2155 MHz   | MW82119B-0194 | 1710 to 1755                             |
| <b>UMTS 2100 MHz</b>     | 2110 MHz<br>t٥<br>2112.5 MHz | 2130 MHz<br>to<br>2170 MHz   | MW82119B-0210 | 1920 to 1980 (IM7)<br>2050 to 2090 (IM3) |
| LTE 2600 MHz             | 2620 MHz<br>to<br>2630 MHz   | 2650 MHz<br>to<br>2690 MHz   | MW82119B-0260 | 2500 to 2570                             |

**Table B-1.** PIM Master Carrier Bands and Frequencies

# **Appendix C — List of Commands by Mode**

## [Chapter 1—General Information](#page-6-0)

[Chapter 2—Programming with SCPI](#page-20-0)

# [Chapter 3—All Modes Programming Commands](#page-34-0)

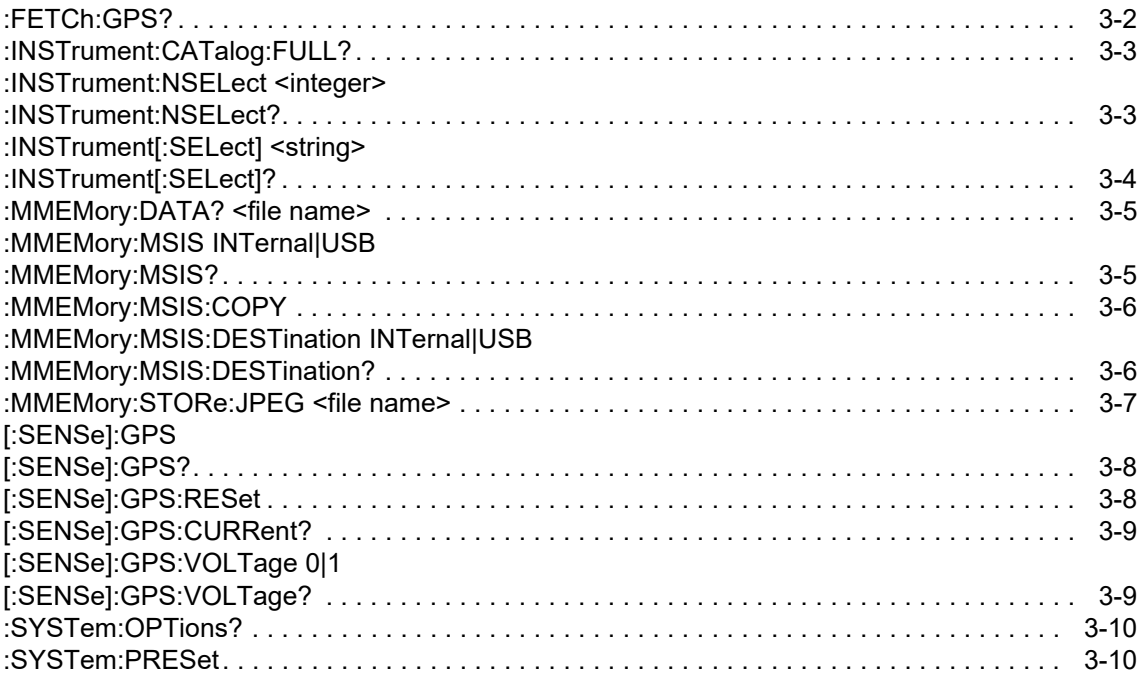

# [Chapter 4—PIM Analyzer Programming Commands](#page-44-0)

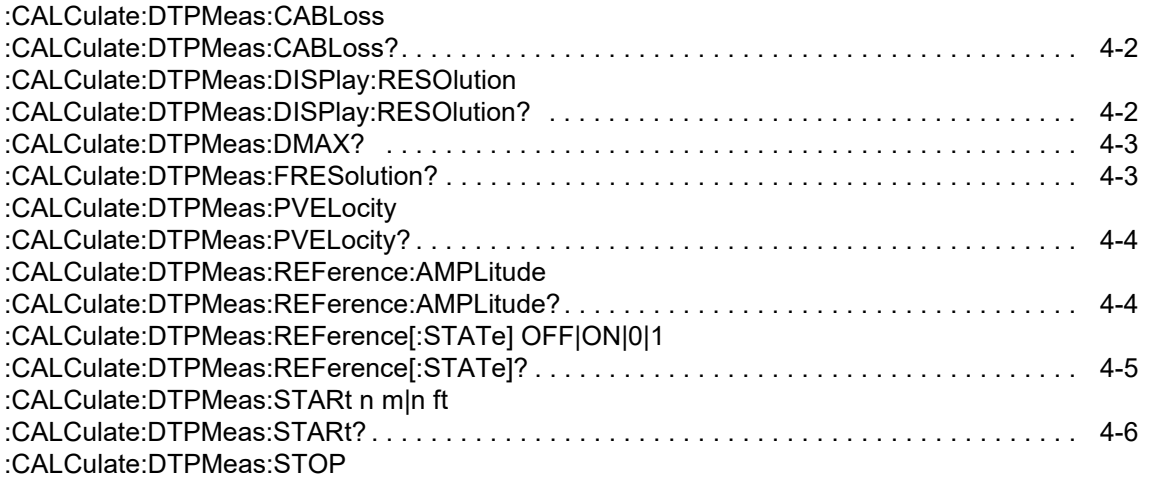

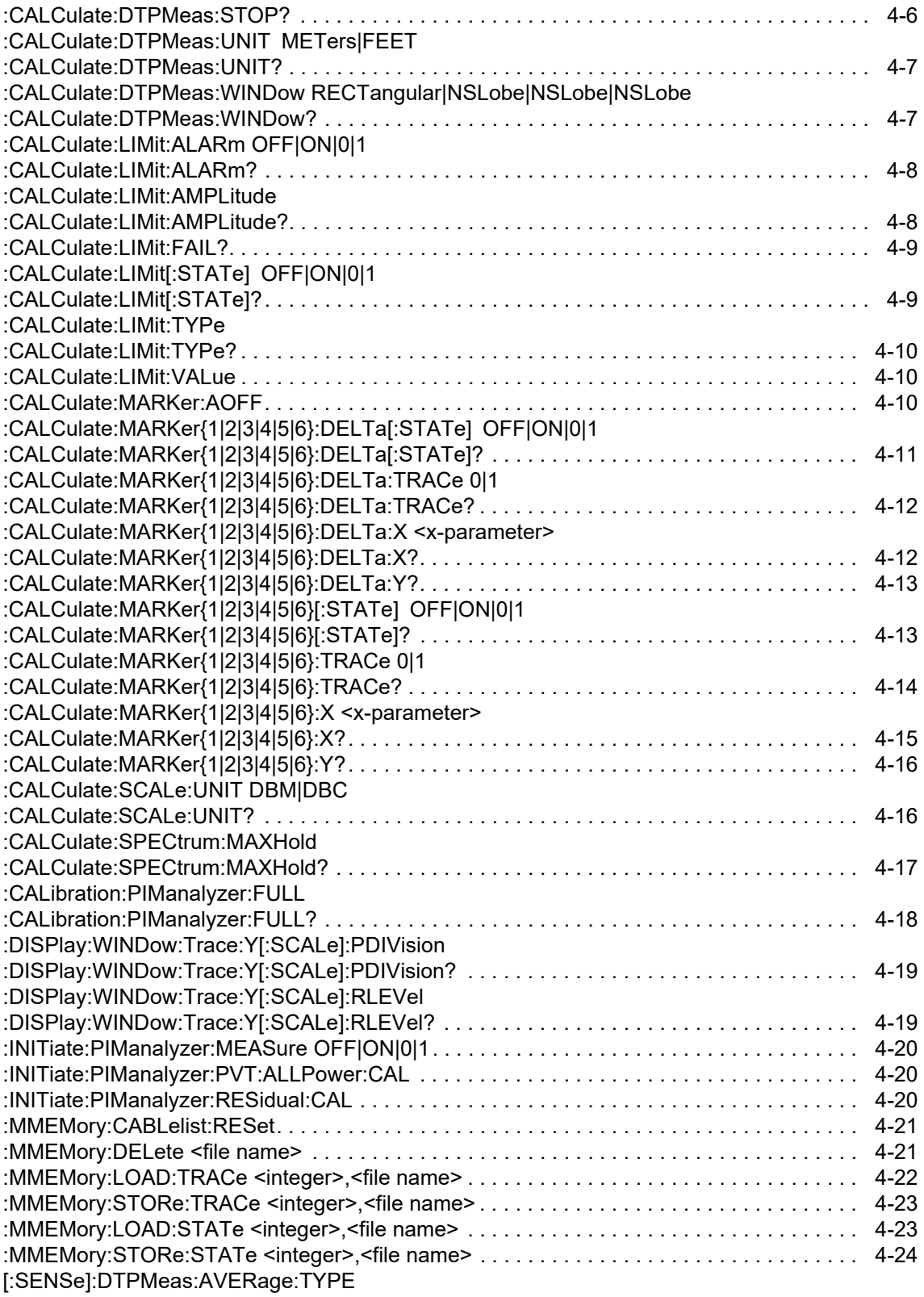

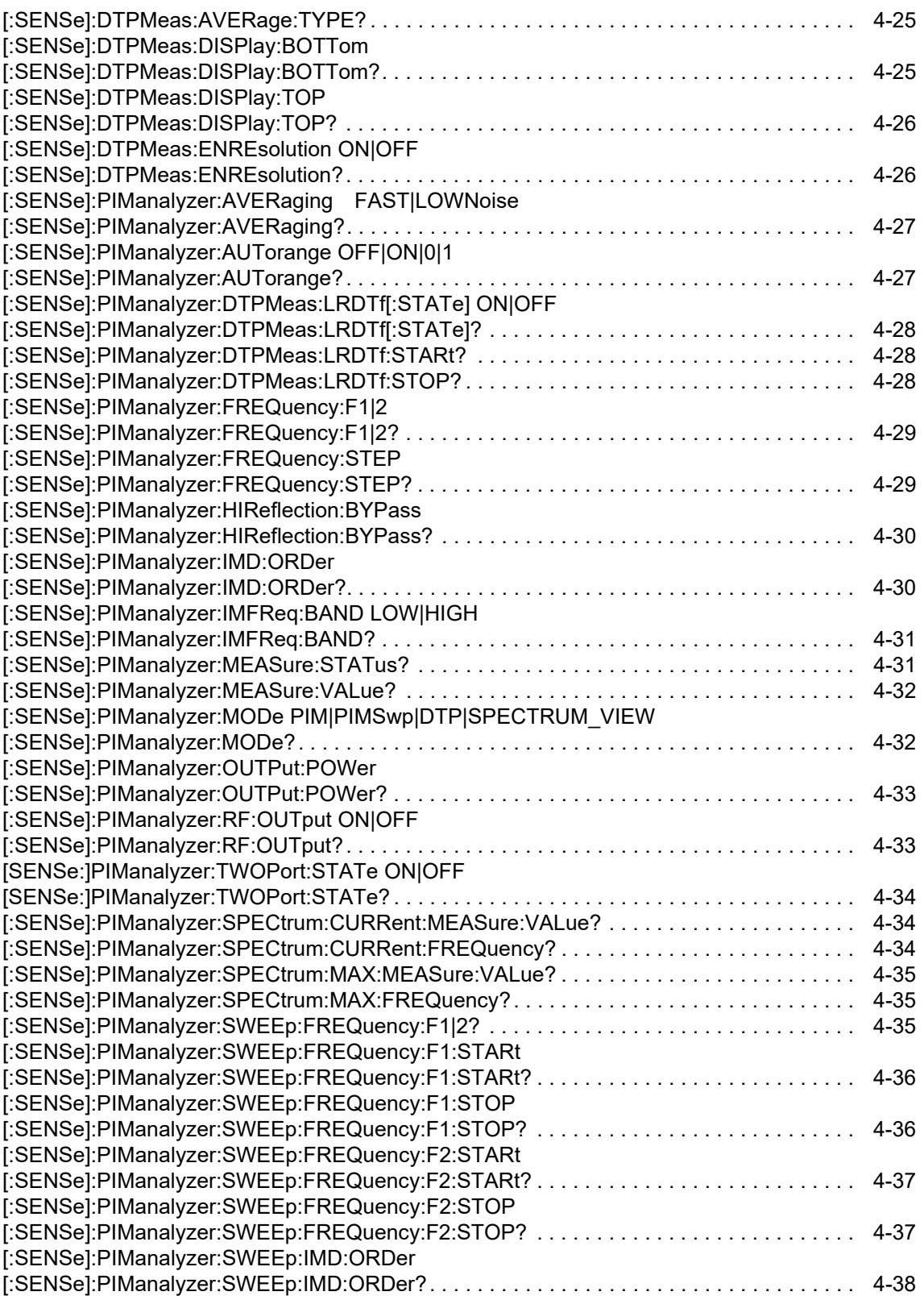

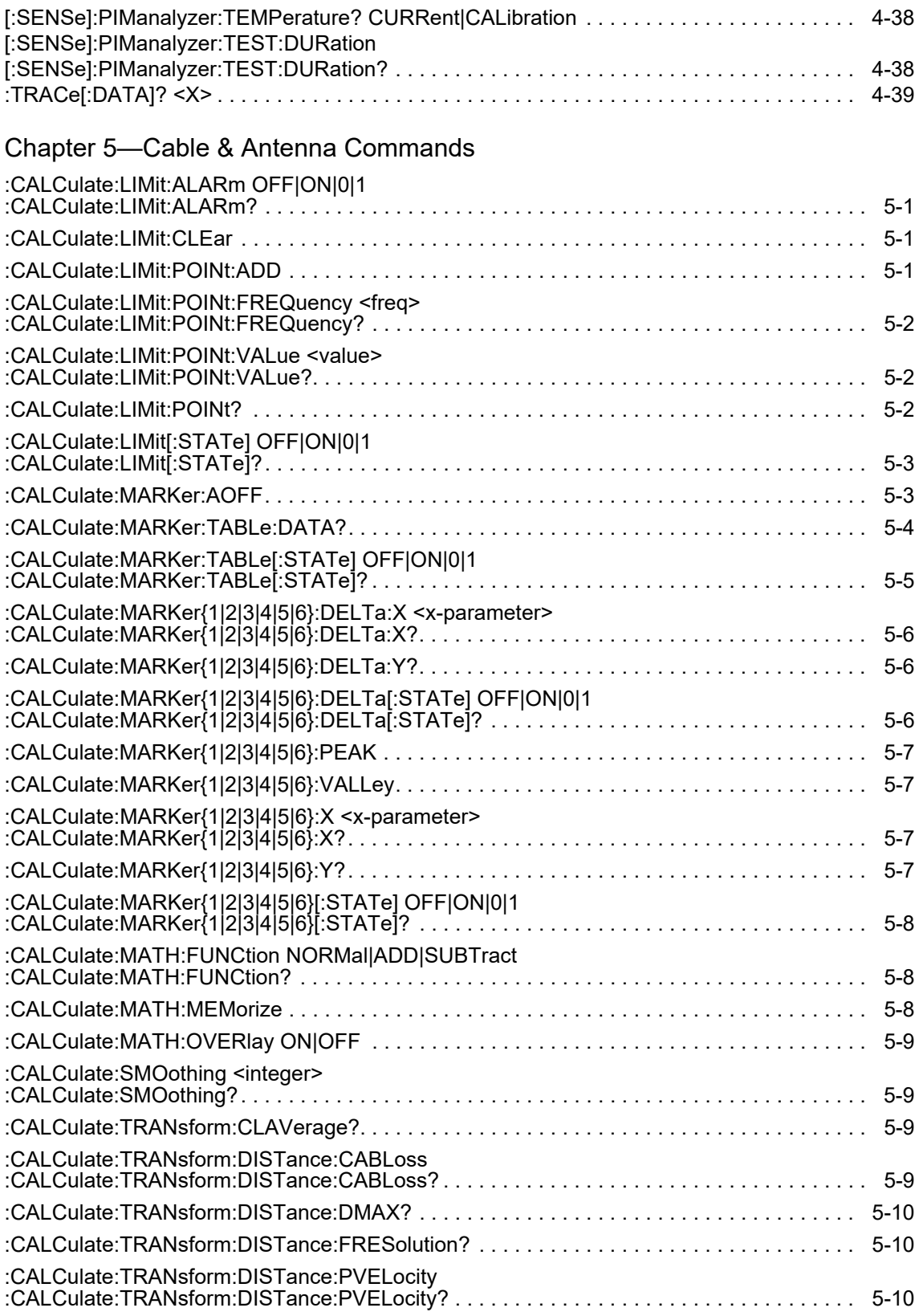

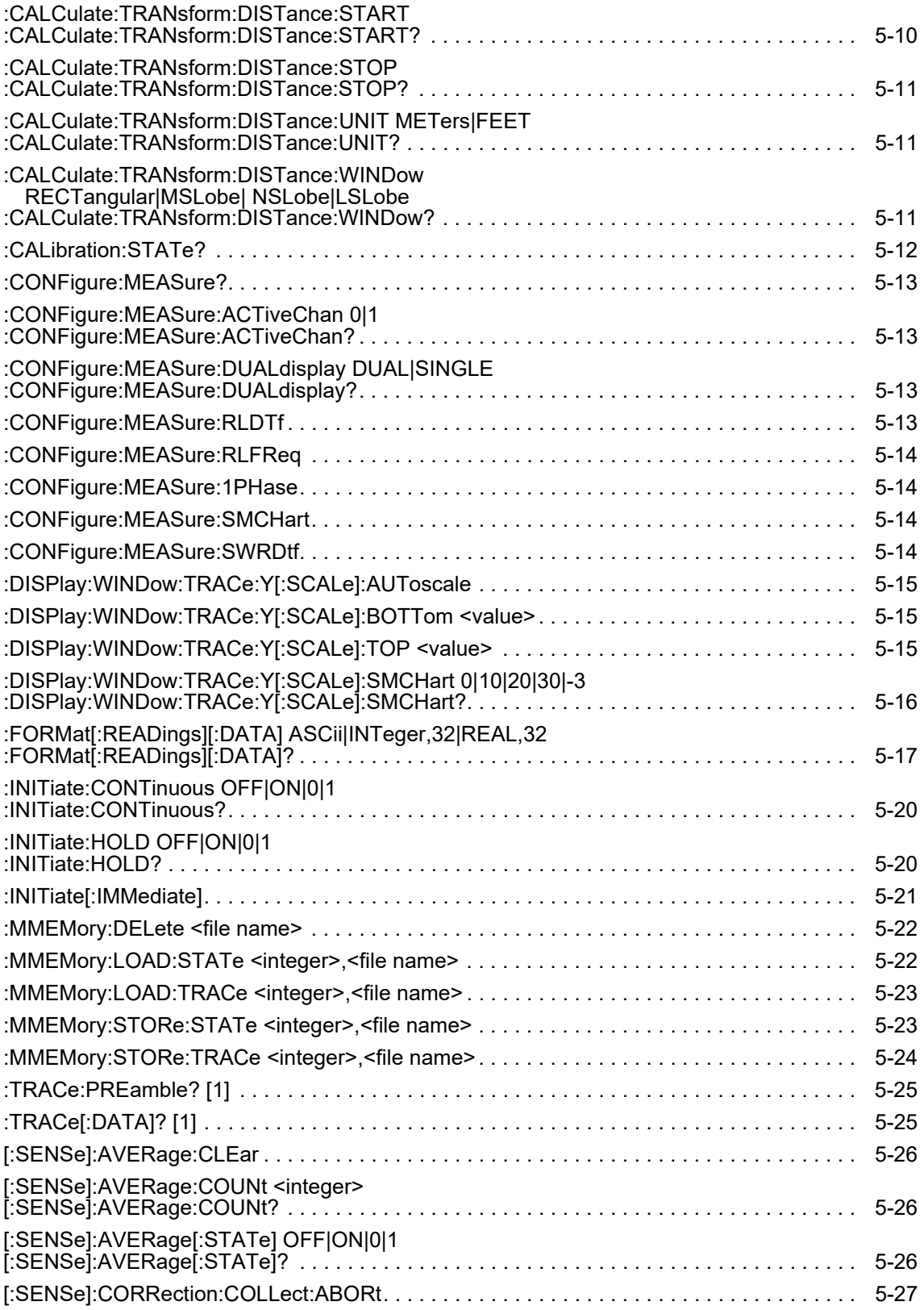

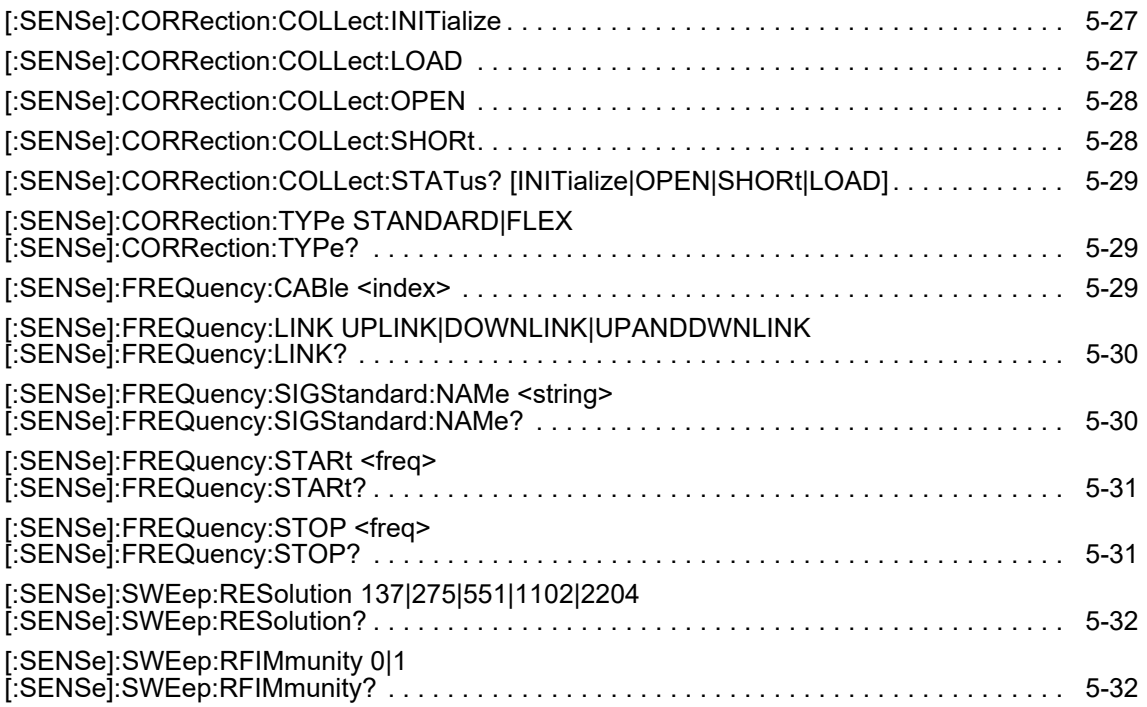

# **Appendix D — List of Commands, Alphabetical**

# **All SCPI Commands in Alphabetic List**

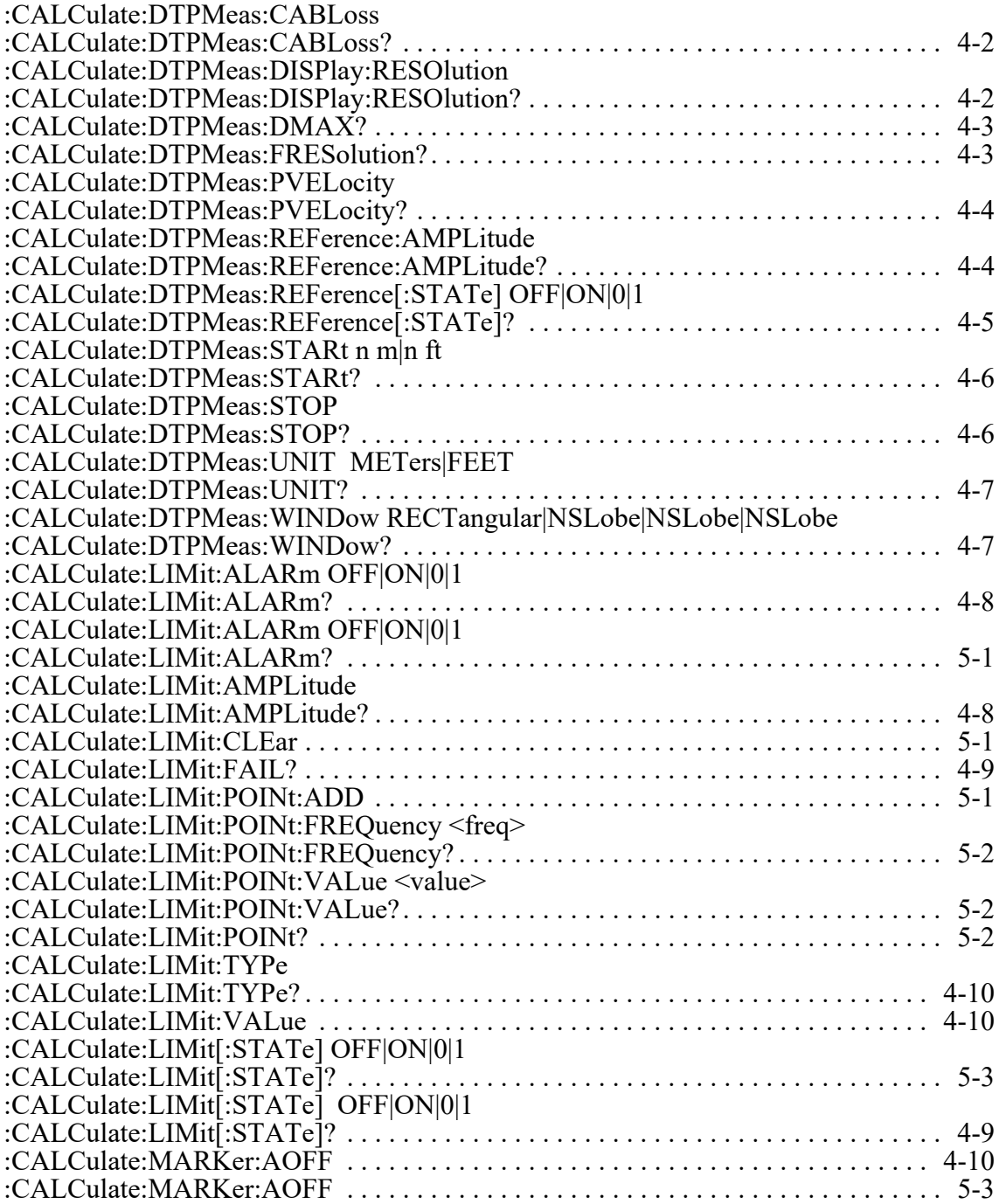

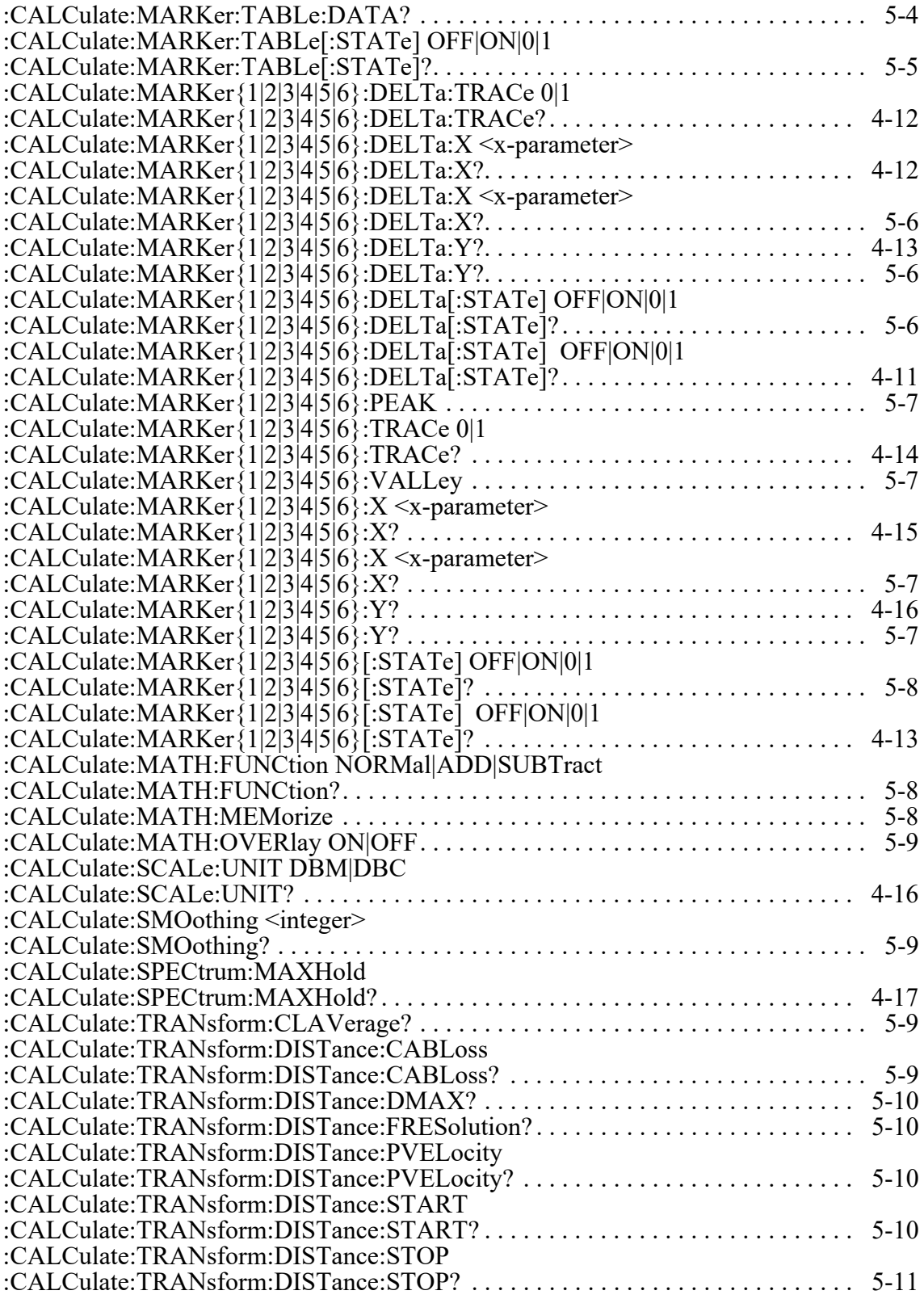
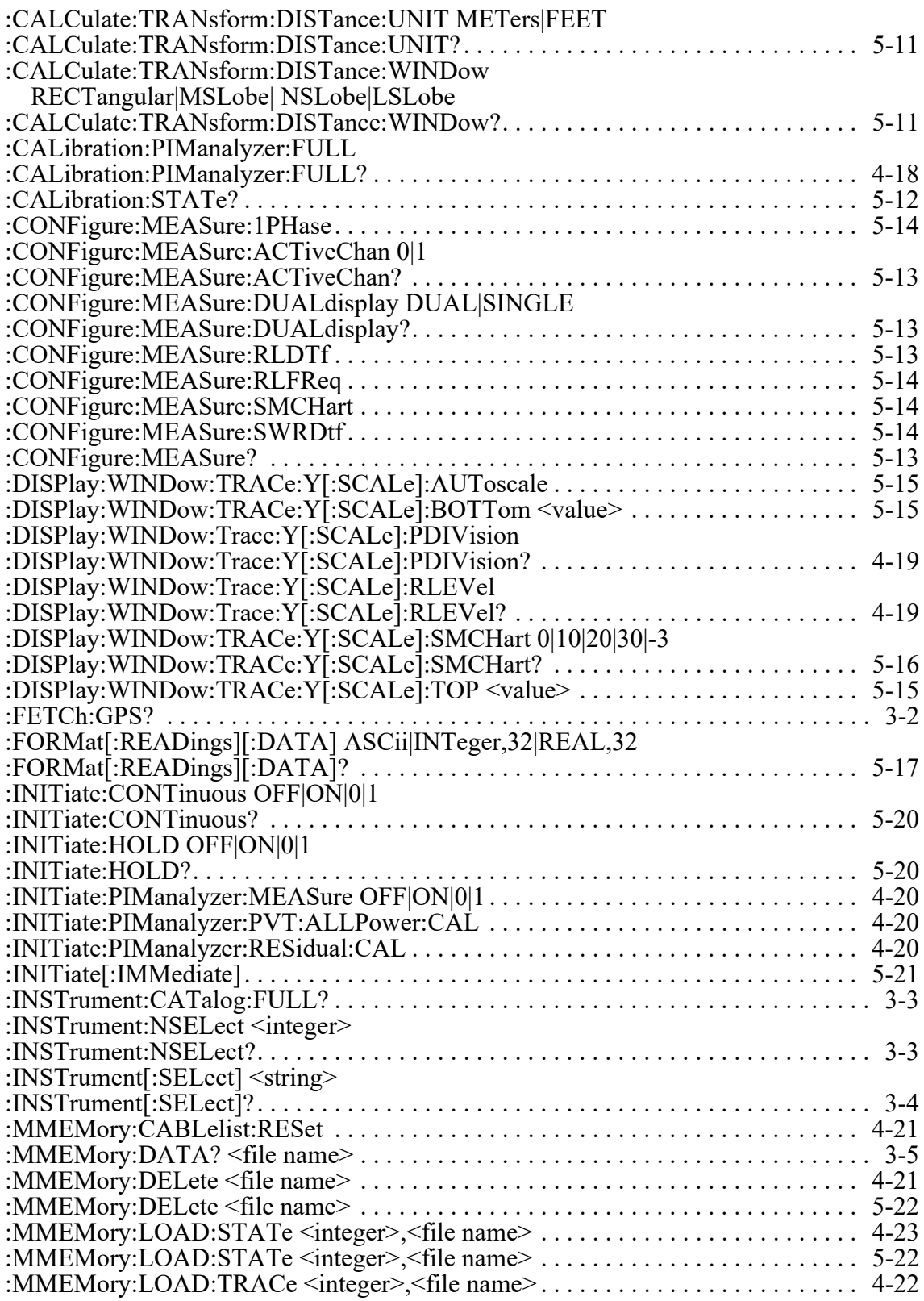

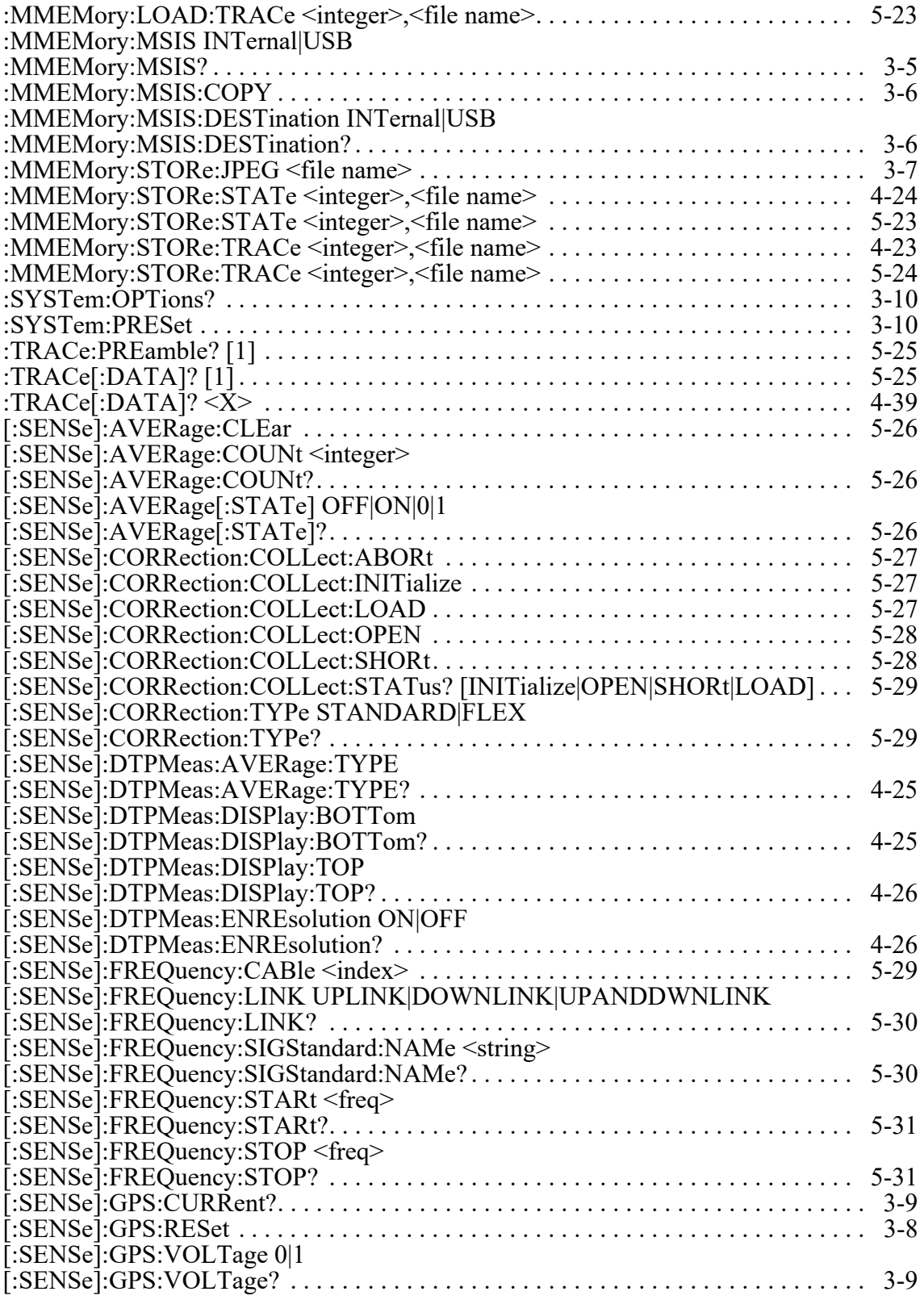

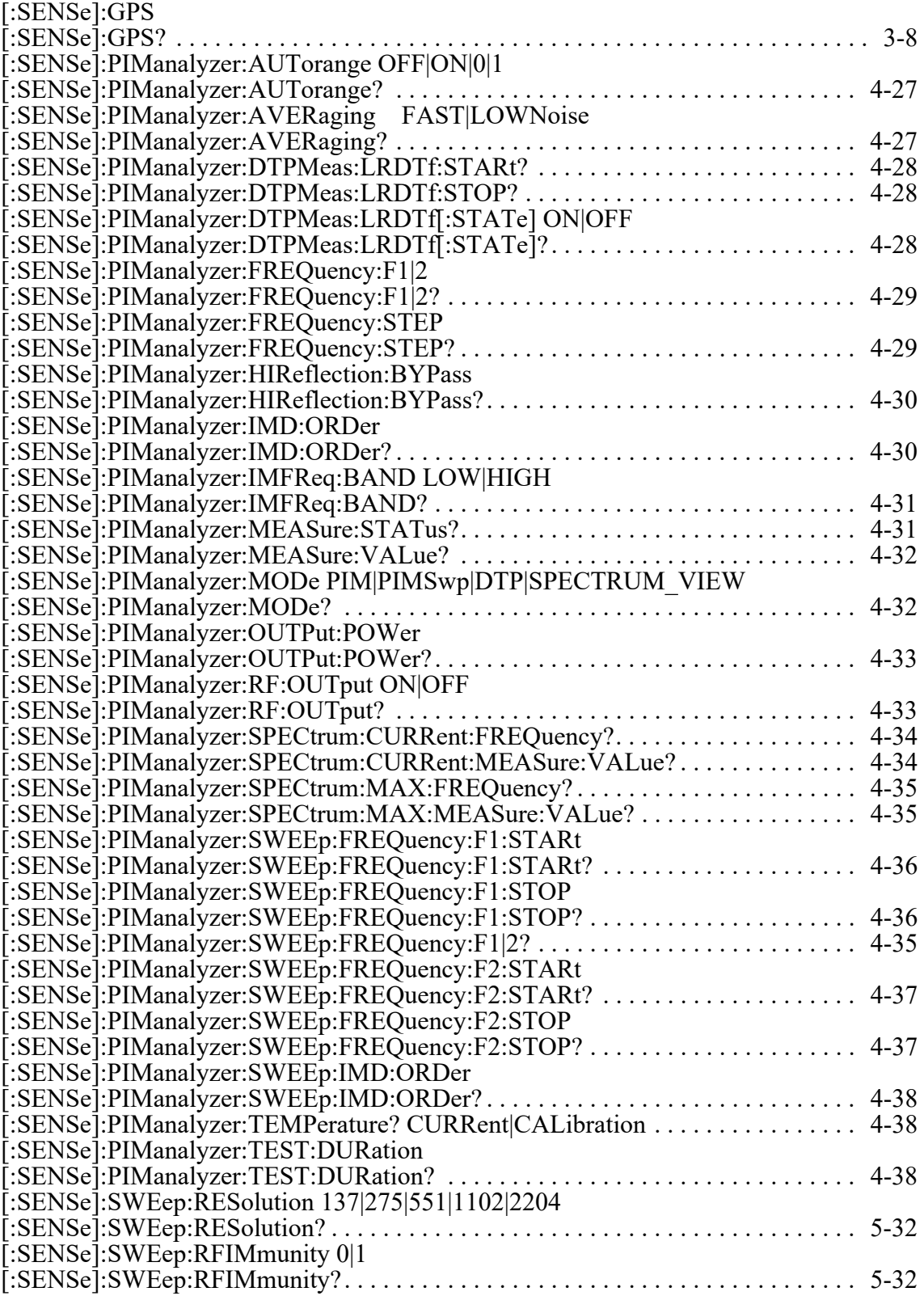

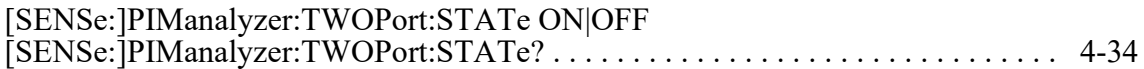

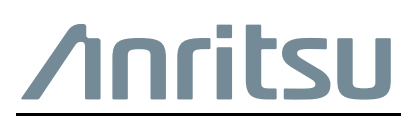

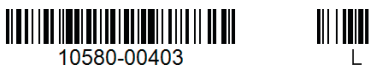

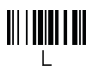

 $\overline{\langle \mathbb{A} \rangle}$  Anritsu utilizes recycled paper and environmentally conscious inks and toner.

Anritsu Company 490 Jarvis Drive Morgan Hill, CA 95037-2809 USA [http://www.anritsu.com](http://www.anritsu.com/)